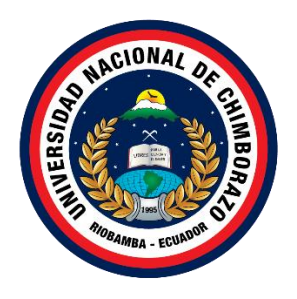

# **UNIVERSIDAD NACIONAL DE CHIMBORAZO FACULTAD DE INGENIERÍA CARRERA DE TECNOLOGÍAS DE LA INFORMACIÓN**

# **Título DESARROLLO DE UNA APLICACIÓN WEB Y MÓVIL PARA GENOGRAMA DE LA FICHA FAMILIAR EN EL CENTRO DE SALUD CHAMBO**

# **Trabajo de Titulación para optar al título de Ingeniero en Tecnologías de la Información**

**Autor:** Tanguila Shiguango Mauricio Felix

**Tutor:** Ing. Ximena Alexandra Quintana López, PhD.

**Riobamba, Ecuador 2024**

# **DECLARATORIA DE AUTORÍA**

Yo, Mauricio Felix Tanguila Shiguango, con cédula de ciudadanía 1500844400, autor del trabajo de investigación titulado:" Desarrollo de una aplicación web y móvil para genograma de la ficha familiar en el centro de salud Chambo", certifico que la producción, ideas, opiniones, criterios, contenidos y conclusiones expuestas son de mí exclusiva responsabilidad.

Asimismo, cedo a la Universidad Nacional de Chimborazo, en forma no exclusiva, los derechos para su uso, comunicación pública, distribución, divulgación y/o reproducción total o parcial, por medio físico o digital; en esta cesión se entiende que el cesionario no podrá obtener beneficios económicos. La posible reclamación de terceros respecto de los derechos de autor (a) de la obra referida, será de mi entera responsabilidad; librando a la Universidad Nacional de Chimborazo de posibles obligaciones.

En Riobamba, 14/02/2024.

 $\frac{1}{2}$ Mauricio Felix Tanguila Shiguango

C.I: 1500844400

## DICTAMEN FAVORABLE DEL PROFESOR TUTOR

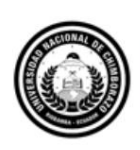

Dirección Académica VICERRECTORADO ACADÉMICO

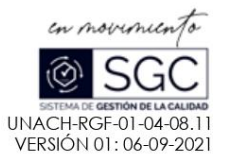

#### ACTA FAVORABLE - INFORME FINAL DEL TRABAJO DE INVESTIGACIÓN

En la Ciudad de Riobamba, a los cuatro días del mes de marzo de 2024, luego de haber revisado el Informe Final del Trabajo de Investigación presentado por el estudiante MAURICIO FELIX TANGUILA SHIGUANGO con CC: 1500844400, de la carrera TECNOLOGÍAS DE LA INFORMACIÓN y dando cumplimiento a los criterios metodológicos exigidos, se emite el ACTA FAVORABLE DEL INFORME FINAL DEL TRABAJO DE INVESTIGACIÓN titulado "DESARROLLO DE UNA APLICACIÓN WEB Y MÓVIL PARA GENOGRAMA DE LA FICHA FAMILIAR EN EL CENTRO DE SALUD CHAMBO", por lo tanto se autoriza la presentación del mismo para los trámites pertinentes.

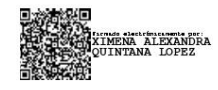

Ing. Ximena Alexandra Quintana Lopez, PhD. **TUTORA** 

Av. Antonio José de Sucre, Km 1 1/2 vía a Guano | Teléfonos: (593-3) 3730880 - Ext.: 1255 Campus Norte

#### **CERTIFICADO DE LOS MIEMBROS DEL TRIBUNAL**

#### **CERTIFICADO DE LOS MIEMBROS DEL TRIBUNAL**

Quienes suscribimos, catedráticos designados Miembros del Tribunal de Grado para la evaluación del trabajo de investigación; "Desarrollo de una aplicación web y móvil para genograma de la ficha familiar en el centro de salud Chambo", presentado por Mauricio Felix Tanguila Shiguango, con cédula de identidad número 1500844400, bajo la tutoría de PhD. Ximena Quintana; certificamos que recomendamos la APROBACIÓN de este con fines de titulación. Previamente se ha evaluado el trabajo de investigación y escuchada la sustentación por parte de su autor; no teniendo más nada que observar.

De conformidad a la normativa aplicable firmamos, en Riobamba 01 de mayo de 2024.

Dr. Hugo Paz PRESIDENTE DEL TRIBUNAL DE GRADO

Mgs. Diego Reina MIEMBRO DEL TRIBUNAL DE GRADO

PhD. Paola Vinueza MIEMBRO DEL TRIBUNAL DE GRADO

### **CERTIFICADO ANTIPLAGIO**

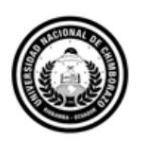

Dirección Académica VICERRECTORADO ACADÉMICO

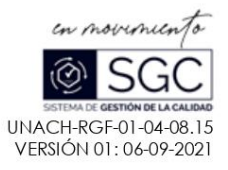

# CERTIFICACIÓN

Que, Tanguila Shiguango Mauricio Felix con CC: 1500844400, estudiante de la Carrera Ingeniería en Tecnologías de la Información, Facultad de Ingeniería; ha trabajado bajo mi tutoría el trabajo de investigación titulado " Desarrollo de una aplicación web y móvil para genograma de la ficha familiar en el centro de salud Chambo", cumple con el 3 %, de acuerdo al reporte del sistema Anti plagio Turnitin, porcentaje aceptado de acuerdo a la reglamentación institucional, por consiguiente autorizo continuar con el proceso.

Riobamba, 16 de abril de 2024

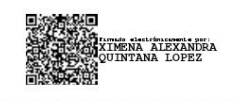

PhD. Ximena Quintana **TUTORA** 

Av. Antonio José de Sucre, Km 1 1/2 via a Guano | Teléfonos: (593-3) 3730880 - Ext.: 1255 **Campus Norte** 

# **DEDICATORIA**

Dedico el presente trabajo de investigación a Dios, por guiarme, fortalecerme en los momentos difíciles y darme la sabiduría necesaria para permitirme llegar a este gran momento de mi formación profesional.

A mis queridos padres, Carlos y Sonia, por el amor, sacrificio y apoyo incondicional que me han brindado en cada paso de esta larga trayectoria. Gracias a ustedes, he alcanzado este punto y me he convertido en la persona que soy hoy. Este logro no solo es mío, sino también de ustedes, quienes han sembrado en mí los principios fundamentales de educación, respeto y valentía

A mis hermanos, quienes han sido mi fuente constante de inspiración y apoyo emocional. A mis tíos, por el apoyo moral y económico brindado de manera generosa y desinteresada. Gracias por creer en mí y por hacer posible este sueño.

A todos aquellos involucrados que han contribuido de alguna manera a este logro, les dedico este trabajo con humildad y agradecimiento.

**Mauricio F. Tanguila Shiguango**

# **AGRADECIMIENTO**

Deseo expresar mi agradecimiento principal a mi familia por el apoyo constante a lo largo de mi trayectoria académica. Agradezco su creencia en mí y sus consejos valiosos que han sido fundamentales para lograr este gran objetivo. También quiero reconocer a mis amigos, quienes han sido parte esencial de este camino. Espero sinceramente que algún día alcancen sus propias metas con la misma fuerza y determinación.

Quiero expresar mi agradecimiento a la Ing. Ximena Quintana, mi tutora, por su inestimable profesionalismo y confianza durante todo el proceso. Su guía ha sido fundamental para mi desarrollo como futuro profesional. Además, agradezco a mis demás docentes por compartir su valioso conocimiento, contribuyendo de manera significativa a mi formación académica.

**Mauricio F. Tanguila Shiguango**

# ÍNDICE GENERAL

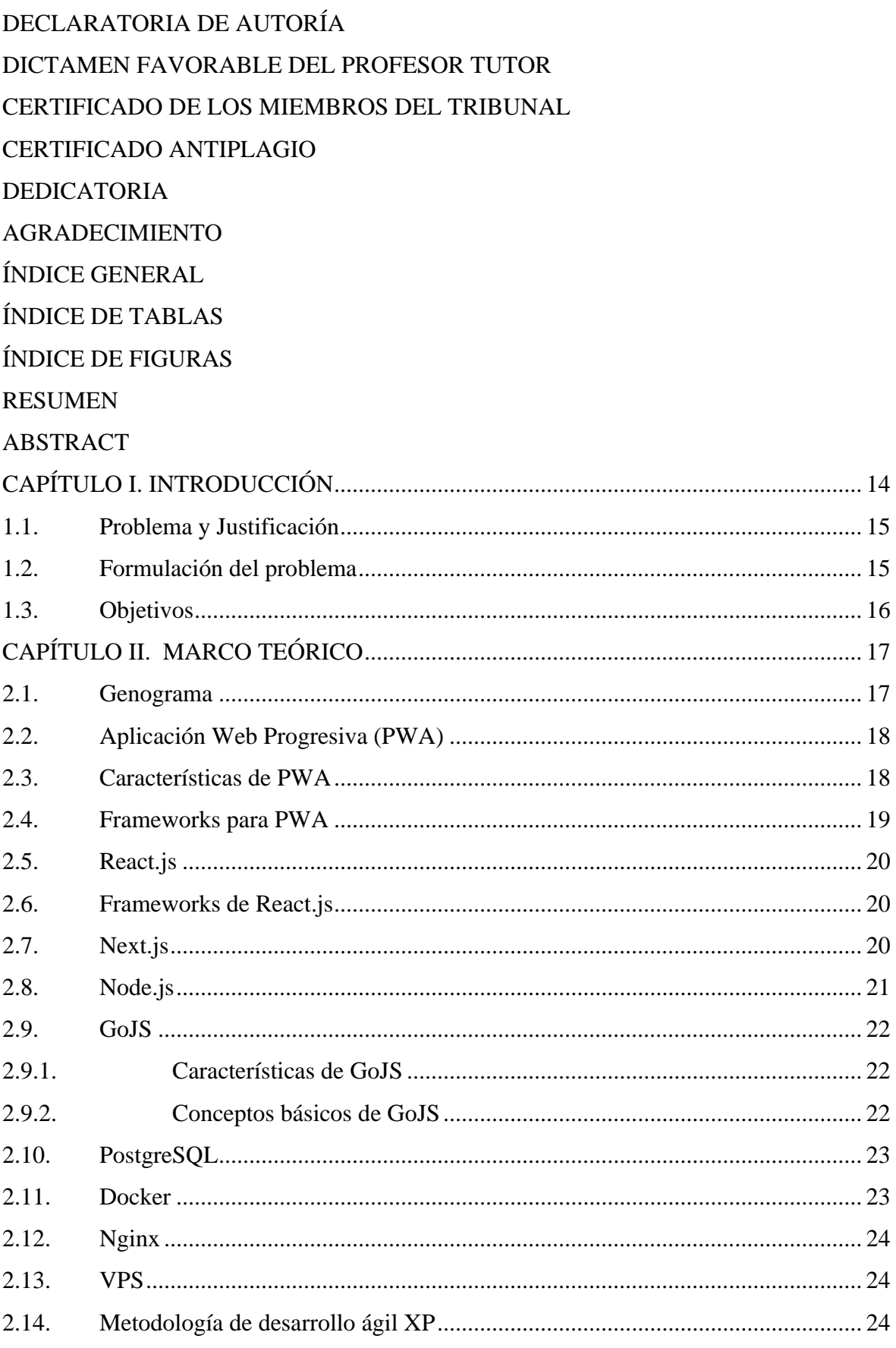

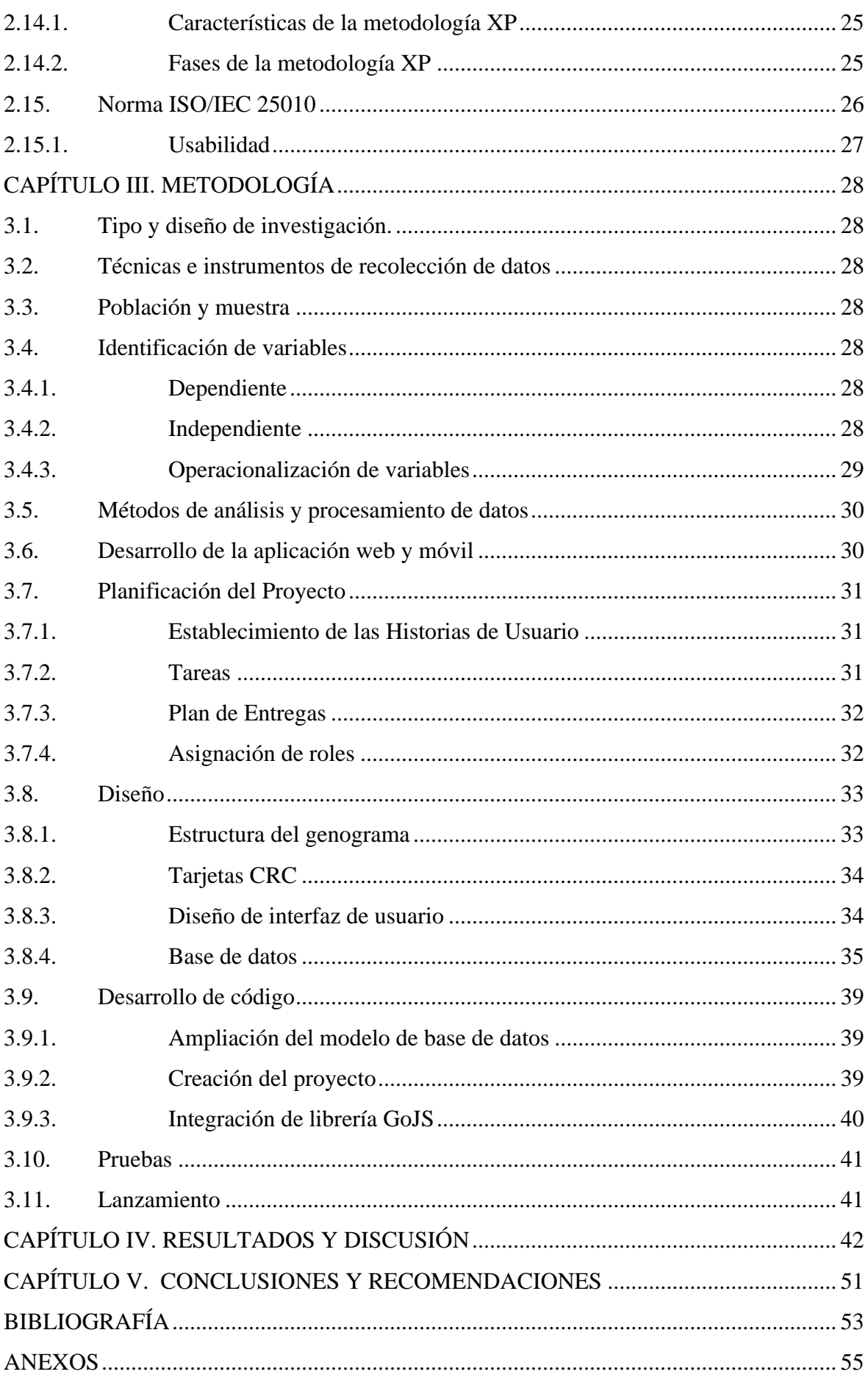

# ÍNDICE DE TABLAS

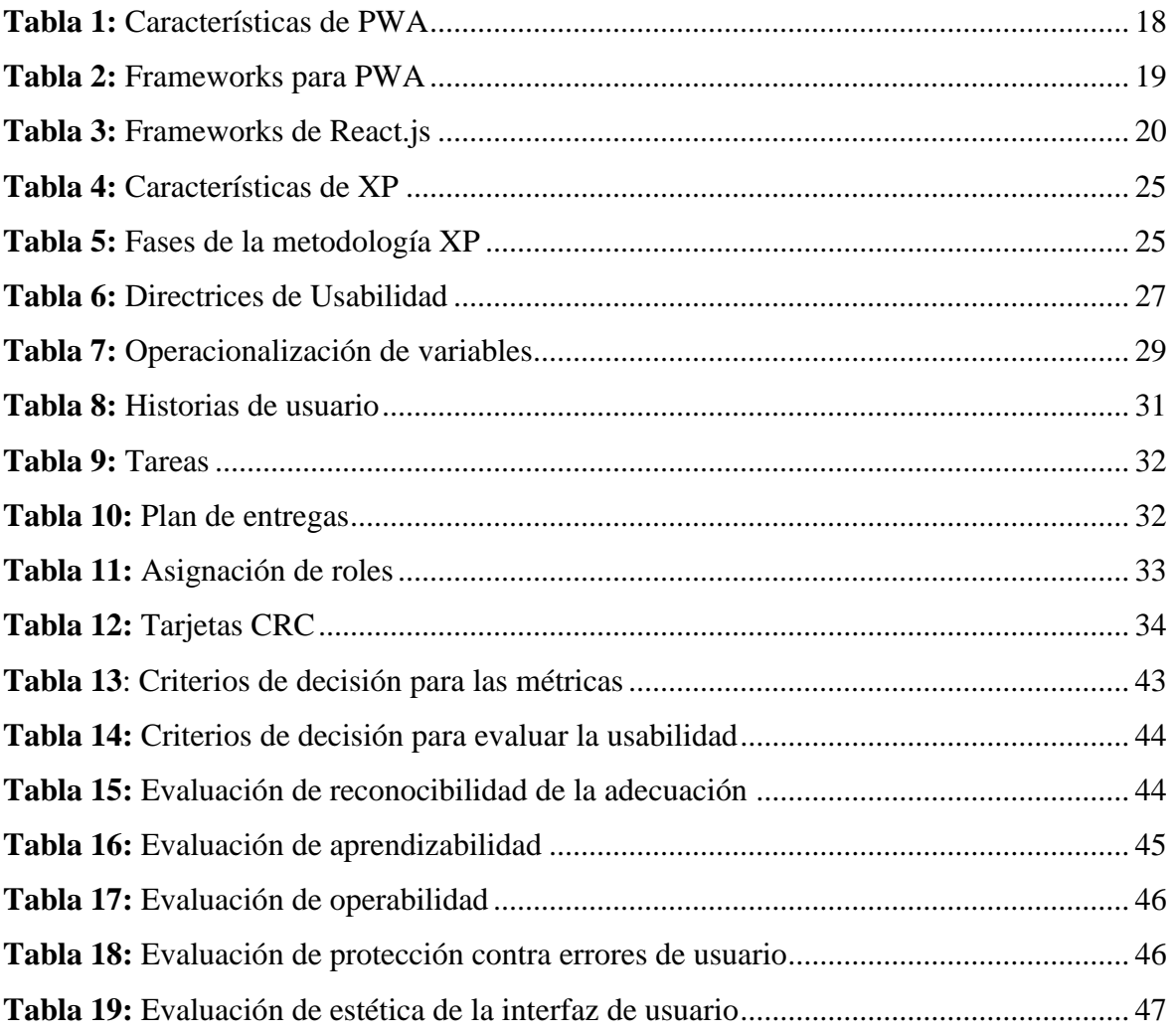

# **ÍNDICE DE FIGURAS**

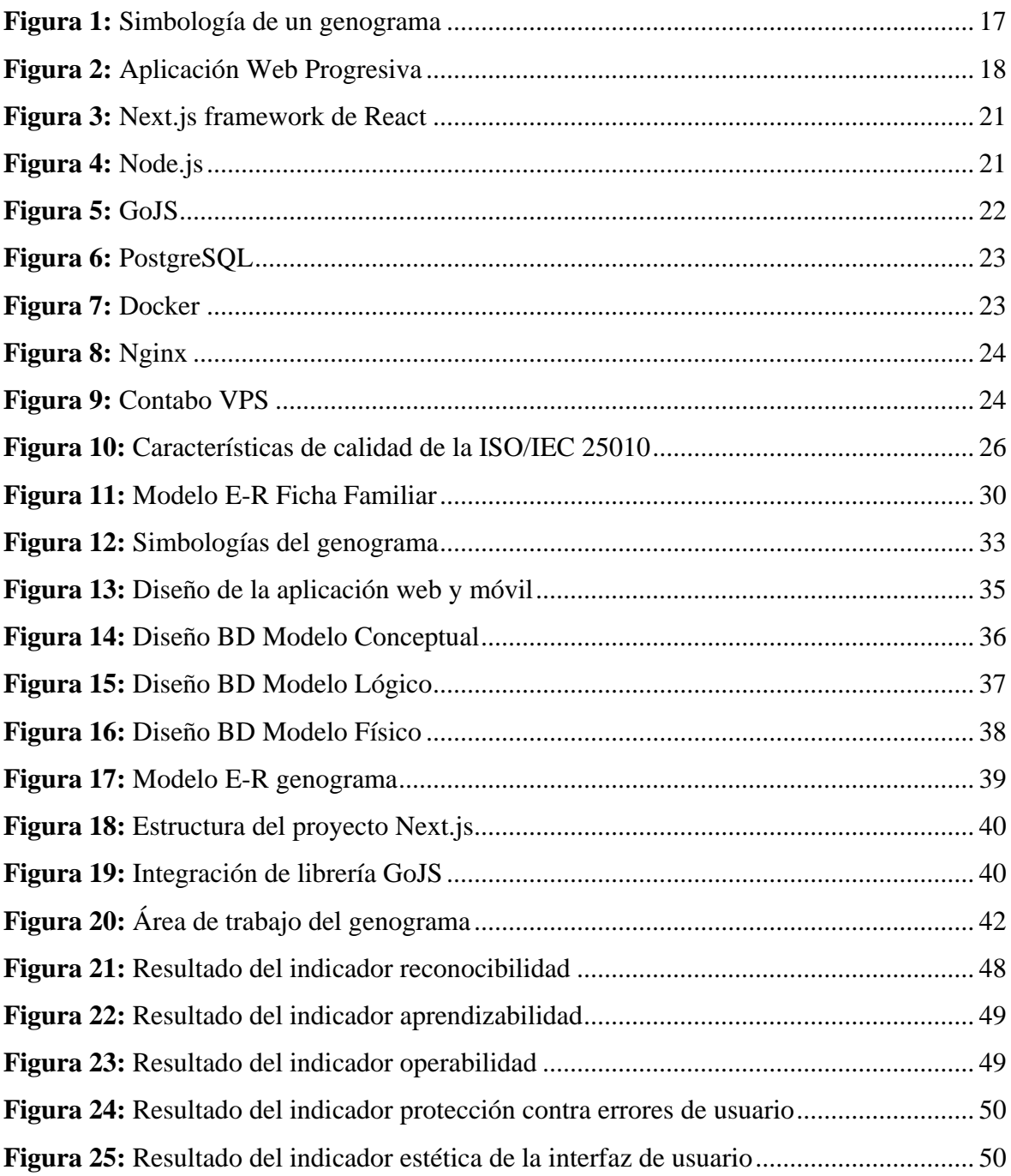

# **RESUMEN**

En la actualidad, las tecnologías de la información están ampliamente integradas en todos los ámbitos, facilitando la automatización de procesos repetitivos. En el área de la salud, han adquirido una relevancia significativa en los últimos años, contribuyendo a importantes avances y mejorando notablemente la fiabilidad de los diagnósticos debido a la capacidad de gestionar grandes cantidades de datos.

En este contexto, el trabajo de investigación se centró en desarrollar una aplicación web y móvil para genograma de la ficha familiar en el Centro de Salud Chambo, empleando frameworks de código abierto como Node.js, Next.js y GoJS. Teniendo como objetivo la digitalización y automatización de procesos para la generación de genogramas, incluyendo el registro, búsqueda y edición de datos del paciente, sus familiares y sus relaciones.

Para su desarrollo, se ha seguido la metodología XP, que incluyó un estudio detallado del contexto y los objetivos para garantizar la correcta implementación de la aplicación. Esta metodología ágil permitió una mayor flexibilidad en los cambios y una constante retroalimentación con los usuarios finales, lo que aseguró que la aplicación cumpliera con sus expectativas y requisitos específicos.

Para los resultados y conclusiones, se llevó a cabo una evaluación de la usabilidad de la aplicación web y móvil siguiendo las normas ISO/IEC 25010, los resultados obtenidos para los indicadores fueron los siguientes: reconocibilidad de la adecuación (63.8 puntos), aprendizabilidad (62.8 puntos), operabilidad (63.4 puntos), protección contra errores de usuario (62 puntos) y estética de la interfaz de usuario (63.2 puntos). De acuerdo con los resultados, la aplicación demostró ser altamente usable para garantizar la digitalización y automatización de procesos para la generación de genogramas.

**Palabras claves**: Aplicación, Genograma, Usabilidad, Metodología XP

#### **ABSTRACT**

#### **ABSTRACT**

Currently, information technologies are widely integrated in all areas, facilitating the automation of repetitive processes. In the health area, they have acquired significant relevance in recent years, contributing to important advances and significantly improving the reliability of diagnoses due to the ability to manage large amounts of data.

In this significant context, the research work was dedicated to the development of a web and mobile application for the genogram of the family record at the Centro de Salud Chambo. This application built using open-source frameworks such as Node.js, Next.js, and GoJS, aimed to digitize and automate processes for the generation of genograms, including the registration, search and editing of data on the patient, their families and their relationships.

For its development, the XP methodology was meticulously followed, which included a detailed study of the context and objectives. This approach was chosen to ensure the correct implementation of the application, with constant feedback from end users. This not only allowed for greater flexibility in changes but also ensured that the application met their specific expectations and requirements, making them feel involved in the process.

For the results and conclusions, an evaluation of the usability of the web and mobile application was carried out following the ISO/IEC 25010 standards; the results obtained for the indicators were the following: recognizability of the adequacy (63.8 points), learnability (62.8 points), operability (63.4 points), protection against user errors (62 points) and aesthetics of the user interface (63.2 points). According to the results, the application proved to be highly usable in guaranteeing the digitization and automation of processes for generating genograms.

Keywords: Application, Genogram, Usability, XP Methodology

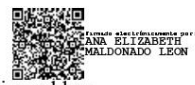

Reviewed by: Ms.C. Ana Maldonado León **ENGLISH PROFESSOR** C.I.0601975980

# <span id="page-13-0"></span>**CAPÍTULO I. INTRODUCCIÓN**

El uso de las tecnologías de la información a nivel mundial ha sido reconocido por su capacidad para incrementar la competitividad de los procesos y promover el desarrollo de plataformas tecnológicas, las cuales han incidido significativamente en el campo de la salud y mejorado el desempeño en prevención, tratamiento y diagnóstico (Escobar-Castellanos et al., 2018). Además, son indiscutibles las ventajas que traen en el desarrollo de sistemas de información para el beneficio de la salud, dentro de estos sistemas es importante mencionar el genograma (Sorrentino, 2019).

Un genograma es un diagrama que muestra información sobre la estructura de una familia y las relaciones entre sus miembros durante al menos tres generaciones. Son útiles para identificar patrones familiares complejos y pueden proporcionar hipótesis sobre el desarrollo de problemas clínicos en un contexto familiar. También son útiles en investigaciones que analizan patrones, eventos y relaciones que cambian con el tiempo en las familias (McGoldrick et al., 2020).

En el Centro de Salud Chambo, actualmente se utiliza el genograma de forma tradicional en papel, lo que presenta varias deficiencias en su uso. Estas deficiencias incluyen la dificultad para almacenar y compartir la información de manera eficiente, así como la limitación en la capacidad de análisis y seguimiento de los datos familiares a lo largo del tiempo. La falta de una versión digitalizada del genograma también dificulta la integración de esta herramienta con otros sistemas de información de salud.

Dada la importancia de digitalizar los genogramas, se ve la necesidad desarrollar un sistema que facilite al personal médico la automatización de su creación y gestión. Brindándoles una herramienta con acceso a la información del paciente de forma fácil y rápida, reduciendo significativamente el tiempo dedicado al registro de información y mejorando los procesos en los servicios de salud.

Por lo tanto, el objetivo de este trabajo de investigación es crear una aplicación web y móvil que facilite al personal médico registrar información familiar para generar genogramas. Utilizando frameworks de código abierto como son Node.js y Next.js que son tecnologías ampliamente reconocidas por su eficiencia y escalabilidad. Estas características son esenciales para que la aplicación sea capaz de manejar grandes volúmenes de datos de manera eficiente, garantizando así un servicio óptimo y una experiencia de usuario satisfactoria.

El presente estudio se estructura de la siguiente manera: en el Capítulo I se encuentra la introducción, el planteamiento del problema, la justificación y los objetivos del trabajo de investigación. El Capítulo II aborda la revisión bibliográfica sobre los términos relacionados con el tema de investigación. En el Capítulo III se detalla la metodología empleada para desarrollar el proyecto. El Capítulo IV expone los resultados de las pruebas aplicadas en

base a las normas ISO/IEC 25010. Finalmente, en el Capítulo V se exponen las conclusiones y recomendaciones derivadas del trabajo de investigación realizado.

# <span id="page-14-0"></span>**1.1. Problema y Justificación**

El Centro de Salud Chambo perteneciente al Ministerio de Salud Pública del Ecuador es una institución médica correspondiente al Primer Nivel de atención de salud y se encuentra ubicado entre las calles 18 de marzo y Mercedes Moncayo del cantón Chambo provincia de Chimborazo.

Dentro de las distintas especialidades médicas que esta institución brinda, se encuentra la especialidad de Medicina Familiar. En esta área, se llevan a cabo diversas actividades, entre las cuales se encuentra la elaboración de genogramas en las fichas familiares. Actualmente, este proceso se realiza de forma manual, lo que implica, en términos generales, dificultades y uso menos eficiente del tiempo.

En el área de medicina familiar, (Suarez Cuba, 2010) menciona que el genograma "es la representación gráfica que registra información sobre la estructura y/o composición de una familia y las relaciones y/o funcionalidad entre sus miembros, de por lo menos tres generaciones" (p. 53), contribuyendo en la prevención, diagnóstico y tratamiento de diversos trastornos físicos, anatómicos, psicológicos y sociales que tienden a repetirse en la familia de una generación a otra.

Dado que es un instrumento dinámico, es importante actualizarlo de forma constante para reflejar los cambios que suceden en la estructura familiar. Esta necesidad de actualización impone una carga adicional al personal médico, ya que se requiere volver a trazar los genogramas cada vez que se obtiene información relevante sobre algún miembro de la familia.

Por lo expuesto, se ha decidido proponer una solución tecnológica destinada digitalizar y automatizar el proceso de representación gráfica de genogramas. Esta solución se materializará a través del desarrollo de una aplicación web y móvil, aprovechando frameworks de código abierto como Node.js, Next.js y GoJS. Estas tecnologías, conocidas por su versatilidad y escalabilidad, permitirán la creación de una aplicación altamente eficiente, adaptable y de fácil uso para los profesionales médicos.

## <span id="page-14-1"></span>**1.2. Formulación del problema**

¿Cómo la aplicación web y móvil incide en los procesos de elaboración del genograma de la ficha familiar en el Centro de Salud Chambo?

### <span id="page-15-0"></span>**1.3. Objetivos**

#### **General**

Desarrollar una aplicación web y móvil utilizando frameworks de código abierto como son Node.js y Next.js para la elaboración del genograma de la ficha familiar en el Centro de Salud Chambo.

### **Específicos**

- Investigar las tecnologías de aplicaciones web y móviles para la creación de genograma en el área de salud.
- Implementar una aplicación web y móvil para la elaboración del genograma de la ficha familiar usando la metodología XP.
- Evaluar la usabilidad de la aplicación web y móvil usando la norma ISO/IEC 25010.

## <span id="page-16-0"></span>**CAPÍTULO II. MARCO TEÓRICO**

#### <span id="page-16-1"></span>**2.1. Genograma**

Es una representación gráfica que registra información sobre la estructura y/o composición de una familia y las relaciones y/o funciones entre sus miembros durante al menos tres generaciones. Entre otras cosas, es una representación gráfica del desarrollo de la familia a lo largo del tiempo. A través de símbolos, esta herramienta facilita al entrevistador recolectar, registrar, relacionar y categorizar información sobre el sistema familiar en momentos específicos de su evolución, como si se tomara una fotografía, y utilizarla con fines personales, de salud familiar, resolución de problemas, educación y prevención. Como herramienta dinámica, necesita actualizarse continuamente en función de los cambios que se producen en la familia a lo largo del tiempo (Suarez Cuba, 2010).

La nomenclatura estándar utilizada para representar los elementos de un genograma se puede ver en la [Figura 1.](#page-16-2) No obstante, en este proyecto, se realizaron modificaciones conforme al estándar empleado en el Centro de Salud Chambo.

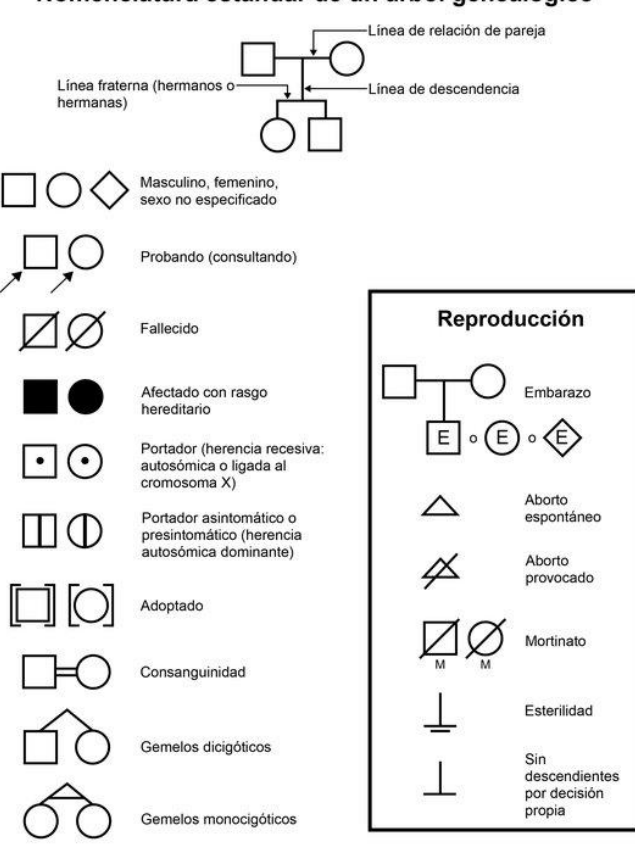

#### Nomenclatura estándar de un árbol genealógico

<span id="page-16-2"></span>**Figura 1:** Simbología de un genograma

Fuente: (National Cancer Institute, 2015)

#### <span id="page-17-0"></span>**2.2. Aplicación Web Progresiva (PWA)**

Una PWA es una aplicación web que utiliza las últimas tecnologías disponibles en los navegadores para brindar una experiencia en dispositivos móviles lo más cercana posible a una aplicación nativa. Los objetivos de una PWA son: lograr el mayor rendimiento posible en dispositivos móviles, la aplicación puede cargarse casi instantáneamente, la interfaz de usuario es lo más cercana posible a la interfaz nativa y puede funcionar sin conexión y también puede enviar notificaciones. al usuario, como en una aplicación nativa (Thomas et al., 2018). En la figura 2, se puede ver un esquema de una PWA.

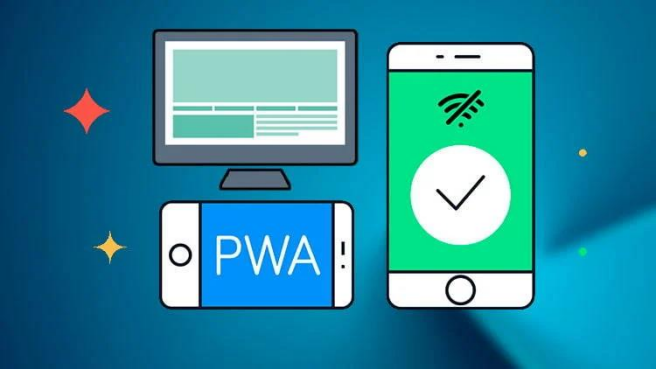

**Figura 2:** Aplicación Web Progresiva

Fuente: (Rodríguez, 2020)

#### <span id="page-17-3"></span><span id="page-17-1"></span>**2.3. Características de PWA**

Para poder llamar PWA a una aplicación web, técnicamente hablando debe tener las características que se muestra en la [Tabla 1:](#page-17-2)

<span id="page-17-2"></span>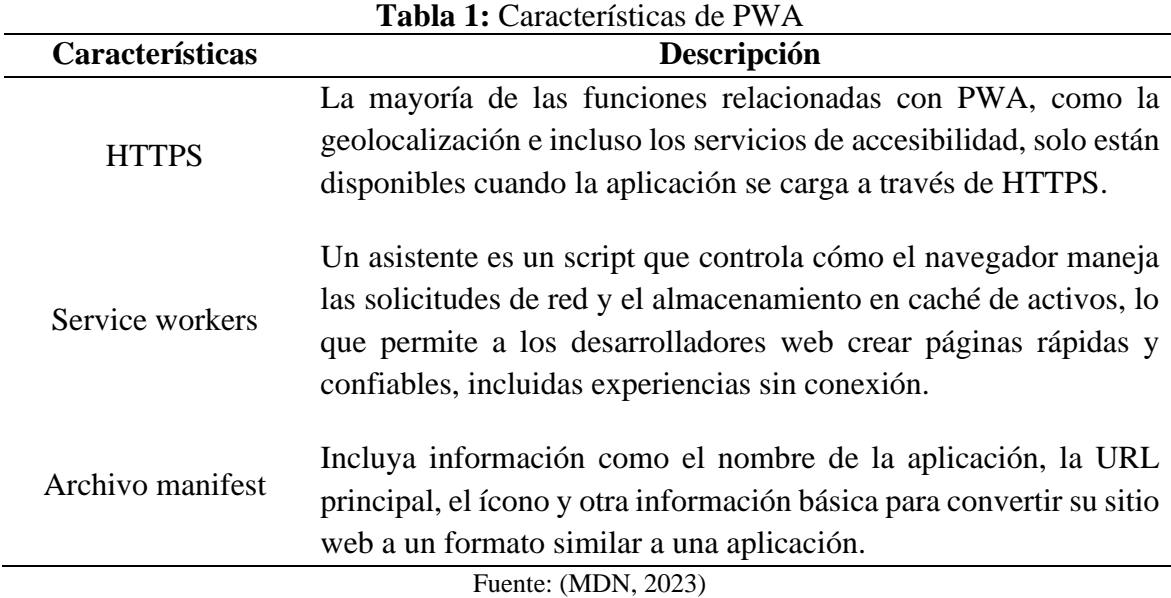

### <span id="page-18-0"></span>**2.4. Frameworks para PWA**

Un framework es un conjunto estructurado de modelos técnicos que contienen herramientas y bibliotecas que facilitan el desarrollo y la implementación de una aplicación o sitio web, asegurando una secuencia de proceso precisa. (Vázquez del Cerro, 2020). En este proyecto, se emplean frameworks de código abierto en la creación de la aplicación web progresiva, y los más destacados en este ámbito se detallan la siguiente [Tabla 2.](#page-18-1)

<span id="page-18-1"></span>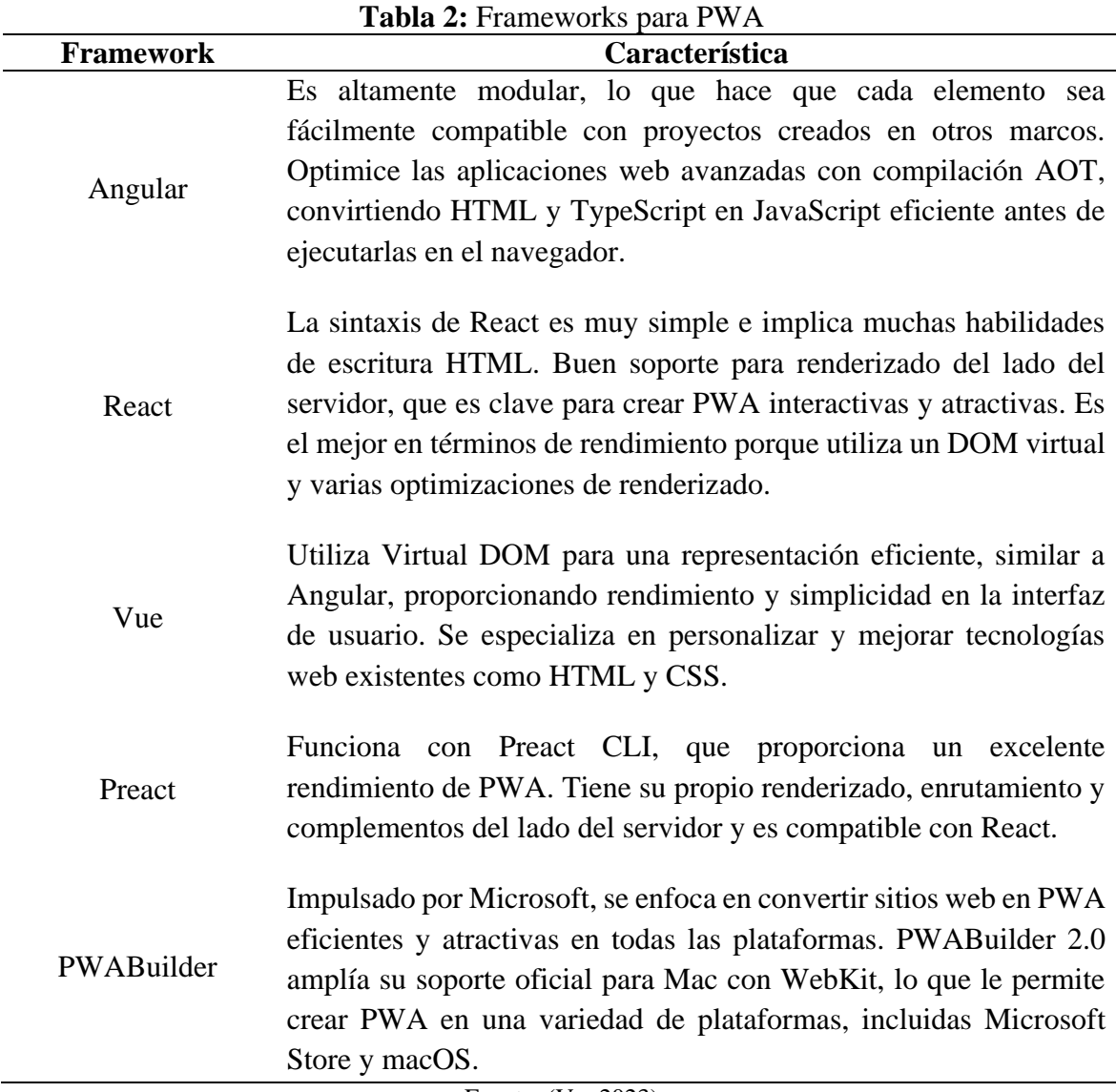

Fuente: (Vu, 2023)

#### <span id="page-19-0"></span>**2.5. React.js**

React.js es una biblioteca de código abierto para el desarrollo de interfaces de usuario (UI) en aplicaciones web y móviles. Basado en JavaScript, utiliza componentes independientes y reutilizables. Su componente raíz se llama "Aplicación", que contiene una estructura de otros subcomponentes para crear una interfaz eficiente y escalable (John, 2020).

#### <span id="page-19-1"></span>**2.6. Frameworks de React.js**

React.js es una poderosa biblioteca de JavaScript que acelera la creación de interfaces de usuario interactivas, pero para aprovechar su máximo potencial, existen frameworks complementarios como se detallan en la [Tabla 3:](#page-19-3)

<span id="page-19-3"></span>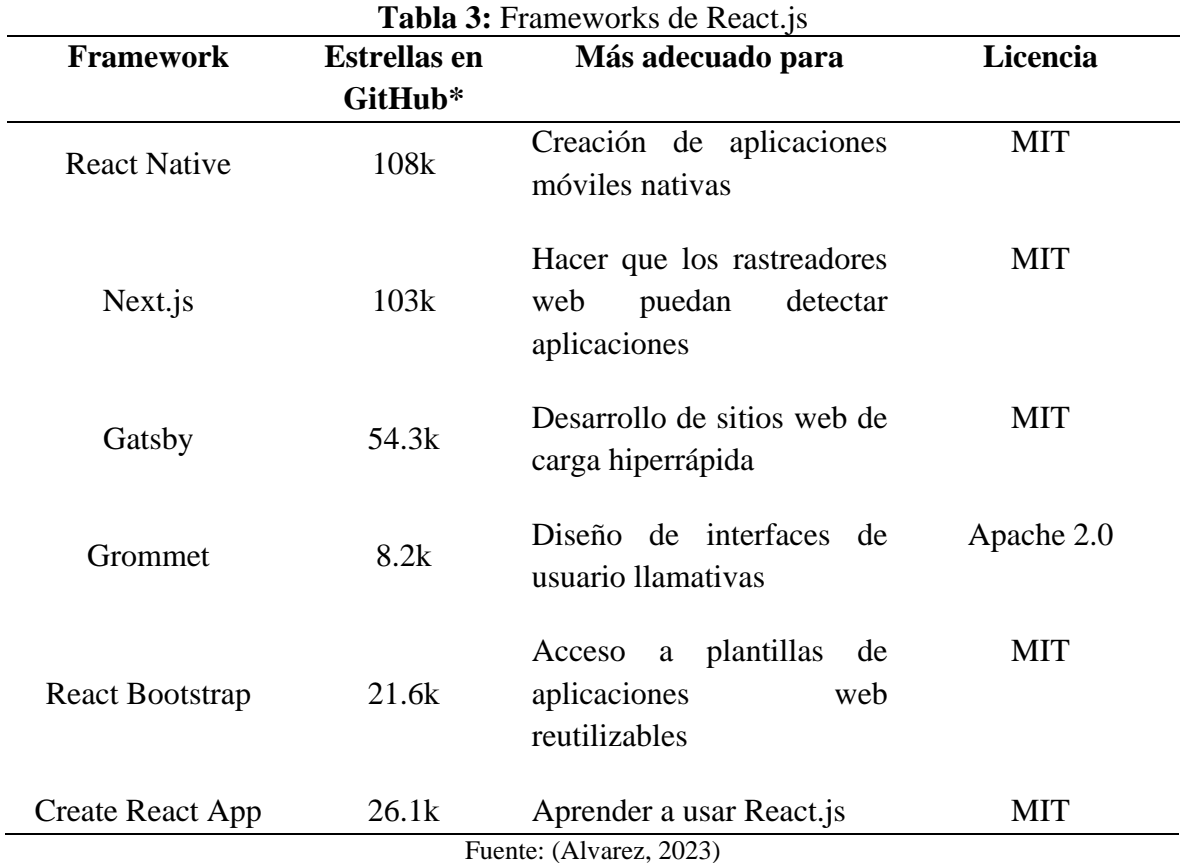

#### <span id="page-19-2"></span>**2.7. Next.js**

Next.js es un marco basado en React que utiliza técnicas como la regeneración estática incremental (ISR), el tamaño reducido del paquete de JavaScript y la implementación de componentes Lazy y Suspense para optimizar el rendimiento y el SEO. El soporte multilingüe con next-i18next le permite indexar en diferentes idiomas, mejorando la experiencia del usuario y el SEO. La optimización de imágenes y la renderización del lado del servidor se cargan más rápido. Además, se puede implementar y alojar fácilmente en plataformas como Vercel y GitHub Pages. Con funciones como recarga rápida y división automática de código, Next.js proporciona a los desarrolladores un conjunto completo de herramientas que destacan por su eficiencia y facilidad de uso para crear y optimizar sitios web (Patel, 2023). En la figura 3, se puede ver el logo de React y Next.js respectivamente.

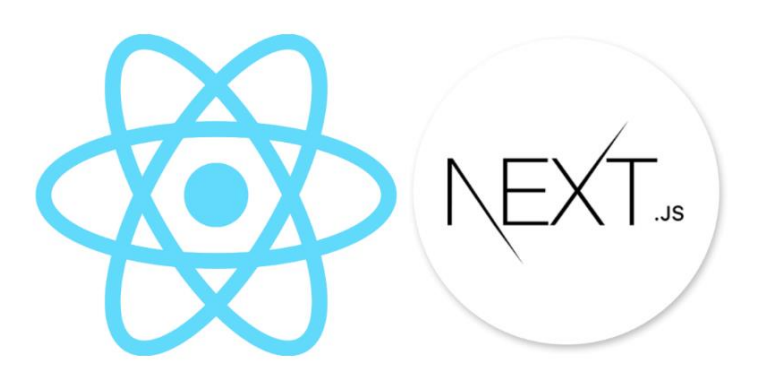

**Figura 3:** Next.js framework de React

Fuente: (Ravichandran, 2023)

#### <span id="page-20-1"></span><span id="page-20-0"></span>**2.8. Node.js**

Node.js, según su sitio web, es "una fase de ejecución de JavaScript asincrónica y basada en eventos". Operativamente, Node.js utiliza el motor JavaScript de Google Chrome V8 para convertir el código JavaScript en código de máquina ejecutable. A diferencia del uso tradicional en un navegador web, Node.js utiliza un motor para ejecutar código JavaScript en el servidor, por lo que se puede crear una aplicación completa sin un navegador web (Wexler, 2019). En la figura 4, se puede ver el logo de Node.

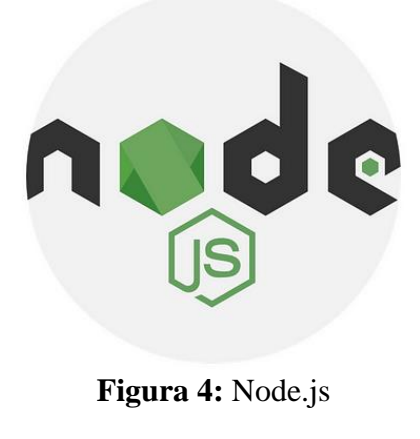

<span id="page-20-2"></span>Fuente: (Roa, 2019)

#### <span id="page-21-0"></span>**2.9. GoJS**

GoJS es una librería de JavaScript que posibilita la creación de gráficos, su visualización en páginas web y la interacción de los usuarios con estos gráficos. Se encuentran disponibles elementos altamente personalizables, como nodos, enlaces y grupos, así como varias plantillas y diseños, para implementar cada representación. (Northwoods Software, 2023a). En la figura 5, se puede ver el logo de la herramienta GoJS.

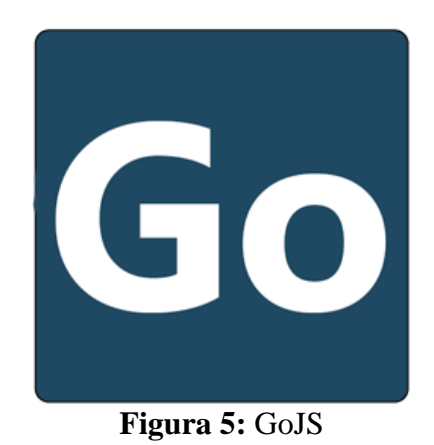

Fuente: (Northwoods Software, 2023a)

#### <span id="page-21-3"></span><span id="page-21-1"></span>**2.9.1. Características de GoJS**

En la documentación oficial de GoJS (Northwoods Software, 2023a) se menciona las siguientes características:

- Proporciona muchas funciones fáciles de usar, como arrastrar y soltar, copiar y pegar, edición de texto in situ, información sobre herramientas, plantillas, modelos basados en materiales, paletas de colores, vistas previas, manejo de eventos y más.
- GoJs es una biblioteca de JavaScript pura, por lo que los usuarios pueden interactuar con ella sin que la aplicación se conecte a un servidor o instale complementos de navegador adicionales.
- Se ejecuta sólo en un navegador web y representa imágenes HTML5 Canvas o SVG sin requisitos del lado del servidor.
- Representa gráficos en formato JSON para que puedas crear fácilmente interfaces que se comuniquen con herramientas externas.

#### <span id="page-21-2"></span>**2.9.2. Conceptos básicos de GoJS**

GoJS implementa gráficos utilizando el modelo basado en objetos de JavaScript, donde cada objeto tiene propiedades que definen su apariencia y comportamiento. Los diagramas constan de partes: como nodos, enlaces y grupos, que se dividen jerárquicamente y se organizan mediante un diseño específico o manualmente. Cada parte está definida por una plantilla que actúa como prototipo. Estas secciones contienen paneles con objetos gráficos como bloques de texto y formas. Además, la biblioteca ofrece herramientas interactivas para seleccionar, arrastrar y conectar nodos administrados por ToolManager. También hay clases adicionales, como Descripción general, que controla la visualización del modelo, y Paleta, que contiene componentes o plantillas que se pueden arrastrar al dibujo. Cada diagrama está asociado con un elemento HTML Div que actúa como contenedor visual para su aplicación GoJS (Northwoods Software, 2023b).

### <span id="page-22-0"></span>**2.10. PostgreSQL**

PostgreSQL es el sistema gestor de bases de datos más avanzado que admite una amplia gama de transacciones SQL y proporciona un potente control de concurrencia. Además, proporciona funciones modernas que incluyen consultas complejas, activadores, vistas e integridad transaccional. La flexibilidad se amplía aún más al permitir la adición de extensiones de tipos de datos, funciones, operadores y lenguajes de procedimiento (Viloria et al., 2019). En el ámbito de este proyecto, PostgreSQL será la base de datos para la aplicación de ficha familiar, el cual actúa como núcleo del proyecto general. Específicamente, la aplicación web y móvil de genograma se encargará de procesar y utilizar los datos ingresados en la ficha familiar para generar de manera efectiva los gráficos correspondientes. En la figura 6, se puede ver el logo de PostgreSQL.

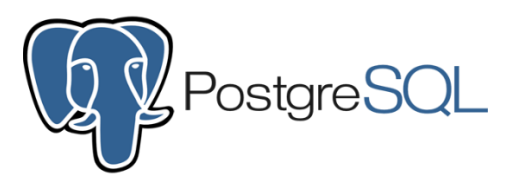

**Figura 6:** PostgreSQL

Fuente: (Mitrani, 2019)

#### <span id="page-22-2"></span><span id="page-22-1"></span>**2.11. Docker**

Docker es un proyecto de código abierto para crear, publicar y ejecutar aplicaciones. Utilizando una interfaz de línea de comandos, procesos en segundo plano y servicios remotos, el programa resuelve lógicamente problemas comunes de software, simplificando la instalación, el inicio, la publicación y la eliminación de aplicaciones. Este enfoque eficiente se basa en la tecnología de contenedores, que encapsula y aísla el entorno de la aplicación (Nickoloff & Kuenzli, 2019). En la figura 7, se puede ver el logo de docker.

<span id="page-22-3"></span>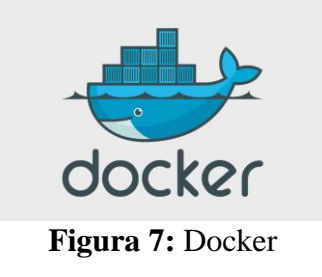

Fuente: (Zambrano, 2019)

#### <span id="page-23-0"></span>**2.12. Nginx**

Nginx es un servidor web reconocido por su arquitectura basada en eventos para procesar solicitudes, su sistema de módulos estáticos y su funcionalidad como proxy inverso. Además, admite alojamiento virtual basado en IP y/o nombre (Palma Pérez, 2020). En la figura 8, se puede ver el logo del servidor web Nginx.

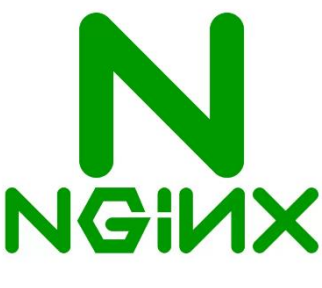

**Figura 8:** Nginx Fuente: (BusinessWire, 2018)

#### <span id="page-23-3"></span><span id="page-23-1"></span>**2.13. VPS**

Un VPS o servidor privado virtual es una unidad de ejecución virtualizada alojada en una máquina física. Permite el acceso exclusivo a sitios web o aplicaciones de hosting. Este enfoque de virtualización basado en software permite que varios servidores virtuales coexistan en una única máquina física (Higuerey, 2019). En este proyecto, se ha elegido el VPS de Contabo, una de las grandes empresas en Europa conocida por brindar servicios de alojamiento web y servidores dedicados. En la figura 9, se puede ver el logo del servidor virtual Contabo.

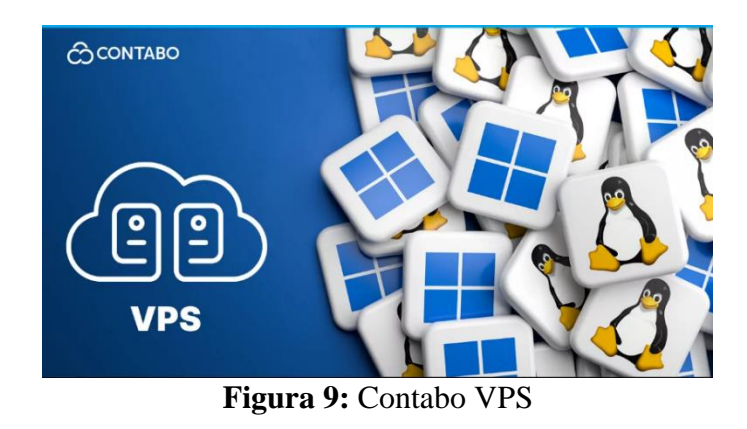

Fuente: (Mildenberger, 2023)

#### <span id="page-23-4"></span><span id="page-23-2"></span>**2.14. Metodología de desarrollo ágil XP**

La metodología XP es un método ágil ampliamente empleado en el desarrollo de proyectos informáticos, especialmente cuando los requerimientos son simples o cambian con frecuencia. Es la preferencia para equipos pequeños y medianos que priorizan una comunicación clara entre desarrolladores y clientes. En este método, los desarrolladores

colaboran en parejas para crear pruebas completas para cada función planificada (llamada tarea). La regla fundamental es que todas las pruebas deben pasar satisfactoriamente antes de integrar nuevas funciones en el proyecto. (Lasa Gómez et al., 2012).

#### <span id="page-24-0"></span>**2.14.1. Características de la metodología XP**

A continuación, en la [Tabla 4](#page-24-2) se presentan las principales características de XP para el desarrollo de software ágil:

<span id="page-24-2"></span>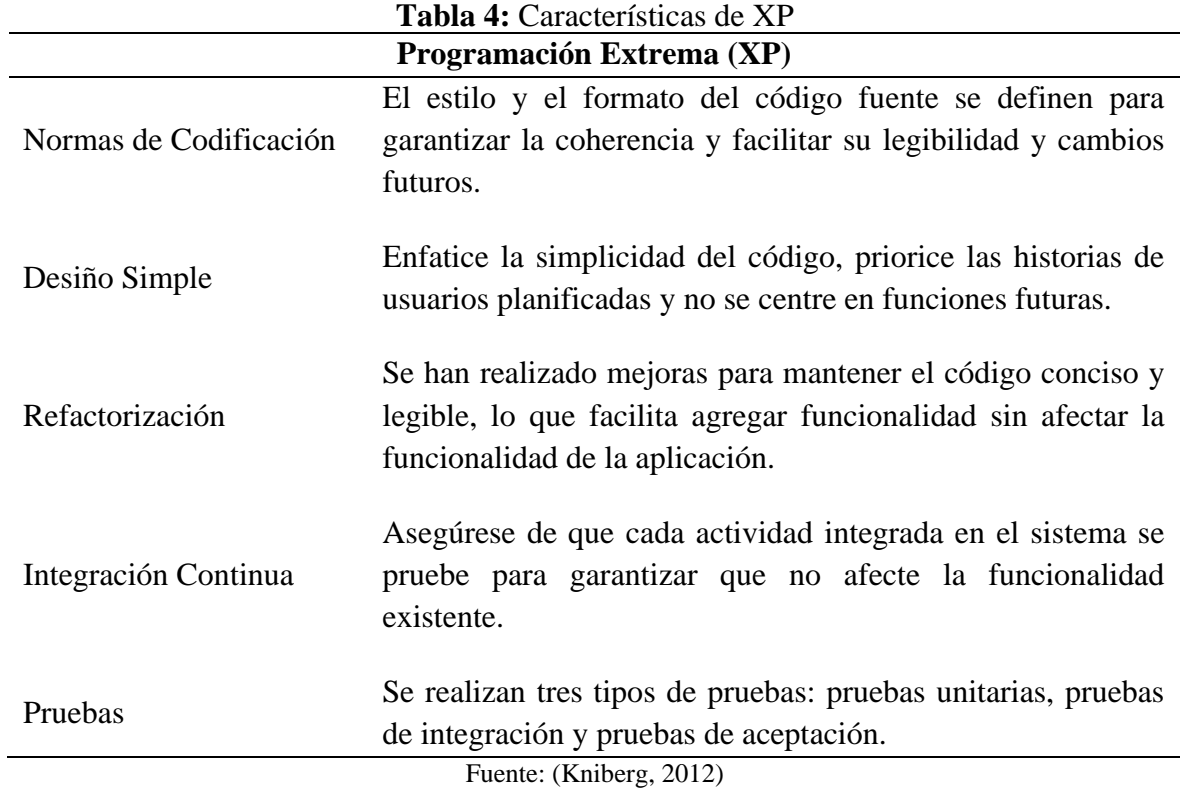

#### <span id="page-24-1"></span>**2.14.2. Fases de la metodología XP**

A continuación, en la [Tabla 5](#page-24-3) se describen las fases de la metodología XP, con la nota de que estas pueden variar según el autor o el año de desarrollo, aunque comúnmente se emplean las siguientes:

<span id="page-24-3"></span>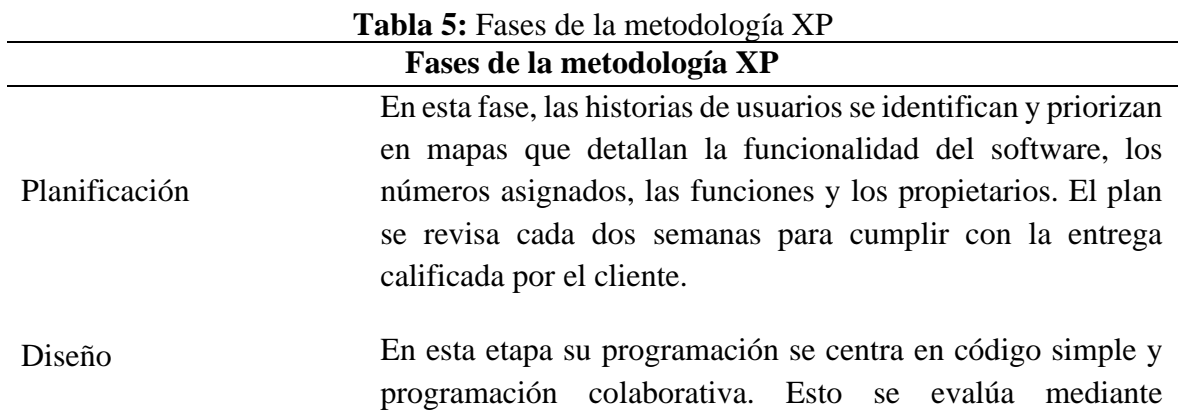

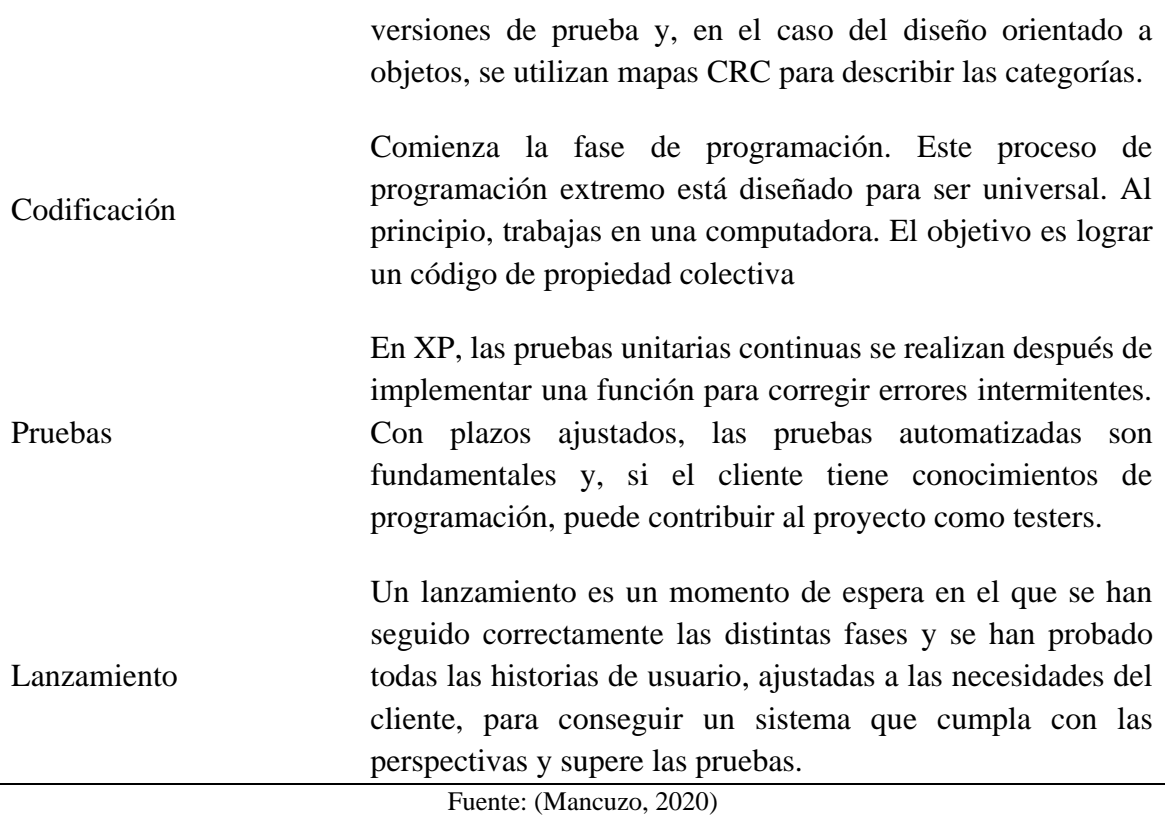

#### <span id="page-25-0"></span>**2.15. Norma ISO/IEC 25010**

j.

Las normas ISO/IEC/25010 son un conjunto de estándares de calidad para evaluar productos de software mediante la evaluación de varias características como idoneidad funcional, compatibilidad, facilidad de uso, confiabilidad, seguridad, mantenibilidad, portabilidad y eficiencia del rendimiento (Karnouskos et al., 2018) . ), la usabilidad fue una característica evaluada como uno de los objetivos de este proyecto. En la [Figura 10](#page-25-1) se puede ver los requisitos y métricas de cada característica mencionada.

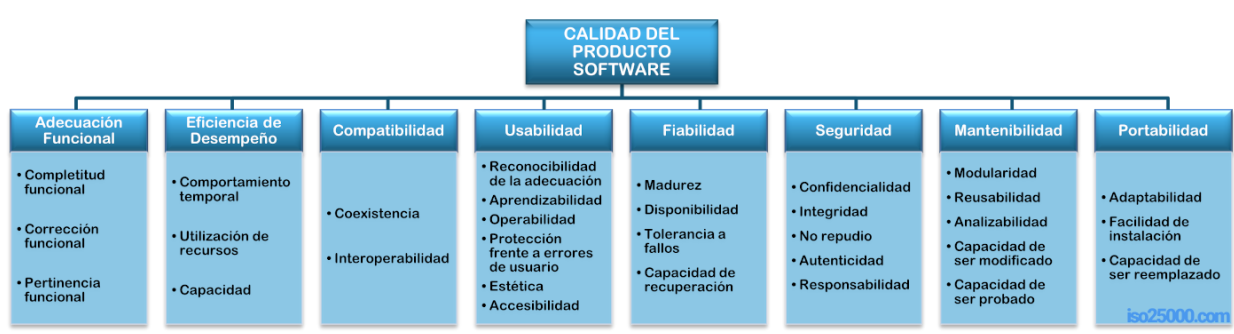

<span id="page-25-1"></span>**Figura 10:** Características de calidad de la ISO/IEC 25010

Fuente: (ISO 25000, 2022)

#### <span id="page-26-0"></span>**2.15.1. Usabilidad**

La usabilidad se refiere a la capacidad de un producto de software para ser comprendido, aprendido, utilizado y resultar atractivo para el usuario en condiciones específicas (ISO 25000, 2022). Según la norma ISO/IEC 25010, la usabilidad se divide en las siguientes subcaracterísticas [\(Tabla 6\)](#page-26-1):

<span id="page-26-1"></span>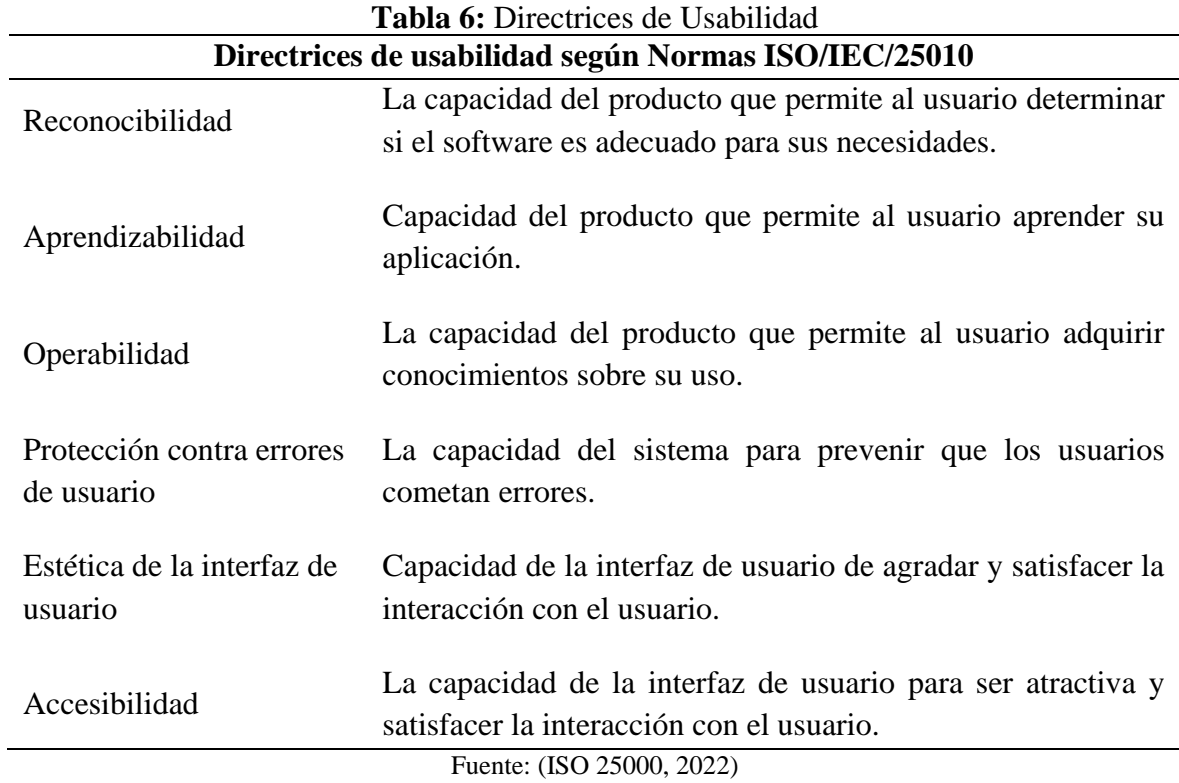

# <span id="page-27-0"></span>**CAPÍTULO III. METODOLOGÍA**

#### <span id="page-27-1"></span>**3.1. Tipo y diseño de investigación.**

Se realizó una investigación aplicada y descriptiva en la que se identificó problemas en la gestión del tiempo relacionados con la elaboración de genogramas. En respuesta a estos problemas, se propuso el desarrollo de una aplicación web y móvil para agilizar dicho proceso. La investigación fue aplicada porque se implementó una solución práctica a los problemas identificados y fue descriptiva debido a que se describieron los resultados de las pruebas de usabilidad del sistema utilizando las normas ISO/IEC 25010. Además, se llevó a cabo una revisión bibliográfica que incluyó información proporcionada por médicos del Centro de Salud Chambo, así como artículos científicos y documentos de tesis relacionados con el tema de la investigación.

#### <span id="page-27-2"></span>**3.2. Técnicas e instrumentos de recolección de datos**

Las técnicas e instrumentos utilizados en el proyecto para el levantamiento de datos incluyeron entrevista y encuesta, para lo cual se utilizaron una guía de entrevista y cuestionarios de Google Form.

- **Entrevista:** Para la elaboración de genogramas a partir de fichas familiares se recolectó la información necesaria a través de una guía de entrevista aplicada al profesional médico responsable de la atención familiar.
- **Encuesta:** Para obtener información sobre la aplicación, se realizó una encuesta a los beneficiarios, en base a los hitos de usabilidad determinados por las normas ISO/IEC 25010. Estos indicadores incluyen la reconocibilidad, aprendizabilidad, la operabilidad, la protección contra errores del usuario y por último la estética de la interfaz de usuario.

#### <span id="page-27-3"></span>**3.3. Población y muestra**

La población del presente proyecto de investigación la representan 14 profesionales de la salud, según información proporcionada por el Centro de Salud Chambo. Los cuales fueron evaluados para obtener los resultados de usabilidad del sistema. Al tener una población menor a 50 individuos, no fue necesario tomar una muestra para la investigación.

#### <span id="page-27-4"></span>**3.4. Identificación de variables**

#### <span id="page-27-5"></span>**3.4.1. Dependiente**

Genograma de la ficha familiar

#### <span id="page-27-6"></span>**3.4.2. Independiente**

Aplicación web y móvil

#### <span id="page-28-0"></span>**3.4.3. Operacionalización de variables**

En la [Tabla 7](#page-28-1) se muestra las variables definidas y cómo se operacionalizan, con el objetivo de medir de manera eficaz los resultados del proyecto.

<span id="page-28-1"></span>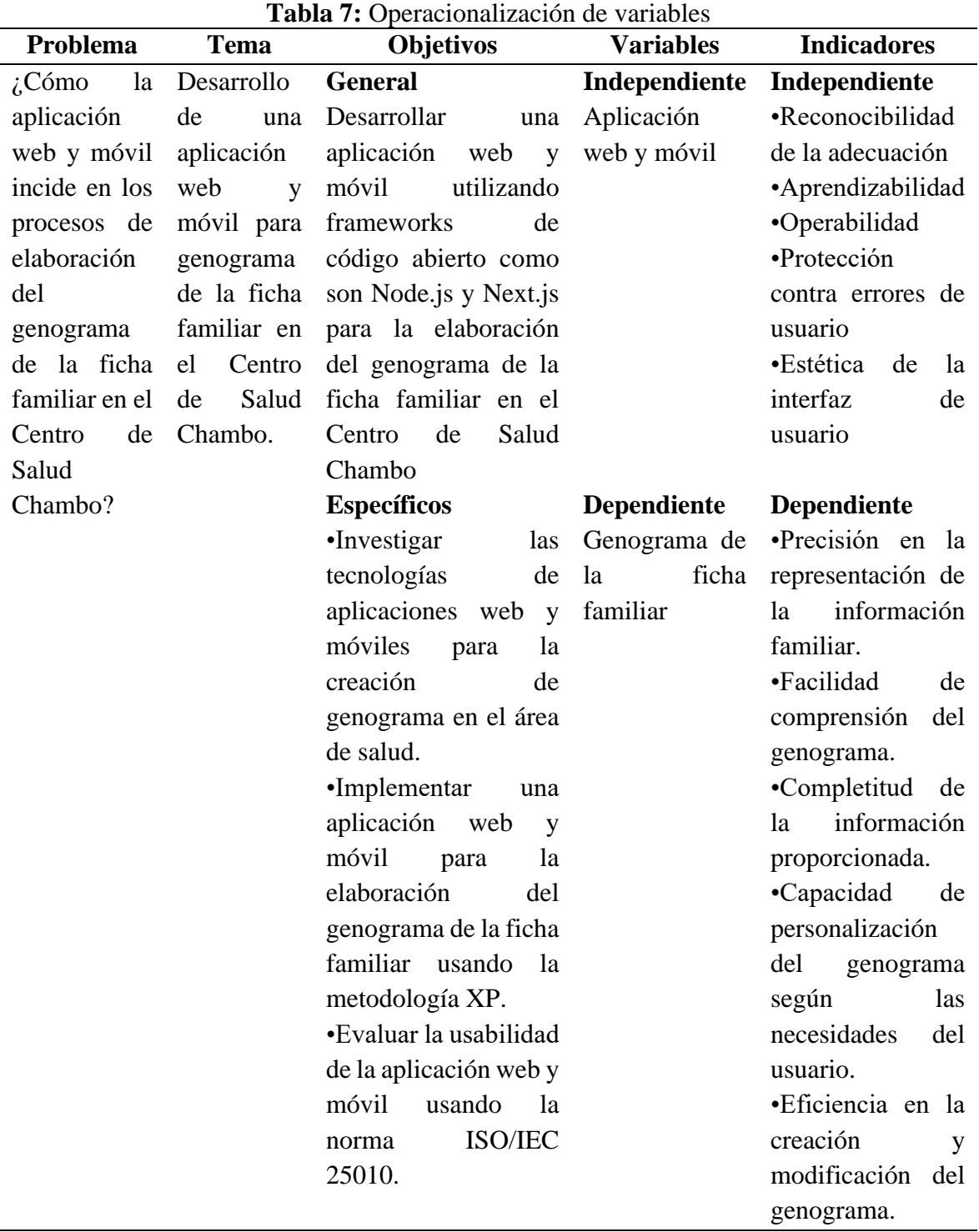

#### <span id="page-29-0"></span>**3.5. Métodos de análisis y procesamiento de datos**

El análisis se fundamentó en los resultados de los indicadores de la usabilidad de las normas ISO/IEC 25010, los cuales abarcan la reconocibilidad, aprendizabilidad, operabilidad, la protección contra errores del usuario y la estética de la interfaz de usuario.

La entrevista con la doctora encargada de la atención familiar se realizó mediante historias de usuario, se analizó y facilitó la identificación de los requerimientos.

Para recopilar datos de los beneficiarios, se empleó Google Forms, una herramienta que simplificó la gestión de encuestas y facilitó el análisis de la información obtenida.

#### <span id="page-29-1"></span>**3.6. Desarrollo de la aplicación web y móvil**

Como se mencionó previamente, el desarrollo de la aplicación de genograma es un proyecto que se fundamenta en el modelo conceptual de la aplicación de ficha familiar. El modelo, elaborado por el equipo de ficha familiar y representado en la [Figura 11,](#page-29-2) ha establecido las directrices para la ejecución y puesta en marcha de este proyecto.

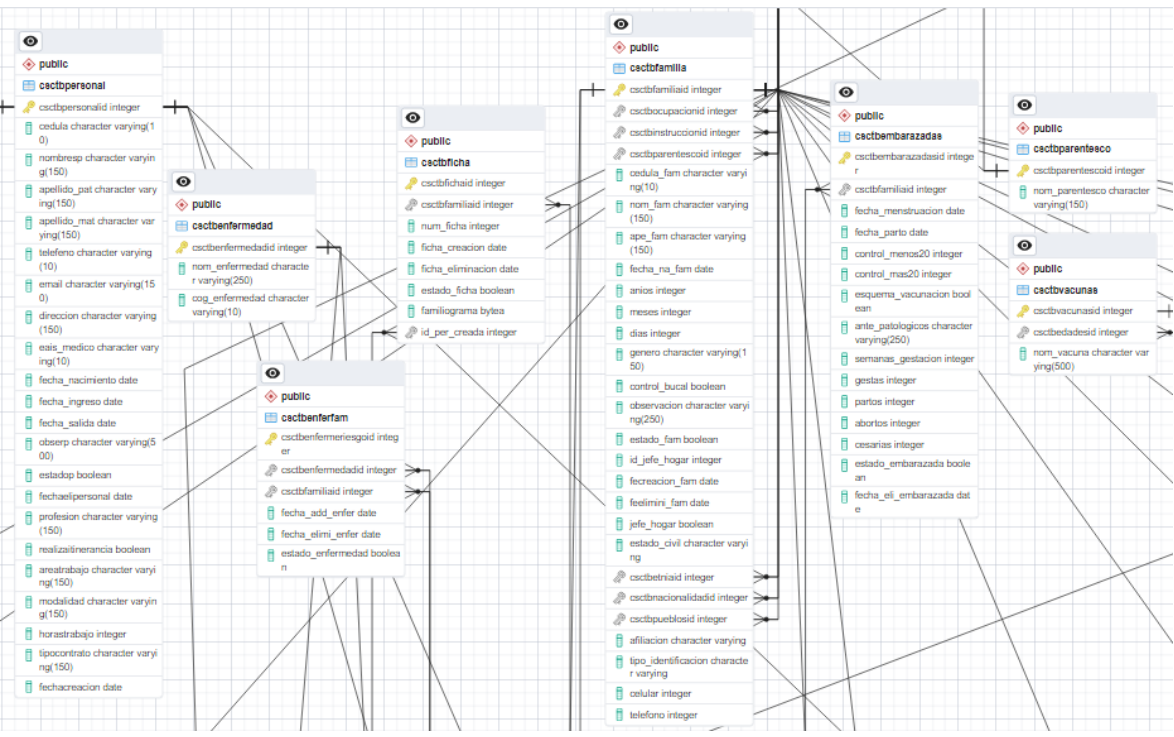

<span id="page-29-2"></span>**Figura 11:** Modelo E-R Ficha Familiar

La aplicación se desarrolló aplicando la metodología XP, debido a sus características esenciales. En la primera fase, la planificación del proyecto, se abordaron aspectos como historias de usuario, plan de entregas, equipos integrantes y roles. La segunda fase, diseño, se centró en la elaboración de tarjetas CRC (Clase, Responsabilidad y Colaboración), diseño de la interfaz gráfica, modelos de base datos. Las fases subsiguientes incluyeron, codificación, pruebas y finalmente lanzamiento.

#### <span id="page-30-0"></span>**3.7. Planificación del Proyecto**

Bajo la metodología ágil XP, se iniciaron reuniones con el cliente para obtener información vital para el desarrollo de la aplicación. Al mismo tiempo, se procedió a definir múltiples historias de usuario junto con sus tareas correspondientes.

#### <span id="page-30-1"></span>**3.7.1. Establecimiento de las Historias de Usuario**

Tras varias reuniones con el cliente, se definieron los requerimientos de la aplicación mediante la elaboración de Historias de Usuario. En la [Tabla 8](#page-30-3) se muestra un ejemplo de este formato, y se pueden encontrar todas las historias de usuario en el Anexo 1.

<span id="page-30-3"></span>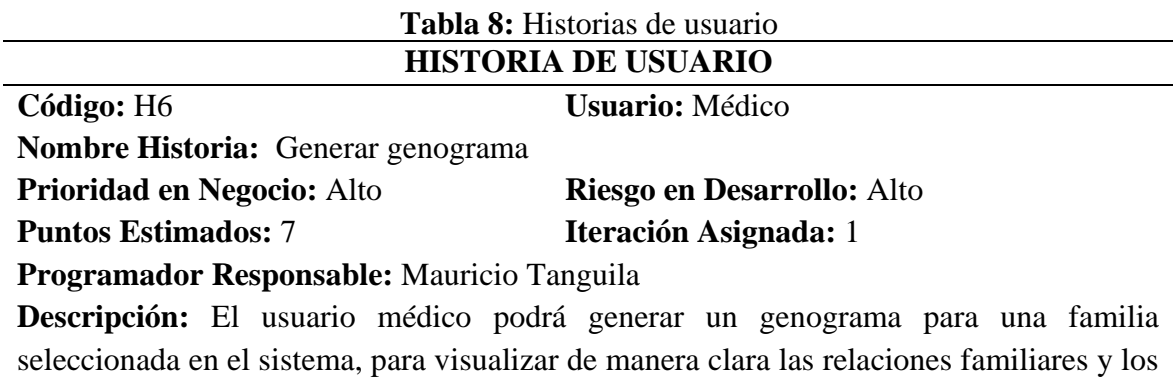

antecedentes médicos.

**Observaciones:** El genograma generado debe usar la estructura establecida por el CSC (ver Anexo 5) y deberá ser de máximo 3 generaciones: hijos, padres y abuelos.

#### <span id="page-30-2"></span>**3.7.2. Tareas**

Después de analizar historias de usuarios, se dividieron en actividades más pequeñas para obtener mayor detalle de las funcionalidades de la aplicación. En la [Tabla 9](#page-31-2) se presenta un ejemplo de este formato. Todas las tareas se pueden observar en el Anexo 2.

<span id="page-31-2"></span>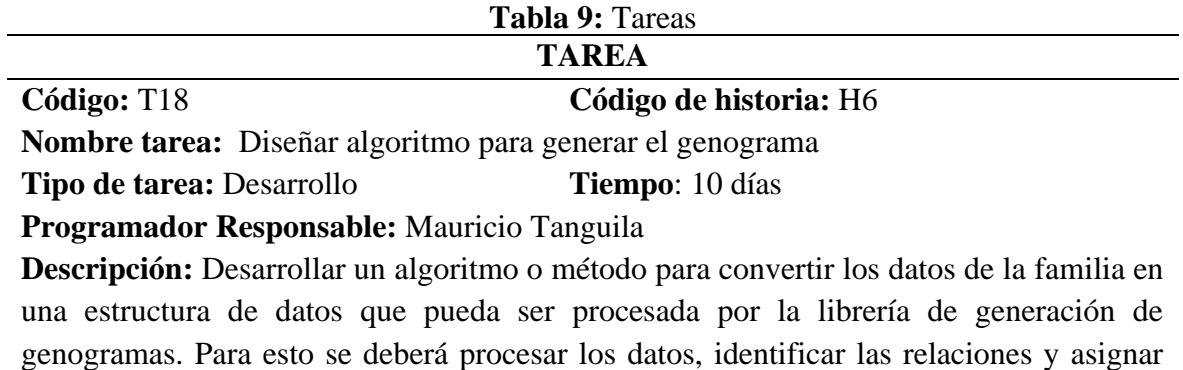

atributos visuales.

#### <span id="page-31-0"></span>**3.7.3. Plan de Entregas**

Se elaboró el siguiente plan de entrega basado en las historias de usuario definidas para el desarrollo de la aplicación. En la [Tabla 10](#page-31-3) se presenta el plan de entregas según la estimación y esfuerzo de cada historia de usuario.

<span id="page-31-3"></span>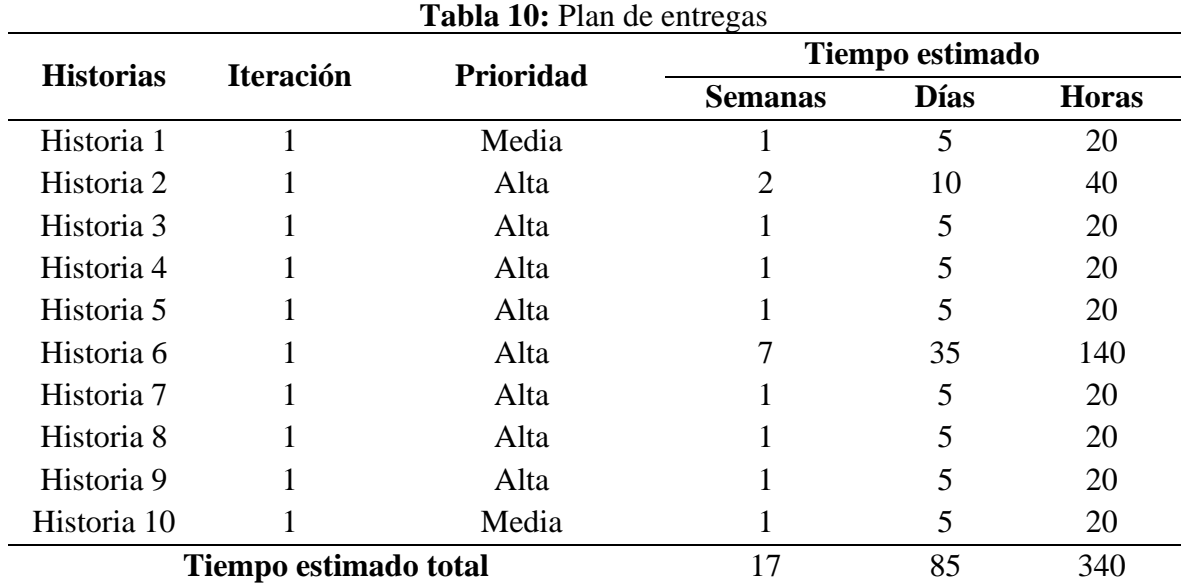

#### <span id="page-31-1"></span>**3.7.4. Asignación de roles**

Los roles reflejan las habilidades particulares de cada miembro del equipo, asignándoles tareas y responsabilidades únicas para facilitar la colaboración efectiva y el logro de los objetivos del proyecto. A continuación, se presenta en la tabla 11 una descripción detallada de los roles específicos y sus respectivas responsabilidades.

<span id="page-32-2"></span>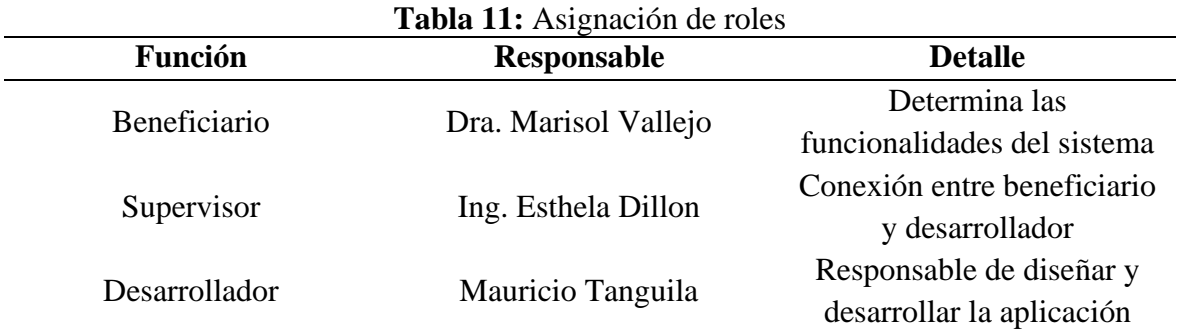

#### <span id="page-32-0"></span>**3.8. Diseño**

#### <span id="page-32-1"></span>**3.8.1. Estructura del genograma**

Antes de diseñar las tarjetas CRC, se estableció las simbologías y relaciones del genograma que se implementaron en la aplicación. Este proceso se llevó a cabo en colaboración con la doctora encargada de la atención familiar y se basó en la nomenclatura utilizada en el Centro de Salud Chambo, que se puede consultar en el Anexo 5. A continuación, en la [Figura 12](#page-32-3) se presenta las simbologías y relaciones que se diseñó para la aplicación.

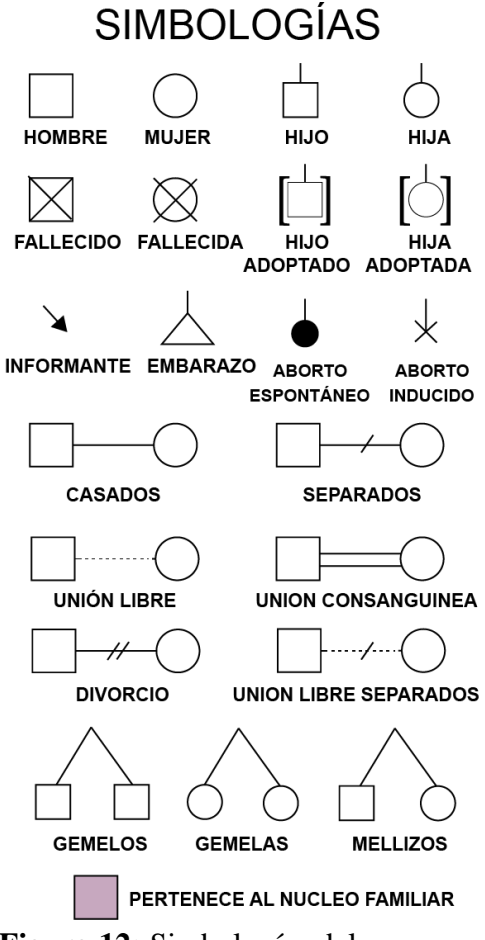

<span id="page-32-3"></span>**Figura 12:** Simbologías del genograma

#### <span id="page-33-0"></span>**3.8.2. Tarjetas CRC**

Las tarjetas CRC son un componente fundamental de la metodología XP para el diseño de software orientado a objetos. Cada tarjeta CRC (Clase-Responsabilidad-Colaboración) se crea para una historia de usuario, lo que identifica una funcionalidad clave del negocio. En este contexto, una "clase" puede representar varios elementos como personas, objetos, eventos, conceptos, pantallas o informes. Las responsabilidades de una clase incluyen las acciones que realiza y la información que maneja a través de sus atributos y métodos. Los "colaboradores" de una clase son otras clases con las que interactúa para cumplir con sus responsabilidades de manera conjunta. En la [Tabla 12](#page-33-2) se muestra el formato de las tarjetas. Se puede ver todas las tarjetas CRC en el Anexo 3.

<span id="page-33-2"></span>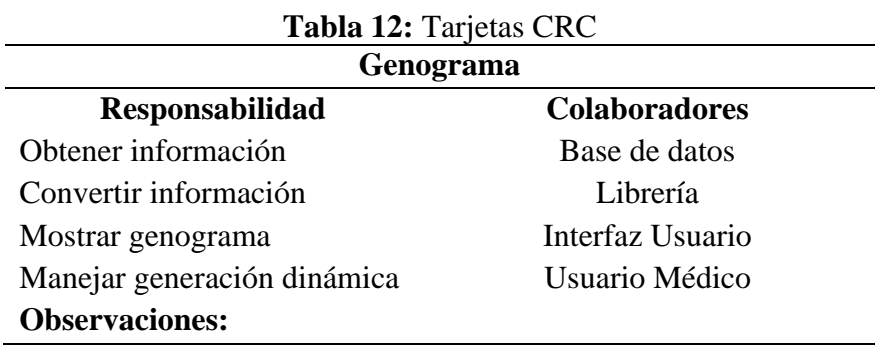

#### <span id="page-33-1"></span>**3.8.3. Diseño de interfaz de usuario**

En el diseño de la aplicación web y móvil, se tuvo en cuenta requisitos recopilados a partir de las historias de usuario junto con el cliente. A continuación, en la [Figura 13](#page-34-1) se presenta el diseño de la interfaz, aplicando los principios de una PWA. Consultar el Anexo 4 para ver todas las pantallas del diseño.

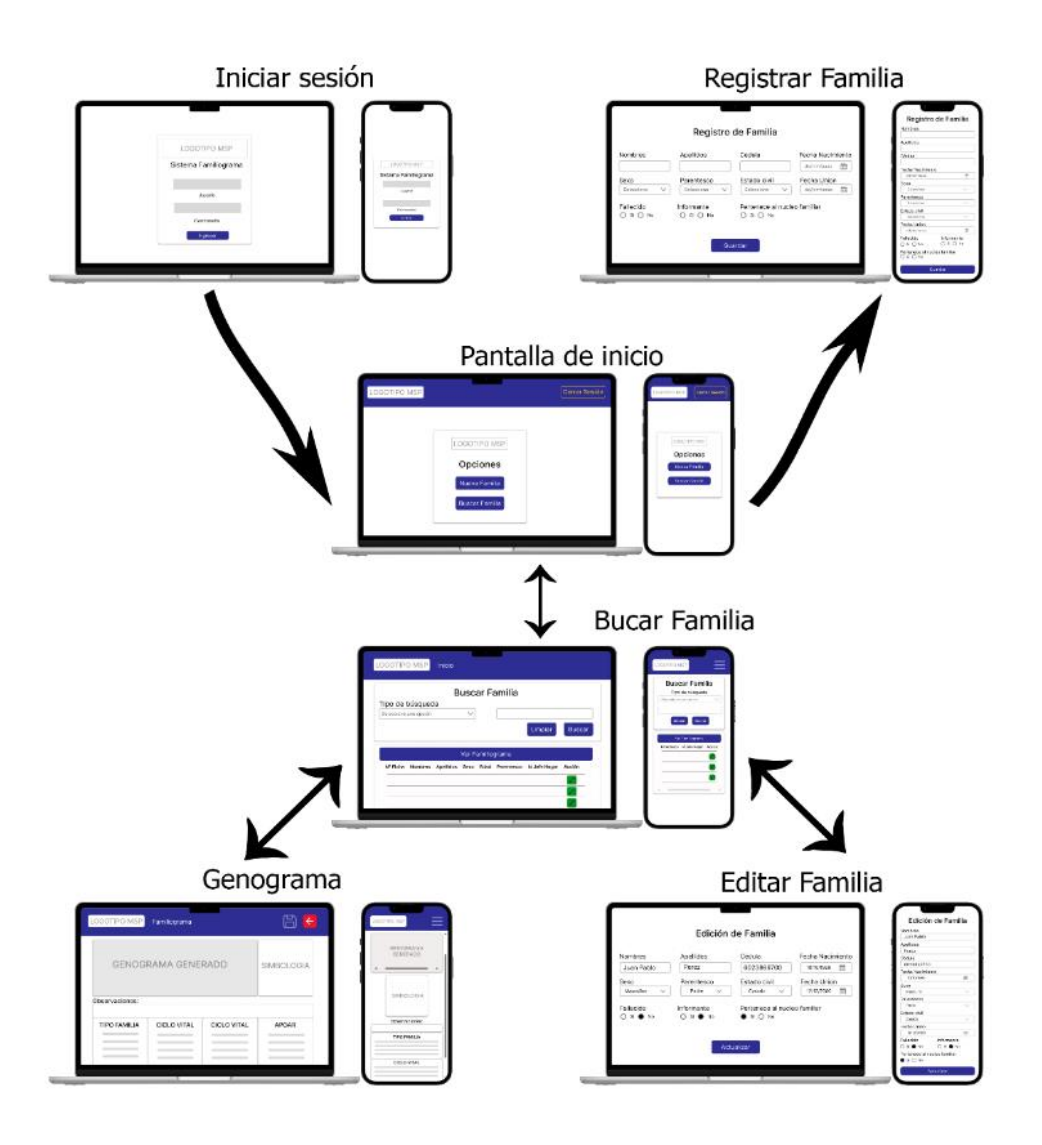

**Figura 13:** Diseño de la aplicación web y móvil

#### <span id="page-34-1"></span><span id="page-34-0"></span>**3.8.4. Base de datos**

Basado en el modelo estructural de la ficha familiar mostrado en la [Figura](#page-29-2) 11, el diseño de la base de datos de la aplicación se desarrolló a través de reuniones con el cliente y el tutor académico, considerando todas las posibles opciones y variaciones.

### **Modelo Conceptual**

En la Figura 14 se presentan las relaciones más importantes identificadas entre las entidades que se utilizaron en la aplicación.

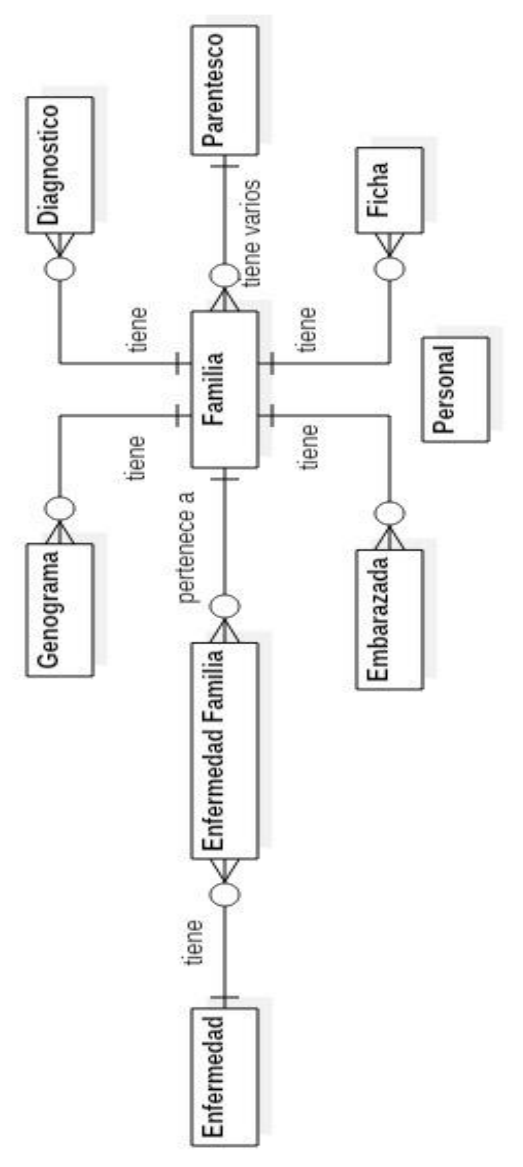

<span id="page-35-0"></span>**Figura 14:** Diseño BD Modelo Conceptual
## **Modelo Lógico**

En la [Figura 15](#page-36-0) se detallan los datos de la manera más precisa posible.

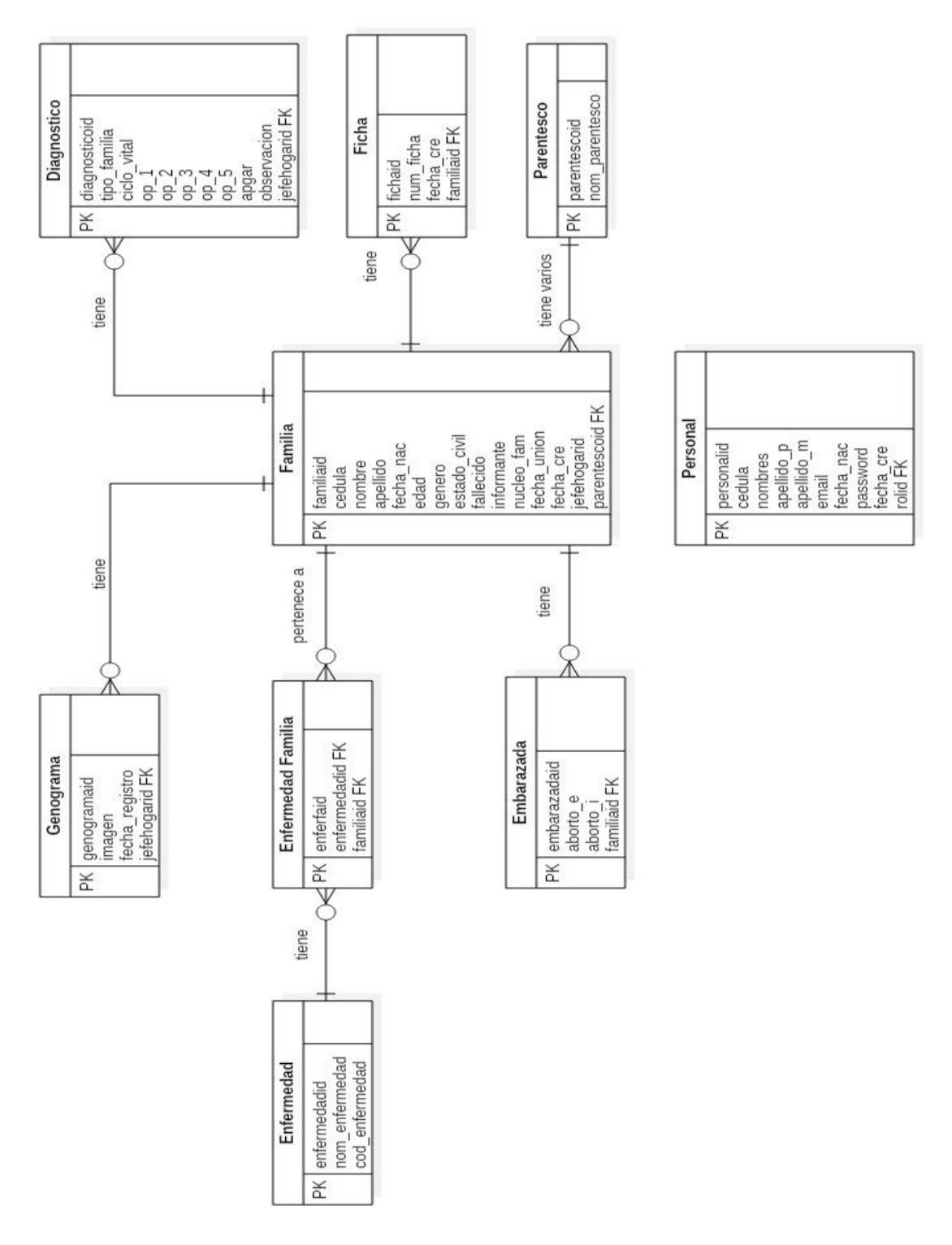

<span id="page-36-0"></span>**Figura 15:** Diseño BD Modelo Lógico

## **Modelo Físico**

La Figura 16 presenta todas las estructuras de las tablas, mostrando el nombre de la columna, el tipo de dato, las restricciones de columna, la clave primaria, la clave externa y las relaciones entre las tablas.

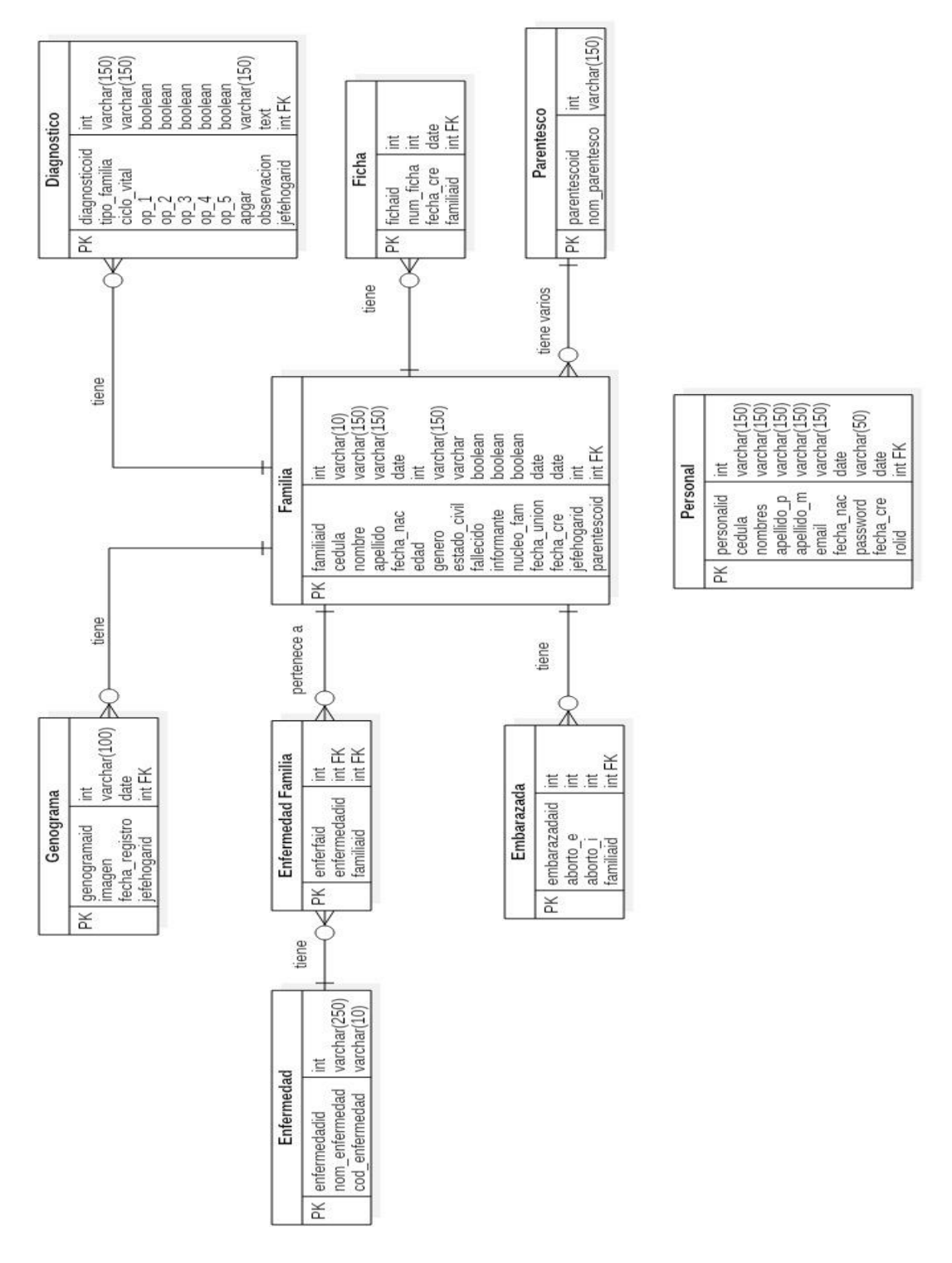

**Figura 16:** Diseño BD Modelo Físico

## **3.9. Desarrollo de código**

Para comenzar a desarrollar el código de la aplicación, se requirió instalar las siguientes tecnologías:

- Visual Studio Code (Editor de código).
- PgAdmin (Administrador de base de daos)
- PostgreSQL (Sistema gestor de base de datos)
- Node.js (Entorno de ejecución)
- Next.js (Framework React)
- GoJS (Librería de JS para genograma)

## **3.9.1. Ampliación del modelo de base de datos**

Para agregar tablas, columnas y restricciones (claves primarias, claves foráneas), se utilizó PgAdmin, una herramienta que proporciona una interfaz gráfica amigable, facilitando así el proceso de administración de la base de datos PostgreSQL. La [Figura 17](#page-38-0) muestra el modelo Entidad-Relación (E-R) que se utilizó como base para implementar la aplicación.

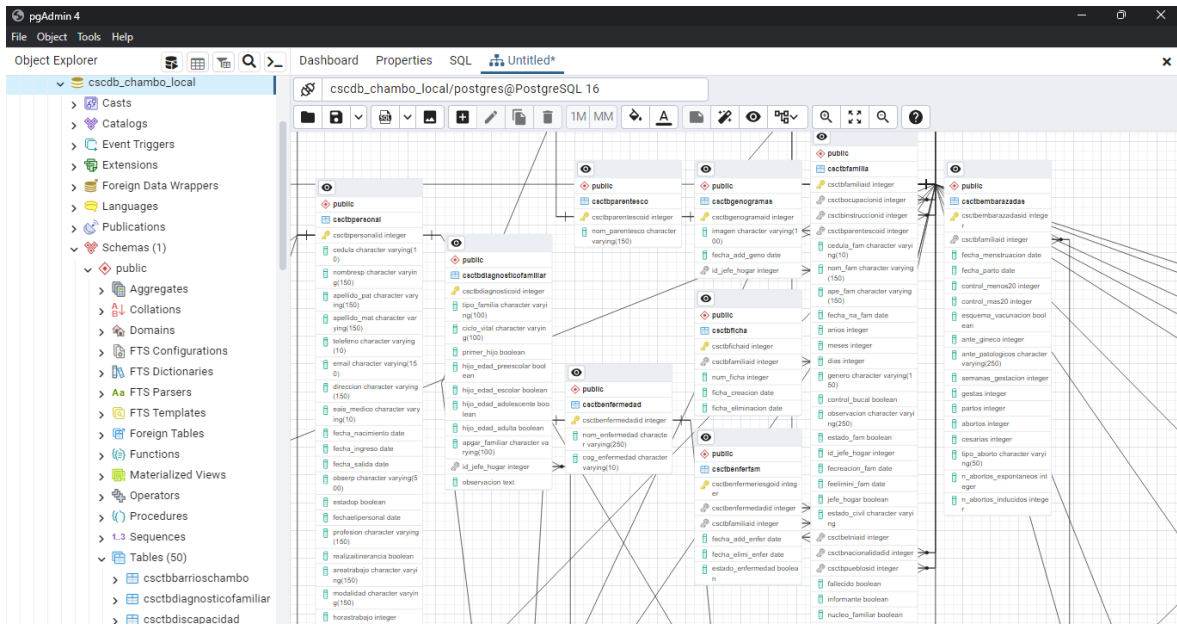

**Figura 17:** Modelo E-R genograma

## <span id="page-38-0"></span>**3.9.2. Creación del proyecto**

Se empleó la tecnología Next.js, lo que posibilitó la creación de una aplicación progresiva de fácil mantenimiento. Su capacidad de renderizado tanto en el lado del servidor como en el del cliente se traduce en un rendimiento superior y una velocidad de carga más rápida. Además, facilita la implementación de características como el pre-renderizado, la generación de rutas estáticas y la optimización del rendimiento SEO. En la [Figura 18](#page-39-0) se observa la organización del proyecto, en la parte del centro se visualiza el archivo de configuración con next-pwa que ayuda a que la aplicación sea progresiva al permitir características como el Servicie Worker.

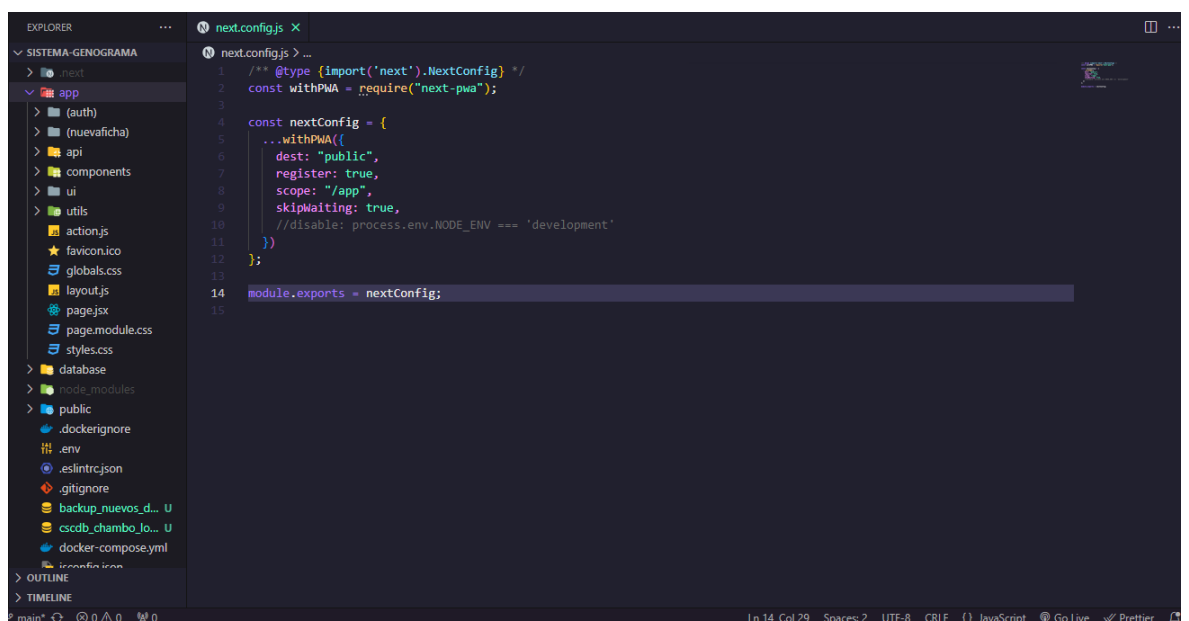

**Figura 18:** Estructura del proyecto Next.js

## <span id="page-39-0"></span>**3.9.3. Integración de librería GoJS**

Con la tecnología GoJS, se pudo generar genogramas a partir de la información ingresada en la ficha familiar de manera eficiente y visualmente atractiva. GoJS es una librería de JavaScript para diseñar diagramas interactivos y ofrece una variedad de herramientas y funciones que facilitan la representación visual de datos complejos, como los genogramas. En la [Figura 19](#page-39-1) , se muestra el código configuración inicial para poder usar las funcionalidades de la librería.

| <b>EXPLORER</b>                                  |   | <b>B</b> Genogram.js M X<br><b>O</b> next.config.is<br><b>B</b> action.is                                       | น ш…                                                                                                    |
|--------------------------------------------------|---|----------------------------------------------------------------------------------------------------|----------------------------------------------------------------------------------------------------|
| $\vee$ SISTEMA-GENOGRAMA                         |   | app > components > genogramaFamiliar > $\frac{1}{2}$ Genogram.js >                                              |                                                                                                    |
| $\sum$ io .next                                  |   | // import '/App.css';                                                                                           | . ENGINEER                                                                                                    |
| $\vee$ <b>For app</b>                            | ٠ | "use client":                                                                                                   |                                                                                                    |
| $\sum$ auth)                                     |   | import React, { Component, useState } from "react";                                                             |                                                                                                    |
| $\sum$ (nuevaficha)                              |   |                                                                                                    | ma.                                                                                                    |
|                                                  |   | import * as go from "gojs";                                                                                     |                                                                                                    |
| $\sum$ api                                       |   | import { ReactDiagram } from "gojs-react";                                                                      | $\begin{bmatrix} 1 & 0 & 0 & 0 \\ 0 & 0 & 0 & 0 \\ 0 & 0 & 0 & 0 \\ 0 & 0 & 0 & 0 \\ 0 & 0 & 0 & 0 \\ 0 & 0 & 0 & 0 \\ 0 & 0 & 0 & 0 \\ 0 & 0 & 0 & 0 \\ 0 & 0 & 0 & 0 \\ 0 & 0 & 0 & 0 \\ 0 & 0 & 0 & 0 \\ 0 & 0 & 0 & 0 & 0 \\ 0 & 0 & 0 & 0 & 0 \\ 0 & 0 & 0 & 0 & 0 \\ 0 & 0 & 0 & 0 & 0 & 0 \\ 0 & 0 & 0 & 0 & 0 & 0 \\ $ |
| $\vee$ <b>For</b> components                     | ٠ | import { saveImagenGenograma } from "@/app/action";                                                             |                                                                                                    |
| $\angle$ <b>m</b> embarazada                     |   | import Toast from "react-bootstrap/Toast";                                                                      |                                                                                                    |
| $\vee$ $\blacksquare$ genogramaFa $\blacksquare$ |   | 9                                                                                                    | LUERENSS                                                                                                    |
| $\overline{J}$ App.css                           |   | var genoData;<br>10                                                                                             |                                                                                                    |
| <b>Js</b> Explain.js                             |   | var diagram;                                                                                                    |                                                                                                    |
| B Explain1.js                                    |   | function initDiagram() {<br>12                                                                                  | Matalananan                                                                                                    |
| is Genogram.js                                   | M | $const$ \$ = $go.GraphObject.make;$<br>13                                                                       |                                                                                                    |
|                                                  |   | // set your license key here before creating the diagram: go.Diagram.licenseKey = "";<br>14                     | <b>ELECTRICIAN</b>                                                                                                    |
| <b>卷</b> page.jsx                                |   | go.Diagram.licenseKey = "adsfewfwaefasdfdsfs";<br>15<br>diagram = $$(go.Diagram, {$<br>16                       |                                                                                                    |
| $\geq$ <b>n</b> modal                            |   | initialDocumentSpot: go.Spot.Bottom,<br>17                                                                      | Kanaan                                                                                                    |
| $\sum$ vacunas                                   |   | initialViewportSpot: go.Spot.Bottom,<br>18                                                                      |                                                                                                    |
| the infoPersonal.jsx                             |   | 1Q<br>"undoManager.isEnabled": true,// must be set to allow for model change listening                          |                                                                                                    |
| <b>卷</b> modal.jsx                               |   | "grid.visible": true,<br>20                                                                                     |                                                                                                    |
| <b>卷</b> modalPersona.jsx                        |   | initialAutoScale: go.Diagram.Uniform,<br>21                                                                     |                                                                                                    |
| <b>铃 nav.jsx</b>                                 |   | "clickCreatingTool.archetypeNodeData": {<br>22                                                                  |                                                                                                    |
| $\geq$ <b>m</b> ui                               |   | text: "new node",<br>23                                                                                         |                                                                                                    |
| $\sum$ in utils                                  |   | color: "lightblue",<br>24                                                                                       |                                                                                                    |
| <b>B</b> action.js                               |   | クリ<br>١,                                                                                                    |                                                                                                    |
|                                                  |   | model: \$(go.GraphLinksModel, {<br>26                                                                           |                                                                                                    |
| $\bigstar$ favicon.ico                           |   | linkKeyProperty: "key", // IMPORTANT! must be defined for merges and data sync when using GraphLinksModel<br>27 |                                                                                                    |
| $\overline{z}$ qlobals.css                       |   | $\},$<br>28                                                                                                    |                                                                                                    |
| <b>Js</b> layout.js                              |   | 29                                                                                                    |                                                                                                    |
| <b>RA</b> <i>proposity</i>                       |   | nodeSelectionAdornmentTemplate: \$(<br>30                                                                       |                                                                                                    |
| > OUTLINE                                        |   | go.Adornment,                                                                                                   |                                                                                                    |
| > TIMELINE                                       |   | "Auto",                                                                                                    |                                                                                                    |

<span id="page-39-1"></span>**Figura 19:** Integración de librería GoJS

## **3.10. Pruebas**

Después de completar el desarrollo del sistema, se llevó a cabo pruebas exhaustivas para garantizar su correcto funcionamiento. Inicialmente, se realizó pruebas de depuración del código para detectar y corregir posibles errores. Posteriormente, se llevó a cabo pruebas de integración, donde se combinaron diferentes componentes para verificar su funcionamiento de acuerdo con los requisitos iniciales.

Dado que el sistema es una PWA (Aplicación Web Progresiva), se realizó pruebas de compatibilidad en diversos navegadores y se instaló en dispositivos como computadoras y teléfonos móviles para verificar su rendimiento en diferentes plataformas.

Finalmente, se realizó pruebas de aceptación, donde se evaluó características como la reconocibilidad de la adecuación, la facilidad de aprendizaje, la operabilidad, la protección contra errores de usuario y la estética de la interfaz de usuario. Estos criterios son indicadores de usabilidad establecidos por las normas ISO/IEC 25010.

## **3.11. Lanzamiento**

Antes de publicar la aplicación se llevó a cabo una validación con la doctora encargada de atención familiar, en el cual dio su aprobación para el uso del sistema.

Posteriormente, para el lanzamiento se utilizó un VPS (Servidor Virtual Privado) en el cual se configuraron varios servicios mediante la arquitectura cliente-servidor de Docker. Fue necesario configurar un servidor de base de datos (PostgreSQL), un servidor web (Node.js), un servidor proxy inverso (Nginx) y un servidor de certificados SSL (acme-companion). Todo esto se realizó dentro del archivo de configuración docker\_compose.yml.

Finalmente se llevó a cabo una capacitación al personal médico del Centro de Salud Chambo garantizar el uso efectivo de la aplicación.

## **CAPÍTULO IV. RESULTADOS Y DISCUSIÓN**

Se ha completado el desarrollo de la aplicación web y móvil para genograma de la ficha familiar en el Centro de Salud Chambo, utilizando la librería Go.js, el entorno de ejecución Node.js y Next.js (Framework de React). A continuación, la [Figura 20](#page-41-0) muestra el área de trabajo del genograma web. Para ver todas las pantallas está en el Anexo 9.

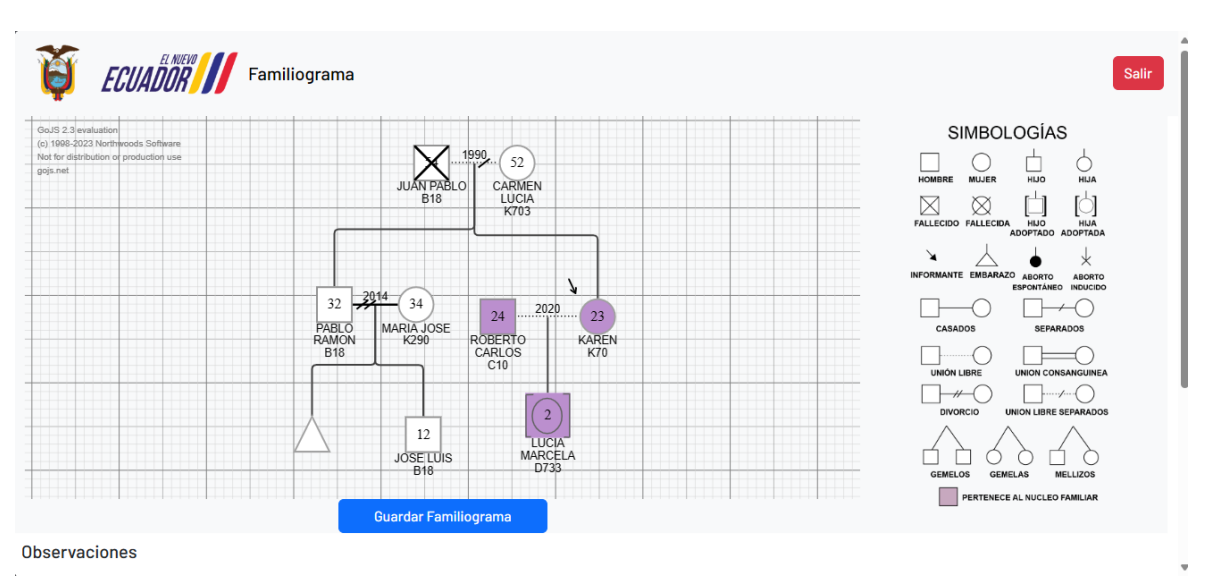

**Figura 20:** Área de trabajo del genograma

## <span id="page-41-0"></span>**Evaluación de usabilidad de la aplicación web y móvil usando la norma ISO/IEC 25010**

Para cumplir con el tercer objetivo de esta investigación, se llevó a cabo una evaluación de los estándares de uso establecidos por la norma ISO/IEC 25010. Estos criterios incluyeron reconocibilidad, la aprendizabilidad, la operabilidad, la protección contra errores de usuario y la estética de la interfaz de usuario. Esta evaluación se realizó con una muestra de 14 profesionales del personal médico, a quienes previamente se les proporcionó capacitación sobre el funcionamiento del sistema. Se empleó un cuestionario compuesto por 25 preguntas, distribuidas en 5 para cada estándar de uso.

## **Criterios de decisión para las métricas**

Para evaluar la usabilidad de la aplicación web y móvil, se empleó el Test del Usuario utilizando una escala de Likert de 1 a 5 (ver tabla 13), según lo descrito en el artículo "Modelo de medición y evaluación de calidad de software basado en la norma ISO/IEC 25010" de (Díaz & Luján, 2022).

| Escala | Puntaje | Criterio de decisión     |
|--------|---------|--------------------------|
|        |         | Totalmente en desacuerdo |
|        |         | En desacuerdo            |
|        |         | <b>Neutro</b>            |
|        |         | De acuerdo               |
|        |         | Totalmente de acuerdo    |

**Tabla 13**: Criterios de decisión para las métricas

#### **Criterios de decisión de la evaluación**

Para evaluar la usabilidad, se empleó la escala de Likert (ver tabla 13), donde el máximo puntaje posible es de 70, indicando la máxima satisfacción en los criterios evaluados. La muestra consistió en 14 profesionales médicos, y se utilizó la siguiente ecuación para calcular el puntaje de cada pregunta:

$$
p0 = (f1) + 2(f2) + 3(f3) + 4(f4) + 5(f5)
$$

Donde:

pO = Puntaje obtenido

f1 = Frecuencia criterio totalmente en desacuerdo

f2 = Frecuencia criterio en desacuerdo

f3 = Frecuencia criterio neutral

f4 = Frecuencia criterio de acuerdo

f5 = Frecuencia criterio totalmente de acuerdo

Por lo tanto, para determinar el puntaje final de cada criterio de usabilidad evaluado, se empleó la siguiente ecuación:

$$
pF = \frac{\sum pO}{n}
$$

En donde:

 $pF =$ Puntaje final pO = Puntaje obtenido n = Número de preguntas del indicador

Los criterios de evaluación de la usabilidad se establecieron en función del rango de puntuación obtenido con la ecuación anterior. Estos criterios se describen en detalle en la Tabla 14.

| Rango       | <b>Reconocibilidad</b><br>de la<br>adecuación | Aprendizabilidad  | Operabilidad    | Protección<br>contra<br>errores de<br>usuario | Estética de<br>la interfaz<br>de usuario |
|-------------|-----------------------------------------------|-------------------|-----------------|-----------------------------------------------|------------------------------------------|
| $[56 - 70]$ | Muy fácil de                                  | Muy fácil de      | Muy fácil de    | Eficiente                                     | Muy                                      |
|             | reconocer                                     | aprender          | usar            |                                               | agradable                                |
| $[42 - 56]$ | Fácil de                                      | Fácil de aprender | Fácil de usar   | Bueno                                         | Agradable                                |
|             | reconocer                                     |                   |                 |                                               |                                          |
| $[28-42]$   | Moderado                                      | Moderado          | Moderado        | Aceptable                                     | Neutral                                  |
| $[14 - 28]$ | Difícil de                                    | Difícil de        | Difícil de usar | Limitado                                      | Desagradable                             |
|             | reconocer                                     | aprender          |                 |                                               |                                          |
| $[0 - 14]$  | Muy difícil de                                | Muy difícil de    | Muy difícil de  | Deficiente                                    | Muy                                      |
|             | reconocer                                     | aprender          | usar            |                                               | desagradable                             |

**Tabla 14:** Criterios de decisión para evaluar la usabilidad

## **Reconocibilidad de la adecuación**

La tabla de resultados del criterio de reconocibilidad de la adecuación, muestra las puntuaciones obtenidas por cada ítem evaluado. Lo puntuación varía de 1 a 5, donde 1 indica un bajo nivel de reconocimiento y 5 un alto nivel de reconocimiento de la adecuación del sistema. Al término de la tabla se indica la puntuación final del indicador.

<span id="page-43-0"></span>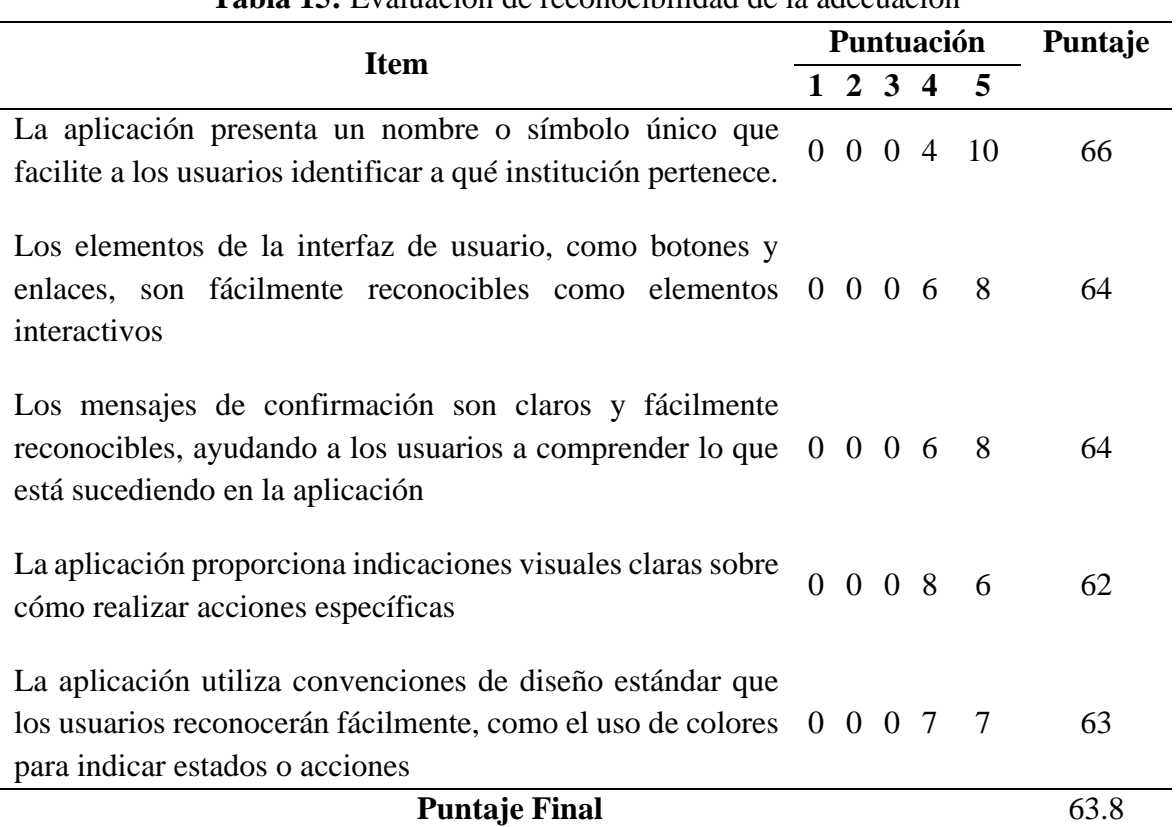

**Tabla 15:** Evaluación de reconocibilidad de la adecuación

La [Tabla 15](#page-43-0) muestra un puntaje total de 63.8 para el indicador de reconocibilidad de la adecuación. Este resultado indica que la aplicación es altamente reconocible y se adapta bien a las necesidades del usuario. Sin, embargo se observa que ciertos usuarios no están completamente de acuerdo con las indicaciones visuales sobre cómo realizar acciones específicas.

## **Aprendizabilidad**

La tabla 16 de resultados del criterio de aprendizabilidad muestra las puntuaciones obtenidas en cada ítem evaluado. La puntuación varía de 1 a 5, donde 1 indica un bajo nivel de facilidad de aprendizaje y 5 un alto nivel de facilidad. Al término de la tabla se indica la puntuación final del indicador.

<span id="page-44-0"></span>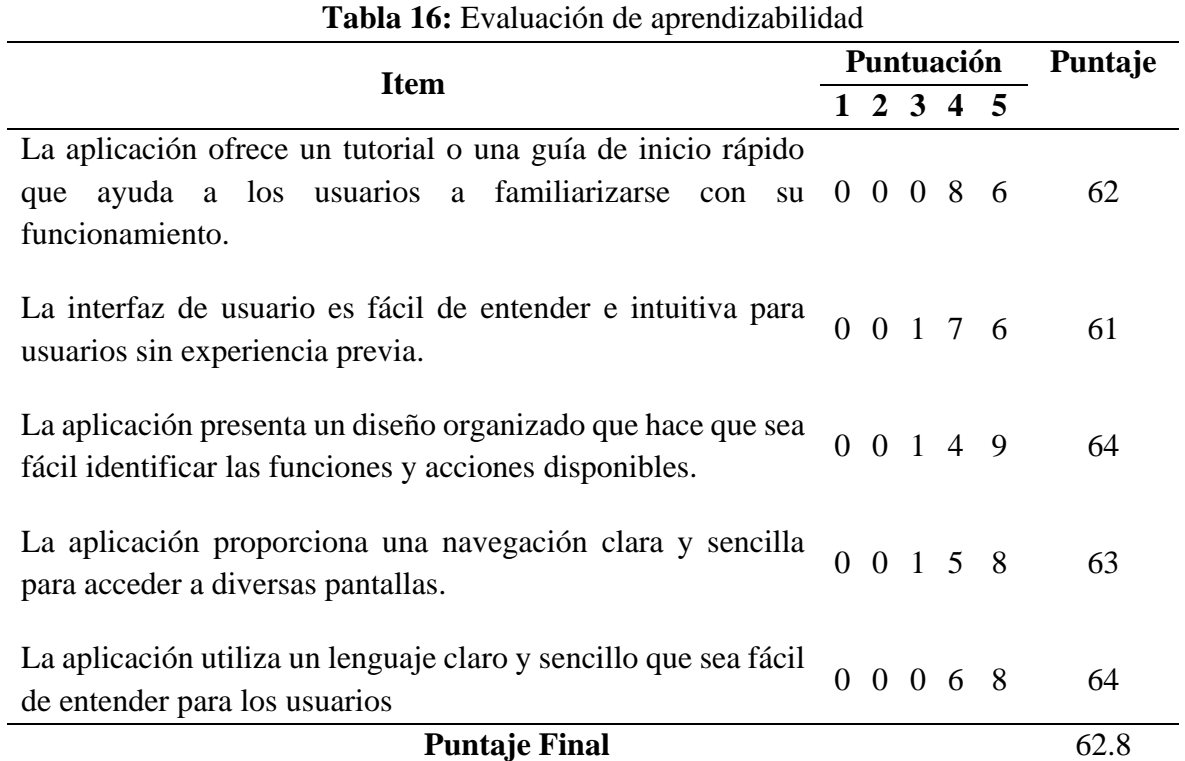

La [Tabla 16](#page-44-0) muestra un puntaje total de 62.8 para el indicador de aprendizabilidad. Este resultado indica que los usuarios pueden aprender fácilmente utilizar la aplicación. Sin embargo, tres usuarios expresaron su postura neutral en cuanto a la identificación de funciones y acciones, la navegabilidad y la aprendizabilidad de usuarios sin experiencia previa.

## **Operabilidad**

La tabla de resultados del criterio de operabilidad muestra las puntuaciones obtenidas en cada ítem evaluado. La puntuación varía de 1 a 5, donde 1 indica un bajo nivel de operabilidad y 5 un alto nivel de facilidad de uso y eficiencia en la operación del sistema. Al término de la tabla se indica la puntuación final del indicador.

<span id="page-45-0"></span>

| <b>Item</b>                                                                                                    |          |  | Puntuación | Puntaje             |  |    |
|----------------------------------------------------------------------------------------------------|----------|--|------------|---------------------|--|----|
|                                                                                                    |          |  |            | $1\ 2\ 3\ 4\ 5$     |  |    |
| La aplicación es fácil de iniciar y cerrar, sin requerir pasos<br>complicados por parte del usuario                                                         |          |  |            | 0 0 0 6 8           |  | 64 |
| La navegación dentro de la aplicación es clara y coherente en<br>todas las secciones                                                                        |          |  |            | 0 0 0 7 7           |  | 63 |
| La aplicación ofrece una interfaz de usuario intuitiva y de fácil<br>utilización                                                                            |          |  |            | $0 \t0 \t0 \t6 \t8$ |  | 64 |
| La aplicación muestra mensajes de confirmación antes de<br>puedan tener 0 0 1 5 8<br>acciones irreversibles<br>ejecutar<br>que<br>consecuencias importantes |          |  |            |                     |  | 63 |
| Se pueden realizar las tareas principales de la aplicación de<br>forma rápida y eficiente                                                                   | $\Omega$ |  |            | $0 \t1 \t5 \t8$     |  | 63 |
| <b>Puntaje Final</b>                                                                                                    |          |  |            | 63.4                |  |    |

**Tabla 17:** Evaluación de operabilidad

La [Tabla 17](#page-45-0) muestra un puntaje total de 63.4 para el indicador de operabilidad. Este resultado indica que los usuarios pueden usar y controlar la aplicación con facilidad. Sin embargo, dos usuarios expresaron su postura neutral en cuanto a los mensajes de confirmación y la rapidez de realizar tareas principales en la aplicación.

## **Protección contra errores de usuario**

La tabla de resultados del criterio de protección contra errores de usuario muestra las puntuaciones obtenidas en cada ítem evaluado. La puntuación varía de 1 a 5, donde 1 indica un bajo nivel de eficiencia en la protección contra errores de usuario y 5 un alto nivel de eficiencia en la prevención y manejo de errores por parte del sistema. Al término de la tabla se indica la puntuación final del indicador.

<span id="page-45-1"></span>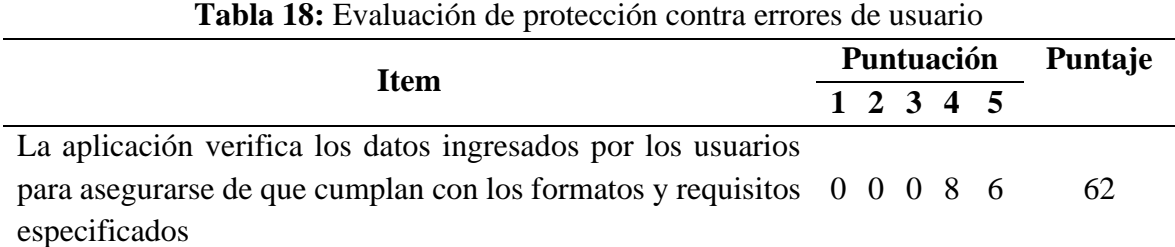

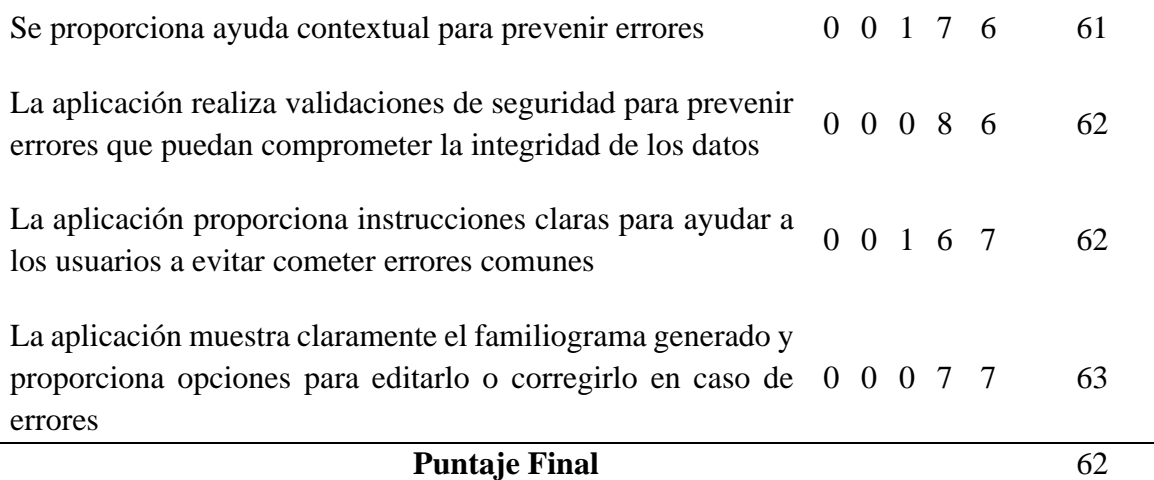

La [Tabla 18](#page-45-1) muestra un puntaje total de 62 para el indicador de protección contra errores de usuario. Este resultado sugiere que la aplicación está diseñada de manera eficiente para que los usuarios puedan utilizar sin cometer errores con facilidad, lo que contribuye positivamente a la usabilidad. Sin embargo, dos usuarios expresaron su postura neutral en cuando a las ayudas e instrucciones textuales para prevenir errores comunes.

## **Estética de la interfaz de usuario**

La tabla de resultados del criterio de estética de la interfaz de usuario muestra las puntuaciones obtenidas en cada ítem evaluado. La puntuación varía de 1 a 5, donde 1 indica que la interfaz de usuario es muy desagradable y 5 un muy agradable diseño de interfaz de usuario. Al término de la tabla se indica la puntuación final del indicador.

<span id="page-46-0"></span>

| <b>Item</b>                                                                                                    |          | Puntuación |  | Puntaje             |  |      |
|----------------------------------------------------------------------------------------------------|----------|------------|--|---------------------|--|------|
|                                                                                                    |          |            |  | 1 2 3 4 5           |  |      |
| El diseño visual de la aplicación es atractivo y coherente en<br>todas las pantallas                                |          |            |  | $0 \t0 \t0 \t7 \t7$ |  | 63   |
| Se utilizan colores, fuentes y elementos visuales de manera<br>efectiva para mejorar la apariencia de la aplicación |          |            |  | $0 \t0 \t0 \t6 \t8$ |  | 64   |
| La disposición de los elementos en la interfaz de usuario es<br>intuitiva y facilita la navegación                  |          |            |  | $0 \t0 \t0 \t6 \t8$ |  | 64   |
| Se utiliza el espacio en pantalla de manera eficiente, evitando<br>la saturación de información                     |          |            |  | $0 \t0 \t1 \t5 \t8$ |  | 63   |
| El diseño de la interfaz de usuario se ajusta adecuadamente a<br>distintos tamaños de pantalla y dispositivos       | $\Omega$ |            |  | $0 \t1 \t6 \t7$     |  | 62   |
| <b>Puntaje Final</b>                                                                                                |          |            |  |                     |  | 63.2 |

**Tabla 19:** Evaluación de estética de la interfaz de usuario

La [Tabla 19](#page-46-0) muestra un puntaje total de 63.2 del el indicador de estética de la interfaz de usuario. Este resultado indica que la interfaz de usuario es capaz de agradar y satisfacer la interacción con el usuario de manera efectiva. Sin embargo, dos usuarios mostraron su postura neutral en cuando a disposición del espacio en pantalla y la adaptabilidad en diferentes tamaños y dispositivos.

De acuerdo con los resultados obtenidos tras la evaluación de los criterios de usabilidad de la norma ISO/IEC 25010, se destaca un desempeño muy positivo en la aplicación. Los puntajes indican que la aplicación es reconocida como adecuada para las necesidades de los usuarios, es fácil de aprender y operar, brinda protección contra errores y tiene una interfaz estéticamente agradable. En las siguientes figuras, se presenta un resumen general de los resultados obtenidos en la evaluación de los criterios de usabilidad. En este resumen, se comparan los criterios de decisión establecidos para cada indicador con el puntaje total obtenido en la evaluación de cada indicador.

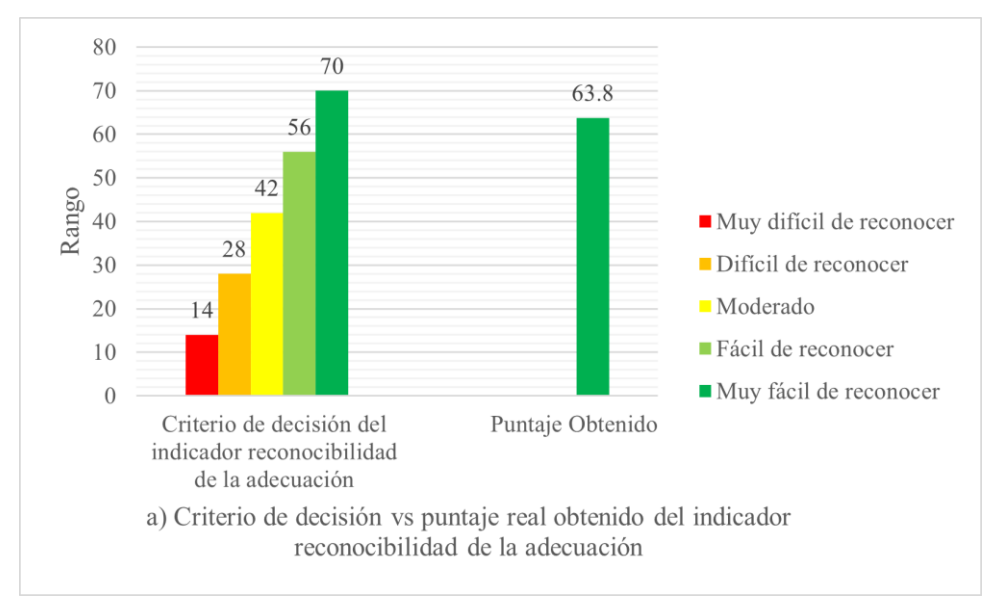

**Figura 21:** Resultado del indicador reconocibilidad

En la figura 21, se muestra en el eje Y el rango de calificación, con una puntuación máxima de 70. En el eje X, se representan los criterios de decisión, con un puntaje total obtenido de 63.8 para el indicador de reconocibilidad de la adecuación.

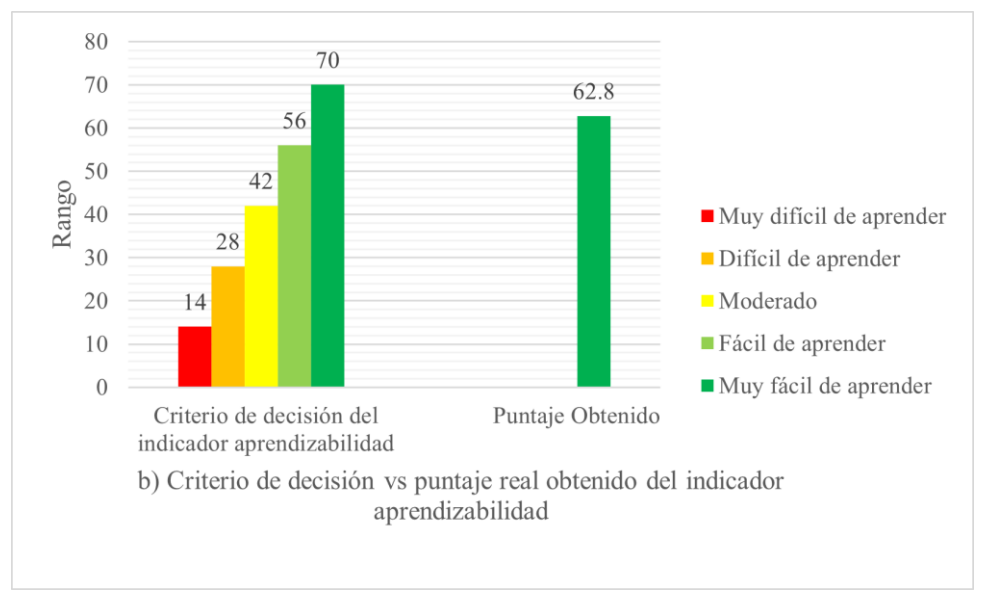

**Figura 22:** Resultado del indicador aprendizabilidad

En la figura 22, se muestra en el eje Y el rango de calificación, con una puntuación máxima de 70. En el eje X, se representan los criterios de decisión, con un puntaje total obtenido de 62.8 para el indicador de aprendizabilidad.

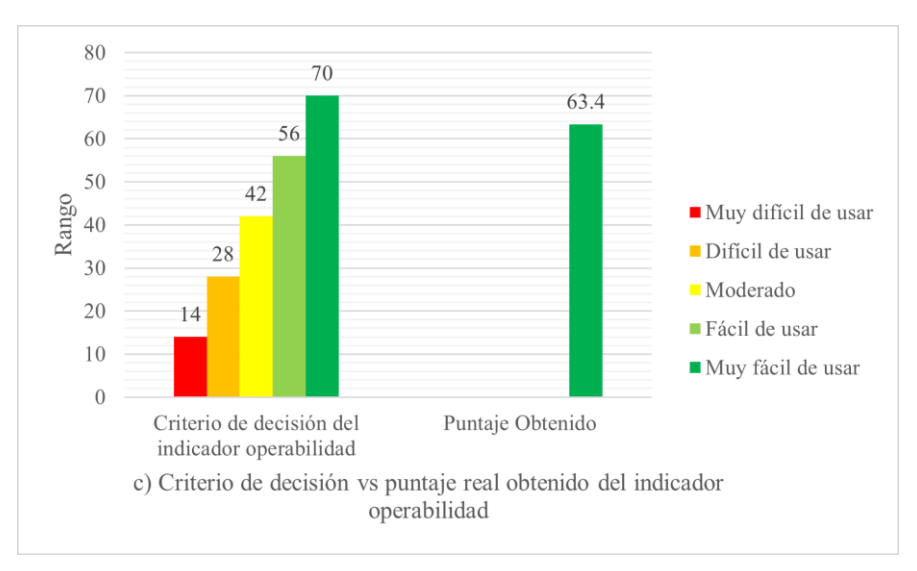

**Figura 23:** Resultado del indicador operabilidad

En la figura 23, se muestra en el eje Y el rango de calificación, con una puntuación máxima de 70. En el eje X, se representan los criterios de decisión, con un puntaje total obtenido de 63.4 para el indicador de operabilidad.

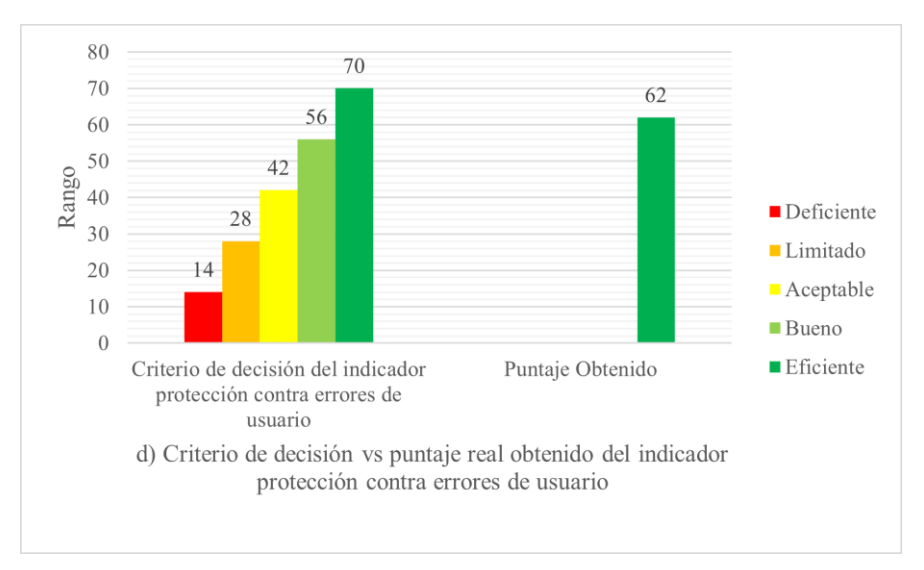

**Figura 24:** Resultado del indicador protección contra errores de usuario

En la figura 24, se muestra en el eje Y el rango de calificación, con una puntuación máxima de 70. En el eje X, se representan los criterios de decisión, con un puntaje total obtenido de 62 para el indicador de protección contra errores de usuario.

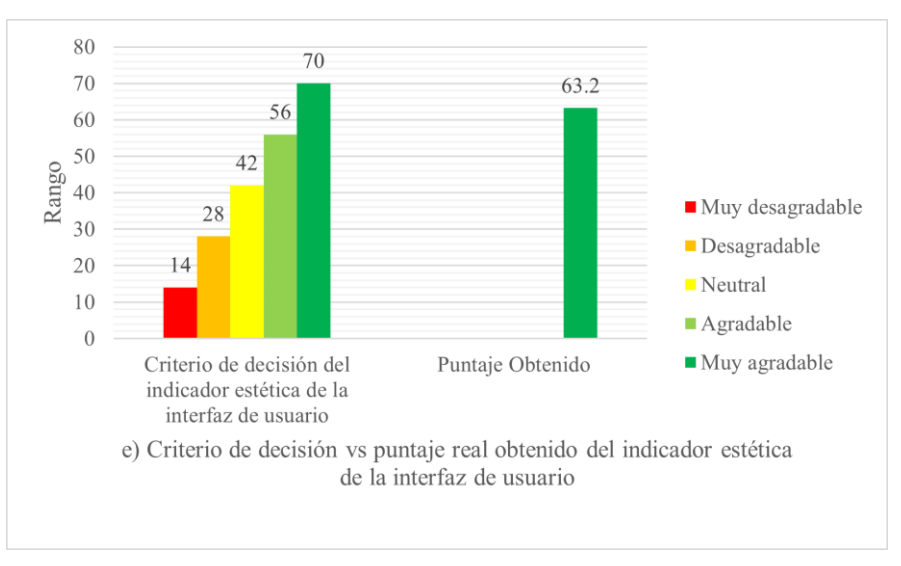

**Figura 25:** Resultado del indicador estética de la interfaz de usuario

En la figura 25, se muestra en el eje Y el rango de calificación, con una puntuación máxima de 70. En el eje X, se representan los criterios de decisión, con un puntaje total obtenido de 63.2 para el indicador de estética de la interfaz de usuario.

## **CAPÍTULO V. CONCLUSIONES Y RECOMENDACIONES**

## **CONCLUSIONES**

- Las tecnologías de aplicaciones web y móviles para la creación de genogramas, más adecuadas son Node.js, Next.js y GoJS ya que fueron herramientas efectivas para satisfacer las necesidades de la aplicación. Node.js ofreció un entorno de ejecución eficiente y escalable, fundamental para el funcionamiento del servidor web de la aplicación. Next.js, como framework de React, permitió desarrollar una aplicación web progresiva con renderizado del lado del servidor y enrutamiento automático, mejorando la velocidad y la experiencia del usuario. Por último, GoJS facilitó la creación de genogramas personalizables, lo que contribuyó significativamente a la usabilidad y la visualización de la información en la aplicación. La combinación de estas tecnologías proporcionó una base sólida y eficiente para el desarrollo del proyecto.
- La aplicación web y móvil se implementó a través de la metodología XP, lo que resultó altamente efectiva para el desarrollo de este proyecto ya que permitió una mayor flexibilidad en los cambios y mejoras continuas, mediante la comunicación constante y la retroalimentación frecuente con los usuarios finales, obteniendo así una aplicación más adaptable a las necesidades y requerimientos cambiantes.
- Después de la evaluación de la usabilidad de la aplicación web y móvil según la norma ISO/IEC 25010, se obtuvieron los siguientes resultados: reconocibilidad de la adecuación (63.8 puntos), aprendizabilidad (62.8 puntos), operabilidad (63.4 puntos), protección contra errores de usuario (62 puntos) y estética de la interfaz de usuario (63.2 puntos). Estos resultados, cercanos al máximo posible de 70 puntos en cada indicador evaluado, indican que la aplicación es fácil de reconocer, aprender y operar, ofrece una protección adecuada contra errores de usuario y cuenta con una interfaz de usuario atractiva.

## **RECOMENDACIONES**

- Dado que GoJS ha demostrado ser una herramienta efectiva para la creación de genogramas personalizables, se sugiere explorar y aprovechar al máximo las capacidades de esta librería. Además, mantenerse actualizado con las nuevas versiones y funcionalidades de GoJS ya que pueden ayudar a mejorar continuamente la calidad y la usabilidad de la aplicación.
- Considerando la alta efectividad de la metodología XP en este proyecto, se sugiere seguir utilizando esta metodología en futuros proyectos de desarrollo de aplicaciones web y móviles, sobre todo en proyectos en donde los requisitos son cambiantes.
- Se debe mantener las prácticas de diseño actuales, que han llevado a la aplicación a obtener resultados cercanos al máximo en los indicadores de usabilidad según la norma ISO/IEC 25010, y realizar evaluaciones periódicas para garantizar su continuidad en el cumplimiento de los estándares de calidad establecidos.
- Se sugiere explorar la posibilidad de agregar funcionalidades interactivas a los genogramas en futuras versiones de la aplicación, porque esto podría mejorar la experiencia del usuario al permitir una mayor interacción con la visualización de los genogramas, lo que podría hacer que la aplicación sea más atractiva para los usuarios finales.
- Es importante contar con una guía de usuario y un manual técnico detallado de la aplicación, ya que estos documentos facilitarán la comprensión y el uso adecuado de la aplicación por parte del personal del Centro de Salud Chambo. Además, estos materiales servirán como referencia para futuras modificaciones, integraciones o actualizaciones del sistema, garantizando su mantenimiento y mejora continua.

## **BIBLIOGRAFÍA**

- Alvarez, M. E. (2023). *React.js Frameworks for Building Modern Web Applications*. https://www.nan-labs.com/blog/reactjs-frameworks/
- BusinessWire. (2018). *NGINX simplifica el camino hacia los microservicios*. https://www.businesswire.com/news/home/20180403006646/es/
- Díaz, Y. M. S., & Luján, J. L. P. (2022). Modelo de medición y evaluación de calidad del software basado en la norma ISO/IEC 25000 para medir la usabilidad en productos de software académicos universitarios. *TecnoHumanismo*, *2*(4), 44-66.
- Escobar-Castellanos, B., Cid-Henriquez, P., Escobar-Castellanos, B., & Cid-Henriquez, P. (2018). El cuidado de enfermería y la ética derivados del avance tecnológico en salud. *Acta bioethica*, *24*(1), 39-46. https://doi.org/10.4067/S1726- 569X2018000100039
- Higuerey, E. (2019). VPS Hosting. *Rock Content - ES*. https://rockcontent.com/es/blog/vpshosting/
- ISO 25000. (2022). *ISO 25010*. https://iso25000.com/index.php/normas-iso-25000/iso-25010
- John, S. (2020). *Chat App With React JS And Firebase*. The Seus. http://www.theseus.fi/handle/10024/335499
- Karnouskos, S., Sinha, R., Leitão, P., Ribeiro, L., & Strasser, Thomas. I. (2018). Assessing the Integration of Software Agents and Industrial Automation Systems with ISO/IEC 25010. *2018 IEEE 16th International Conference on Industrial Informatics (INDIN)*, 61-66. https://doi.org/10.1109/INDIN.2018.8471951
- Kniberg, H. (2012). Scrum y XP desde las trincheras. *Estados Unidos: C4Media*.
- Lasa Gómez, C., Álvarez García, A., & Heras del Dedo, R. (2012). Métodos ágiles y Scrum. *Madrid: Anaya Multimedia*.
- Mancuzo, G. (2020). *Metodología XP: La Mejor Vía para el Desarrollo de Software*. Blog - ComparaSoftware. https://blog.comparasoftware.com/metodologia-xp/
- McGoldrick, M., Gerson, R., & Petry, S. (2020). *Genograms: Assessment and treatment*. WW Norton & Company.
- MDN. (2023). *Aplicaciones Web Progresivas*. https://developer.mozilla.org/es/docs/Web/Progressive\_web\_apps
- Mildenberger, T. (2023). *Comprehensive Guide to Operating Systems for Virtual Private Servers (VPS): Windows and Various Linux Distributions*. Blog. https://contabo.com/blog/guide-to-operating-systems-for-vps/
- Mitrani, A. (2019). Getting Started With PostgreSQL. *Medium*. https://medium.com/@amitrani/getting-started-with-postgresql-5990b54f7169
- National Cancer Institute. (2015). *Nomeclatura Estándar de un árbol Genealógico (Pedigree Nomenclature): Image Details—NCI Visuals Online*. Visuals Online. https://visualsonline.cancer.gov/details.cfm?imageid=10345
- Nickoloff, J., & Kuenzli, S. (2019). *Docker in Action, Second Edition*. Simon and Schuster.
- Northwoods Software. (2023a). *GoJS - Build Interactive Diagrams for the Web*. https://gojs.net/latest/index.html
- Northwoods Software. (2023b). *GoJS Introduction—Northwoods Software*. https://gojs.net/latest/intro/index.html
- Palma Pérez, N. (2020). Eficiencia de los servidores web Apache 2 y Nginx: Un estudio de caso. *Serie Científica de la Universidad de las Ciencias Informáticas*, *13*(9), 97-112.
- Patel, V. (2023). Analyzing the Impact of Next.JS on Site Performance and SEO. *International Journal of Computer Applications Technology and Research*, *12*, 24- 27. https://doi.org/10.7753/IJCATR1210.1004
- Ravichandran, A. (2023). Understanding Server Components in React 18 and Next.js 13. *Medium*. https://adhithiravi.medium.com/what-are-server-components-and-clientcomponents-in-react-18-and-next-js-13-6f869c0c66b0
- Roa, A. (2019). Event loop y performance con Node.js. *Medium*. https://alejandroroa.medium.com/event-loop-y-performance-con-node-js-3cbed3457833
- Rodríguez, E. (2020). *Los tabúes de las aplicaciones móviles: Web, Nativo e Híbrido*. Medium. https://medium.rorem.dev/los-tab%C3%BAes-de-las-aplicacionesm%C3%B3viles-web-nativo-e-h%C3%ADbrido-fdf397fc22f6
- Sorrentino, A. (2019). El Genograma como Instrumento Gráfico para Hipotetizar el Funcionamiento Mental del Paciente. *Vincularte*, *4*, Article 4.
- Suarez Cuba, M. Á. (2010). EL GENOGRAMA: HERRAMIENTA PARA EL ESTUDIO Y ABORDAJE DE LA FAMILIA. *Revista Médica La Paz*, *16*(1), 53-57.
- Thomas, P. J., Delía, L. N., Corbalán, L. C., Cáseres, G., Fernández Sosa, J., Tesone, F., Cuitiño, A., & Pesado, P. M. (2018). *Tendencias en el desarrollo de aplicaciones para dispositivos móviles*. XX Workshop de Investigadores en Ciencias de la Computación (WICC 2018, Universidad Nacional del Nordeste). http://sedici.unlp.edu.ar/handle/10915/67726
- Vázquez del Cerro, P. (2020). Frameworks y lenguajes de desarrollo para Frontend. *MoleQla: revista de Ciencias de la Universidad Pablo de Olavide*, *36*, 6.
- Viloria, A., Acuña, G. C., Alcázar Franco, D. J., Hernández-Palma, H., Fuentes, J. P., & Rambal, E. P. (2019). Integration of Data Mining Techniques to PostgreSQL Database Manager System. *Procedia Computer Science*, *155*, 575-580. https://doi.org/10.1016/j.procs.2019.08.080
- Vu, L. (2023). *Selected Best PWA Frameworks in 2023—SimiCart*. SimiCart Blog | eCommerce Insights & Magento Tutorials. https://www.simicart.com/blog/pwaframeworks/
- Wexler, J. (2019). *Get Programming with Node.js*. Simon and Schuster.
- Zambrano, T. L. (2019). Configuración de ambiente de producción para una aplicación en Node.Js con con Docker. *Medium*. https://medium.com/@thianlopezz/configuraci%C3%B3n-de-ambiente-deproducci%C3%B3n-para-una-aplicaci%C3%B3n-en-node-js-con-docker-555bb8b91fd8

## **ANEXOS**

## **ANEXO 1: Historias de usuario**

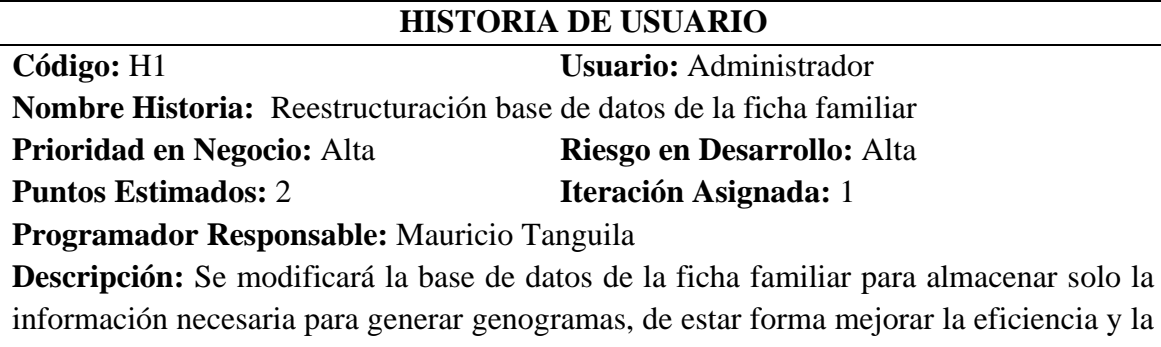

facilidad de uso de la aplicación. **Observaciones:** Se generará un diagrama de clases exclusivo para la aplicación del genograma.

## **HISTORIA DE USUARIO**

**Código:** H2 **Usuario:** Médico

**Nombre Historia:** Inicio de sesión **Prioridad en Negocio:** Media **Riesgo en Desarrollo:** Baja

**Puntos Estimados:** 1 **Iteración Asignada:** 1

**Programador Responsable:** Mauricio Tanguila

**Descripción:** El sistema estará destinado exclusivamente para el uso del médico, quien dispondrá de un nombre de usuario y una clave única. Estas credenciales, previamente registradas en la base de datos, le permitirán acceder a las funcionalidades del sistema. **Observaciones:** Solo los usuarios que estén ingresados en la base de datos tendrán acceso a las funcionalidades del sistema.

### **HISTORIA DE USUARIO**

**Código:** H3 **Usuario:** Médico

**Nombre Historia:** Registrar Familia **Prioridad en Negocio:** Alta **Riesgo en Desarrollo:** Media

**Puntos Estimados:** 1 **Iteración Asignada:** 1

**Programador Responsable:** Mauricio Tanguila

**Descripción:** El usuario médico podrá agregar una nueva familia al sistema ingresando información personal, relaciones y otros datos pertinentes para poder generar el genograma.

**Observaciones:** Está información se deberá almacenar en la base de datos del sistema.

## **HISTORIA DE USUARIO**

**Código:** H4 **Usuario:** Médico

**Nombre Historia:** Buscar Familia

**Prioridad en Negocio:** Alta **Riesgo en Desarrollo:** Media **Puntos Estimados:** 1 **Iteración Asignada:** 1

**Programador Responsable:** Mauricio Tanguila

**Descripción:** El usuario médico podrá buscar familias existentes en el sistema utilizando criterios como nombres o apellidos, para acceder rápidamente a la información de la familia que está tratando.

**Observaciones:** El usuario médico deberá ingresar los dos apellidos si desea obtener un resultado exacto.

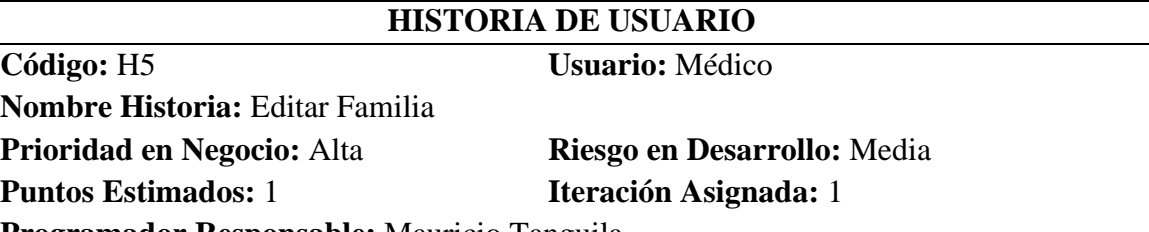

**Programador Responsable:** Mauricio Tanguila

**Descripción:** El usuario médico podrá editar la información de una familia existente en el sistema, para corregir errores o actualizar la información según sea necesario.

**Observaciones:** Estos cambios se deberán ver reflejados en la estructura del genograma.

## **HISTORIA DE USUARIO**

**Código:** H6 **Usuario:** Médico

**Nombre Historia:** Generar genograma **Prioridad en Negocio:** Alto **Riesgo en Desarrollo:** Alto **Puntos Estimados:** 7 **Iteración Asignada:** 1

**Programador Responsable:** Mauricio Tanguila

**Descripción:** El usuario médico podrá generar un genograma para una familia seleccionada en el sistema, para visualizar de manera clara las relaciones familiares y los antecedentes médicos.

**Observaciones:** El genograma generado debe usar la estructura establecida por el CSC (ver Anexo 5) y deberá ser de máximo 3 generaciones: hijos, padres y abuelos.

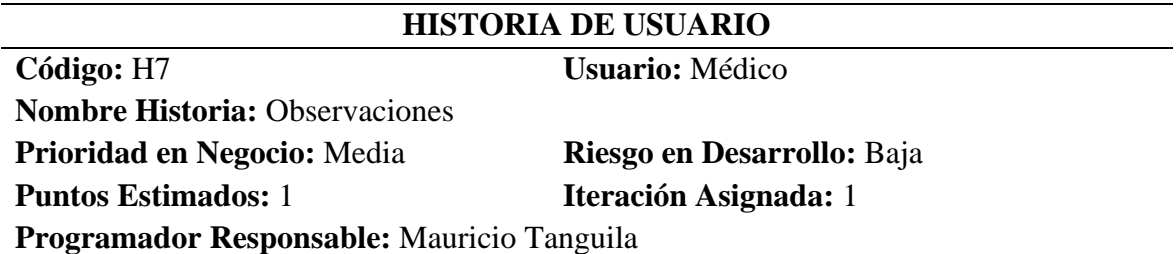

**Descripción:** El usuario médico podrá agregar observaciones o notas al genograma generado, para registrar información adicional relevante para el tratamiento de la familia. **Observaciones:** Esta información se deberá almacenar en la base de datos del sistema.

## **HISTORIA DE USUARIO**

**Código:** H8 **Usuario:** Médico

**Nombre Historia:** Diagnóstico del funcionamiento familiar **Prioridad en Negocio:** Alta **Riesgo en Desarrollo:** Media

**Puntos Estimados:** 1 **Iteración Asignada:** 1

**Programador Responsable:** Mauricio Tanguila **Descripción:** El usuario médico podrá registrar un diagnóstico del funcionamiento

familiar para el genograma generado, mediante la selección de preguntas de categoría (ver Anexo 5), para facilitar el seguimiento y el tratamiento de la familia.

**Observaciones:** Esta información se deberá almacenar en la base de datos del sistema.

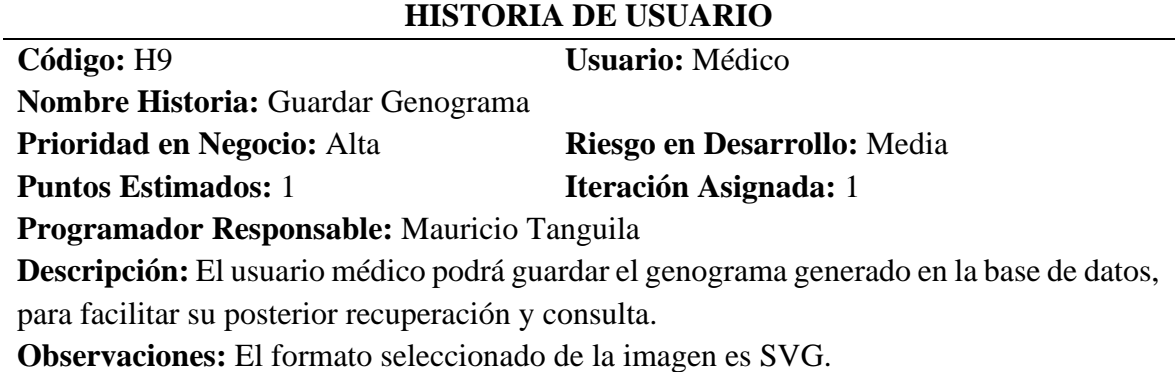

## **HISTORIA DE USUARIO**

**Código:** H10 **Usuario:** Médico **Nombre Historia:** Cerrar Sesión **Prioridad en Negocio:** Media **Riesgo en Desarrollo:** Baja **Puntos Estimados:** 1 **Iteración Asignada:** 1 **Programador Responsable:** Mauricio Tanguila

**Descripción:** El usuario médico podrá cerrar sesión en el sistema para proteger la privacidad de los datos y prevenir accesos no autorizados.

**Observaciones:** Se borran todas las sesiones activas del usuario.

## **ANEXO 2: Tareas**

**TAREA**

**Código:** T1 **Código de historia:** H1

**Nombre tarea:** Analizar la base de datos existente

**Tipo de tarea:** Desarrollo **Tiempo:** 4 días

**Programador Responsable:** Mauricio Tanguila

**Descripción:** Revisar la estructura de la base de datos existente de la ficha familiar para identificar qué datos se almacenan actualmente y qué datos son necesarios para generar genogramas.

## **TAREA**

**Código:** T2 **Código de historia:** H1

**Nombre tarea:** Identificar campos necesarios

**Tipo de tarea:** Desarrollo **Tiempo:** 4 días

**Programador Responsable:** Mauricio Tanguila

Descripción: Determinar qué campos son necesarios para generar genogramas, si hace falta se deberá agregar datos en tablas existente o incluso crear nuevas tablas.

Campos añadidos en tablas existentes:

- csctbfamilia (fallecido, núcleo familiar, informante, fecha union),
- csctbparentesco (gemelos, mellizos),
- csctbembarazadas (aborto\_inducido, aborto\_espontaneo).

Tablas añadidas:

■ csctbhistorialgenograma

csctbtipofamilia.

### **TAREA**

### **Código:** T3 **Código de historia:** H1

**Nombre tarea:** Diseñar nueva estructura de base de datos

**Tipo de tarea:** Desarrollo **Tiempo:** 4 días

**Programador Responsable:** Mauricio Tanguila

**Descripción:** Diseñar la nueva estructura de base de datos que incluya solo los campos necesarios para generar genogramas.

### **TAREA**

**Código:** T4 **Código de historia:** H2

**Nombre tarea:** Crear interfaz de inicio de sesión

**Tipo de tarea:** Desarrollo **Tiempo**: 2 días

**Programador Responsable:** Mauricio Tanguila

**Descripción:** Diseñar y desarrollar una interfaz donde el médico pueda ingresar su nombre de usuario (cédula) y contraseña.

**Código:** T5 **Código de historia:** H2

**Nombre tarea:** Validación de credenciales

**Tipo de tarea:** Desarrollo **Tiempo**: 3 días

**Programador Responsable:** Mauricio Tanguila

**Descripción:** Implementar la lógica necesaria para verificar que las credenciales ingresadas por el médico coincidan con las credenciales registradas en la base de datos.

**TAREA**

## **Código:** T6 **Código de historia:** H3

**Nombre tarea:** Diseñar la interfaz para el registro de familia

**Tipo de tarea:** Desarrollo **Tiempo**: 1 día

**Programador Responsable:** Mauricio Tanguila

**Descripción:** Crear una interfaz de usuario intuitiva con campos para ingresar nombres, apellidos, cédula, fecha de nacimiento, sexo, estado civil, enfermedad, parentesco, fallecido, núcleo familiar e informante. Si se selecciona el sexo mujer, se desplegará un apartado adicional para indicar si está embarazada. En caso afirmativo, se abrirá otro apartado para registrar si ha tenido abortos y el tipo de aborto.

## **TAREA**

**Código:** T7 **Código de historia:** H3

**Nombre tarea:** Validar información ingresada

**Tipo de tarea:** Desarrollo **Tiempo**: 2 días

**Programador Responsable:** Mauricio Tanguila

**Descripción:** Implementar validaciones en el formulario para asegurar que los datos ingresados sean válidos y coherentes, evitando errores de formato o campos vacíos.

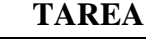

**Código:** T8 **Código de historia:** H3

**Nombre tarea:** Guardar información en la base de datos

**Tipo de tarea:** Desarrollo **Tiempo**: 2 días

**Programador Responsable:** Mauricio Tanguila

**Descripción:** Desarrollar la lógica necesaria para guardar la información proporcionada por el usuario en el formulario en la base de datos del sistema, asegurando la integridad de los datos.

## **TAREA**

**Código:** T9 **Código de historia:** H4

**Nombre tarea:** Diseñar la interfaz de búsqueda **Tipo de tarea:** Desarrollo **Tiempo**: 1 día

**Programador Responsable:** Mauricio Tanguila

**Descripción:** Crear una interfaz que permita al usuario médico ingresar criterios de búsqueda, como nombres o apellidos, para encontrar familias existentes en el sistema.

**Código:** T10 **Código de historia:** H4

**Nombre tarea:** Implementar lógica de búsqueda

**Tipo de tarea:** Desarrollo **Tiempo**: 2 días

**Programador Responsable:** Mauricio Tanguila

**Descripción:** Desarrollar consultas de base de datos que busquen familias que coincidan con los criterios ingresados por el usuario, utilizando nombres, apellidos u otros campos relevantes.

## **TAREA**

**Código:** T11 **Código de historia:** H4

**Nombre tarea:** Mostrar resultados de búsqueda

**Tipo de tarea:** Desarrollo **Tiempo**: 2 días

**Programador Responsable:** Mauricio Tanguila

**Descripción:** Mostrar los resultados de la búsqueda en la interfaz de usuario de manera clara y organizada, para que el usuario médico pueda ver fácilmente las familias encontradas y acceder a la información detallada de cada una.

## **TAREA**

**Código:** T12 **Código de historia:** H5

**Nombre tarea:** Diseñar la interfaz edición de familia

**Tipo de tarea:** Desarrollo **Tiempo**: 1 día

**Programador Responsable:** Mauricio Tanguila

**Descripción:** Crear una interfaz de usuario que permita al usuario médico ver y modificar la información de una familia existente en el sistema.

**TAREA**

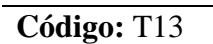

**Código de historia: H5** 

**Nombre tarea:** Recuperar información de la familia

**Tipo de tarea:** Desarrollo **Tiempo**: 2 días

**Programador Responsable:** Mauricio Tanguila

**Descripción:** Desarrollar la lógica para recuperar la información actual de la familia desde la base de datos y mostrarla en la interfaz de edición de familia para que el usuario pueda ver y actualizar los datos.

**Código:** T14 **Código de historia:** H5

**Nombre tarea:** Guardar los cambios en la base de datos

**Tipo de tarea:** Desarrollo **Tiempo**: 2 días

**Programador Responsable:** Mauricio Tanguila

**Descripción:** Desarrollar la lógica para guardar los cambios realizados por el usuario médico en la información de la familia en la base de datos, asegurando la validez de estos cambios.

## **TAREA**

**Código:** T15 **Código de historia:** H6

**Nombre tarea:** Seleccionar librería para generar genogramas

**Tipo de tarea:** Desarrollo **Tiempo**: 5 días

**Programador Responsable:** Mauricio Tanguila

**Descripción:** Explorar diferentes opciones de librerías disponibles que permitan generar genogramas de manera eficiente y adecuada para las necesidades del sistema.

**Nombre tarea:** Integrar librería en el proyecto

**Tipo de tarea:** Desarrollo **Tiempo**: 5 días

**Programador Responsable:** Mauricio Tanguila

**Descripción:** Configurar e integrar la librería elegida en el entorno de desarrollo del proyecto, asegurándose de seguir las instrucciones de instalación y configuración proporcionadas por la documentación de la librería.

**TAREA**

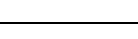

**Código:** T17 **Código de historia:** H6

**Nombre tarea:** Diseñar la estructura del genograma

**Tipo de tarea:** Desarrollo **Tiempo**: 10 días

**Programador Responsable:** Mauricio Tanguila

**Descripción:** Definir la estructura visual y las simbologías del genograma en base al formato establecido por el CSC (ver Anexo 5) incluyendo la representación de los miembros de la familia, las relaciones familiares y los antecedentes médicos. Considerar la jerarquía, el estilo de los nodos y las conexiones.

**TAREA**

**Código:** T16 **Código de historia:** H6

**Código:** T18 **Código de historia:** H6

**Nombre tarea:** Diseñar algoritmo para generar el genograma

**Tipo de tarea:** Desarrollo **Tiempo**: 10 días

**Programador Responsable:** Mauricio Tanguila

**Descripción:** Desarrollar un algoritmo o método para convertir los datos de la familia en una estructura de datos que pueda ser procesada por la librería de generación de genogramas. Para esto se deberá procesar los datos, identificar las relaciones y asignar atributos visuales.

## **TAREA**

**Código:** T19 **Código de historia:** H6

**Nombre tarea:** Mostrar el genograma en la interfaz de usuario

**Tipo de tarea:** Desarrollo Tiempo: 5 días

**Programador Responsable:** Mauricio Tanguila

**Descripción:** Integrar la representación visual del genograma en la interfaz de usuario del sistema, permitiendo al usuario médico ver y analizar el genograma generado.

**Código:** T20 **Código de historia:** H7

**Nombre tarea:** Diseñar la interfaz de observaciones

**Tipo de tarea:** Desarrollo **Tiempo**: 1 día

**Programador Responsable:** Mauricio Tanguila

**Descripción:** Crear y agregar un campo de texto en la interfaz de usuario donde el usuario médico pueda ingresar las observaciones o notas relacionadas con el genograma.

## **TAREA**

**Código:** T21 **Código de historia:** H7

**Nombre tarea:** Almacenar observaciones en la base de datos

**Tipo de tarea:** Desarrollo **Tiempo**: 1 día

## **Programador Responsable:** Mauricio Tanguila

**Descripción:** Desarrollar la lógica para almacenar las observaciones ingresadas por el usuario en la base de datos, asociándolas correctamente con el genograma correspondiente.

## **TAREA**

**Código:** T22 **Código de historia:** H8

**Nombre tarea:** Diseñar la interfaz de funcionamiento familiar

**Tipo de tarea:** Desarrollo **Tiempo**: 2 días

**Programador Responsable:** Mauricio Tanguila

**Descripción:** Crear una interfaz que permita al usuario médico seleccionar preguntas de diferentes categorías para evaluar el funcionamiento familiar. Las preguntas son tomadas del Anexo 5.

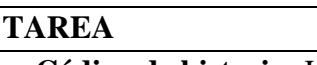

**Código:** T23 **Código de historia:** H8

**Nombre tarea:** Registrar respuestas en la base de datos

**Tipo de tarea:** Desarrollo **Tiempo**: 3 días

**Programador Responsable:** Mauricio Tanguila

**Descripción:** Desarrollar la lógica para almacenar las respuestas del usuario a las preguntas de diagnóstico del funcionamiento familiar en la base de datos, asociándolas correctamente con el genograma correspondiente.

### **TAREA**

**Código:** T24 **Código de historia:** H9

**Nombre tarea:** Diseñar la interfaz guardar genograma

**Tipo de tarea:** Desarrollo **Tiempo**: 1 día

**Programador Responsable:** Mauricio Tanguila

**Descripción:** Crear la interfaz que permita al usuario médico guardar el genograma generado.

## **TAREA**

**Código:** T25 **Código de historia:** H9

**Nombre tarea:** Almacenamiento del genograma

**Tipo de tarea:** Desarrollo **Tiempo**: 1 día

**Programador Responsable:** Mauricio Tanguila

**Descripción:** Desarrollar la lógica necesaria para guardar el genograma generado en la base de datos del sistema, asociándola correctamente con la familia correspondiente.

### **TAREA**

**Código:** T26 **Código de historia:** H10

**Nombre tarea:** Diseñar la interfaz para cerrar sesión

**Tipo de tarea:** Desarrollo **Tiempo**: 1 día

## **Programador Responsable:** Mauricio Tanguila

**Descripción:** Crear una interfaz que permita al usuario médico cerrar sesión de manera fácil y segura.

## **TAREA**

**Código:** T27 **Código de historia:** H10

**Nombre tarea:** Implementar la funcionalidad de cerrar sesión

**Tipo de tarea:** Desarrollo **Tiempo**: 1 día

**Programador Responsable:** Mauricio Tanguila

**Descripción:** Desarrollar la lógica necesaria para cerrar la sesión del usuario médico cuando este solicite salir del sistema, invalidando su sesión actual y eliminando cualquier información almacenada en la sesión.

## **ANEXO 3: Tarjetas CRC**

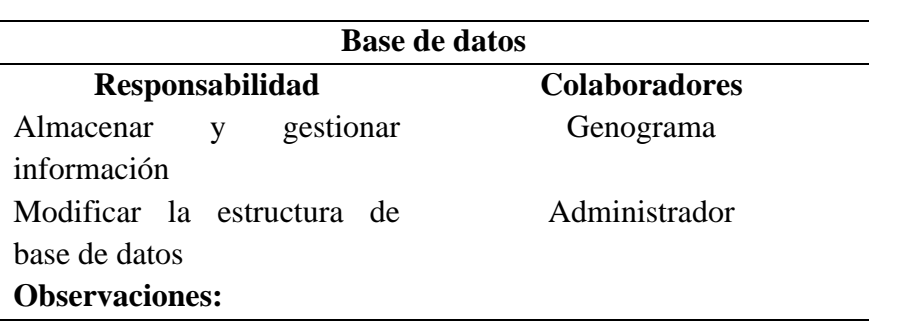

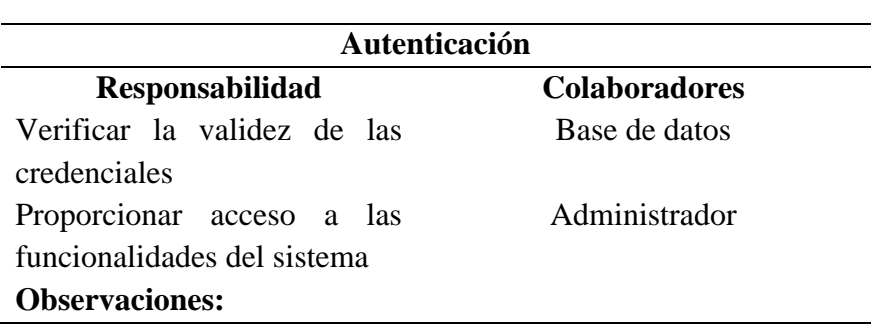

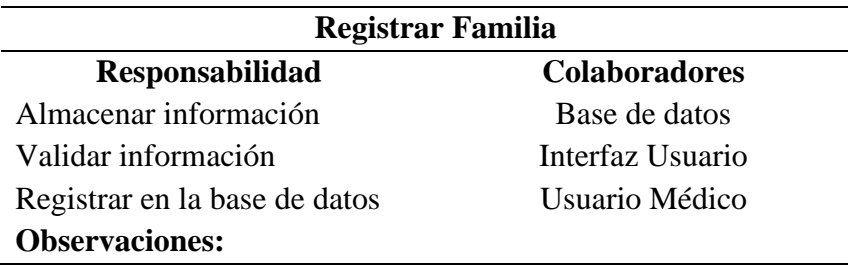

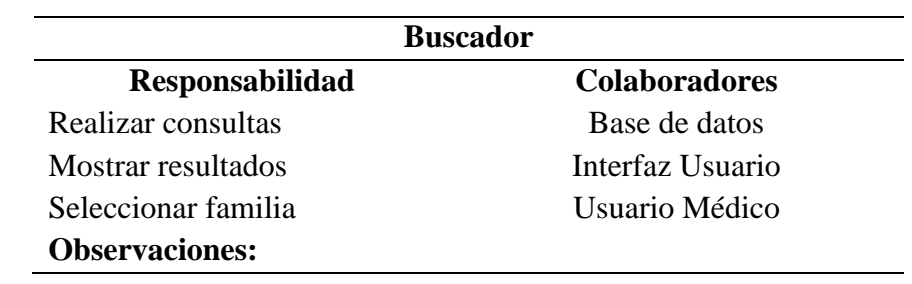

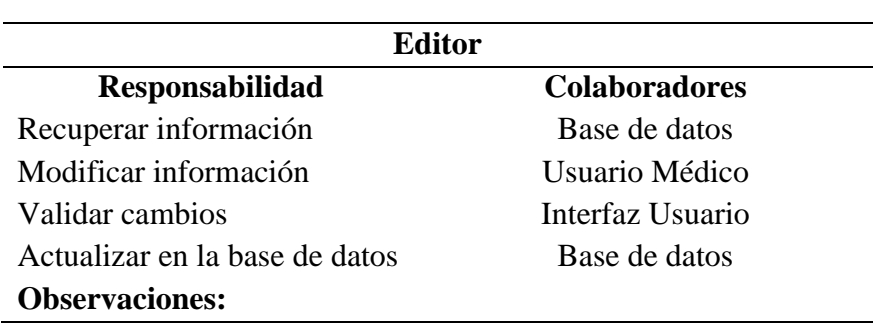

 $\overline{\phantom{a}}$ 

## **Genograma**

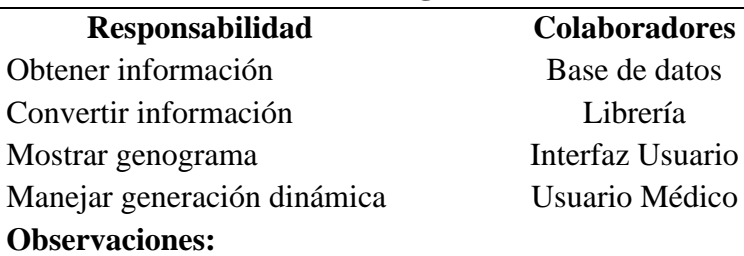

## Base de datos Librería Interfaz Usuario esa Usuario Médico

 $\overline{\phantom{a}}$ 

 $\overline{\phantom{a}}$ 

 $\overline{\phantom{0}}$ 

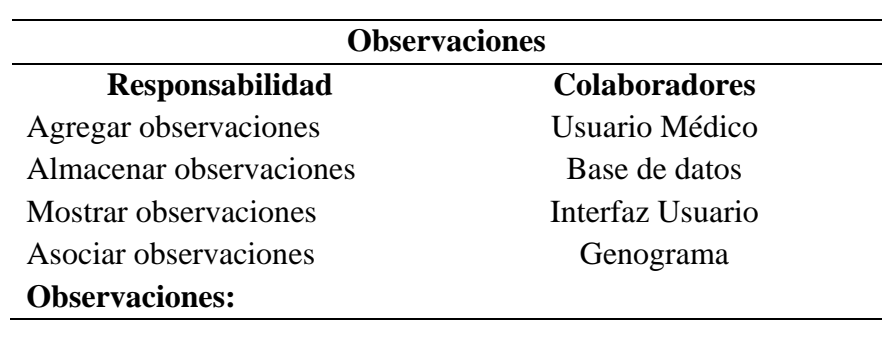

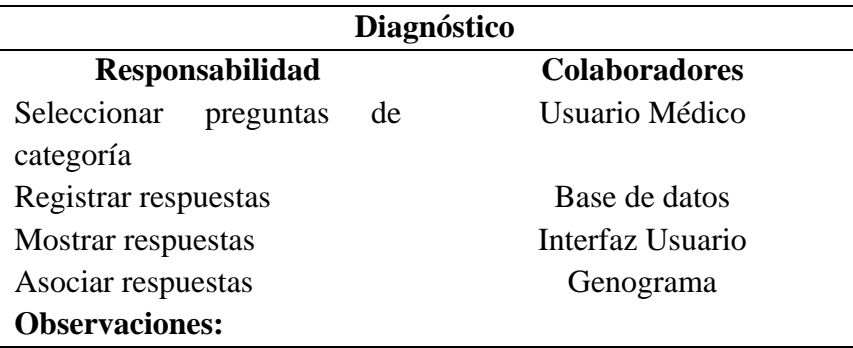

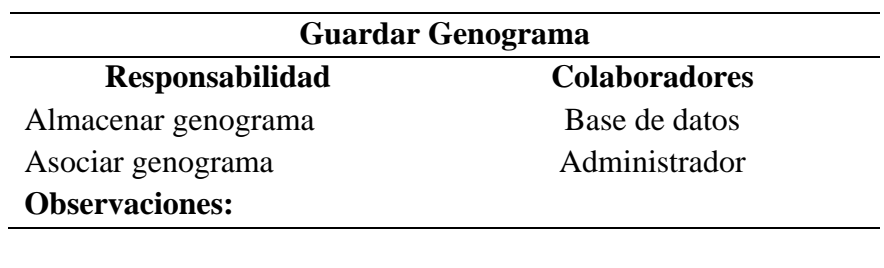

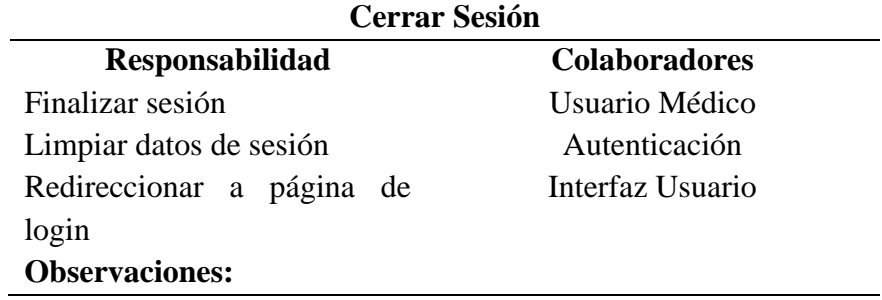

## **ANEXO 4: Diseño de interfaz de usuario**

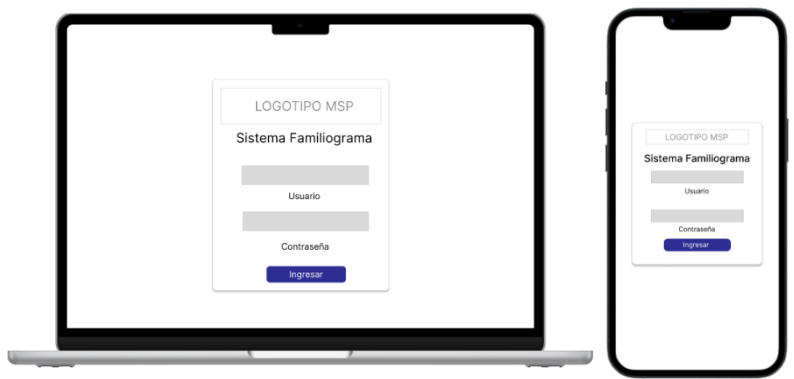

Diseño interfaz "Inicio de sesión"

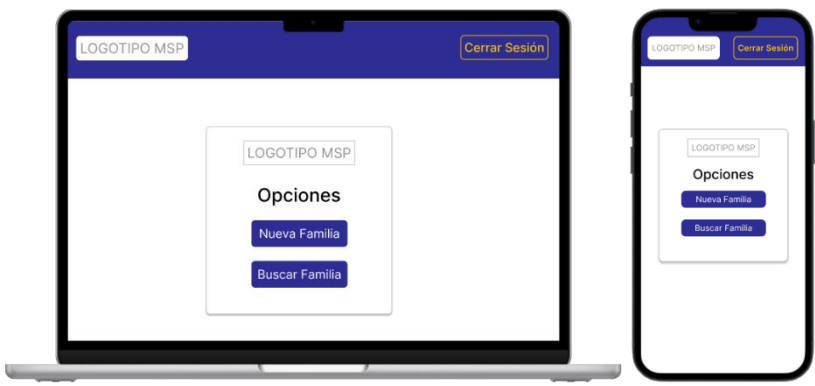

Diseño interfaz "Pantalla de inicio"

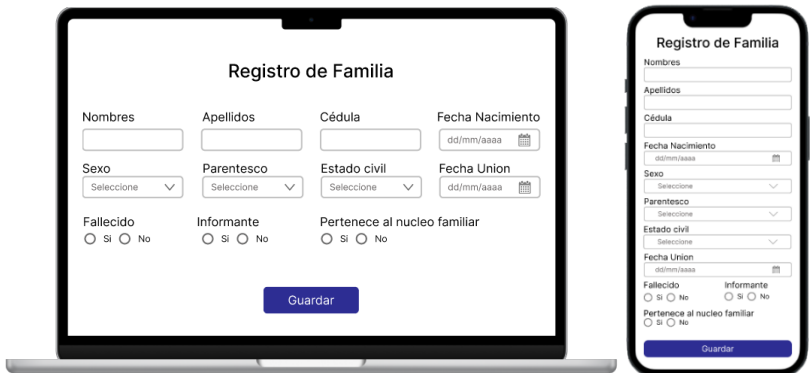

Diseño interfaz "Registrar Familia"

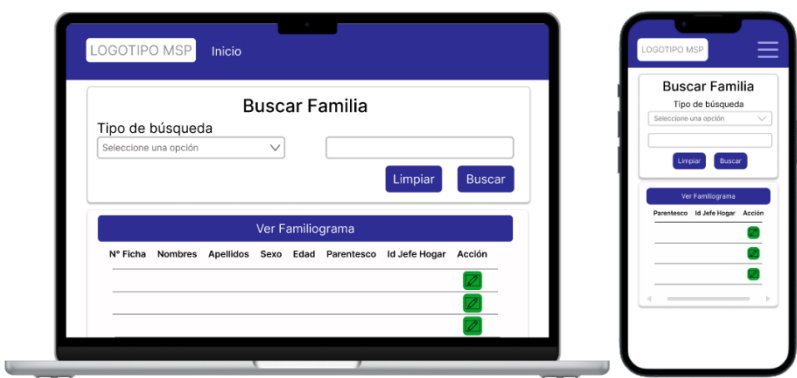

Diseño interfaz "Buscar Familia"

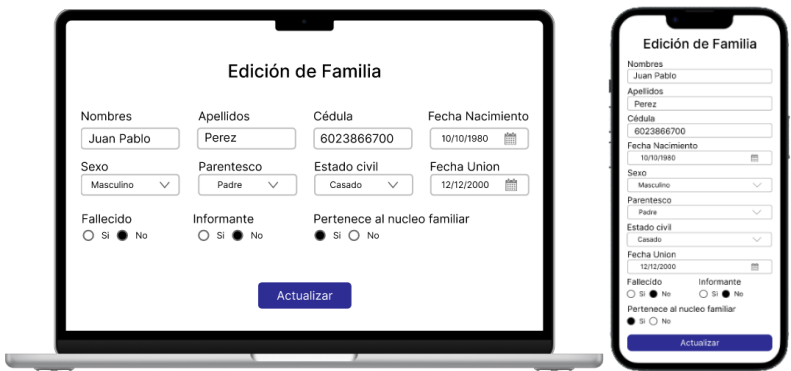

Diseño interfaz "Editar Familia"

![](_page_66_Picture_28.jpeg)

Diseño interfaz "Genograma"

**ANEXO 5: Sección X Diagnóstico Familiar**

![](_page_67_Picture_35.jpeg)

**ANEXO 6: Capacitación al personal médico del CSC**

![](_page_67_Figure_3.jpeg)

![](_page_68_Picture_41.jpeg)

### **ANEXO 7: Registro de asistencia del personal médico a la capacitación**

## **ANEXO 8: Resultados de la evaluación de usabilidad realizada al personal médico**

![](_page_68_Figure_3.jpeg)

¿La interfaz de usuario es intuitiva y fácil de entender para usuarios sin experiencia previa?<br>14 respuestas

![](_page_69_Figure_1.jpeg)

¿La aplicación ofrece una estructura de navegación clara y fácil de utilizar para acceder a diferentes

pantallas?<br>14 respuestas

acciones?<br>14 respuestas

![](_page_69_Figure_3.jpeg)

¿La aplicación utiliza un diseño organizado que facilita la identificación de las funciones y

¿La aplicación utiliza un lenguaje claro y sencillo que sea fácil de entender para los usuarios? 14 respuestas

![](_page_69_Figure_5.jpeg)

¿La aplicación es fácil de iniciar y cerrar, sin requerir pasos complicados por parte del usuario? 14 respuesta

![](_page_69_Figure_7.jpeg)

● Totalmente de acuerdo<br>● De acuerdo<br>● Ni de acuerdo ni en desacuerdo<br>● Totalmente en desacuerdo

● Totalmente de acuerdo<br>● De acuerdo<br>● Ni de acuerdo ni en desacuerdo<br>● Totalmente en desacuerdo

¿La navegación dentro de la aplicación es clara y coherente en todas las secciones?

![](_page_69_Figure_10.jpeg)

● Totalmente de acuerdo<br>● De acuerdo<br>● Ni de acuerdo ni en desacuerdo<br>● En desacuerdo<br>● Totalmente en desacuerdo

¿La aplicación proporciona una interfaz de usuario clara y fácil de usar?<br>14 respuestas

![](_page_69_Figure_13.jpeg)

● Totalmente de acuerdo<br>● De acuerdo<br>● Ni de acuerdo ni en desacuerdo<br>● En desacuerdo<br>● Totalmente en desacuerdo

¿La aplicación proporciona mensajes de confirmación antes de realizar acciones irreversibles que puedan tener un impacto significativo?<br>14 respuestas

![](_page_69_Figure_16.jpeg)

● Totalmente de acuerdo<br>● De acuerdo<br>● Ni de acuerdo ni en desacuerdo<br>● En desacuerdo<br>● Totalmente en desacuerdo

¿Se pueden realizar las tareas principales de la aplicación de forma rápida y eficiente?<br>14 recouprirs

![](_page_69_Figure_19.jpeg)

![](_page_69_Figure_20.jpeg)

La aplicación valida los datos de entrada proporcionados por los usuarios para garantizar que cumplan con los formatos y requisitos establecidos?<br>14 respuestas

![](_page_69_Figure_22.jpeg)

● Totalmente de acuerdo<br>● De acuerdo<br>● Ni de acuerdo ni en desacuerdo<br>● Totalmente en desacuerdo

¿La aplicación realiza validaciones de seguridad para prevenir errores que puedan comprometer la integridad de los datos? 14 resouestas

![](_page_69_Figure_25.jpeg)

● Totalmente de acuerdo<br>● De acuerdo<br>● Ni de acuerdo ni en desacuerdo<br>● Totalmente en desacuerdo

## ¿Se proporciona ayuda contextual para prevenir errores?<br>14 respuestas

![](_page_69_Figure_28.jpeg)

● Totalmente de acuerdo<br>● De acuerdo<br>● Ni de acuerdo ni en desacuerdo<br>● Totalmente en desacuerdo

¿La aplicación proporciona instrucciones claras para ayudar a los usuarios a evitar cometer errores comunes?<br>14 respuestas

![](_page_70_Figure_2.jpeg)

¿La aplicación muestra claramente el familiograma generado y proporciona opciones para editarlo<br>o corregirlo en caso de errores?<br>14 respuestas

![](_page_70_Figure_4.jpeg)

42.9%

● Totalmente de acuerdo<br>● De acuerdo<br>● Ni de acuerdo ni en desacuerdo<br>● Totalmente en desacuerdo

¿Se utilizan colores, fuentes y elementos visuales de manera efectiva para mejorar la apariencia de ¿El diseño visual de la aplicación es atractivo y coherente en todas las pantallas? la aplicación?<br>14 respuestas

![](_page_70_Figure_7.jpeg)

¿La disposición de los elementos en la interfaz de usuario es intuitiva y facilita la navegación?<br>14 respuestas

● Totalmente de acuerdo<br>● De acuerdo<br>● Ni de acuerdo ni en desacuerdo<br>● En desacuerdo<br>● Totalmente en desacuerdo

● Totalmente de acuerdo<br>● De acuerdo<br>● Ni de acuerdo ni en desacuerdo<br>● En desacuerdo<br>● Totalmente en desacuerdo

¿Se utiliza el espacio en pantalla de manera eficiente, evitando la saturación de información? 1. . . .

![](_page_70_Figure_10.jpeg)

● Totalmente de acuerdo<br>● De acuerdo<br>● Ni de acuerdo ni en desacuerdo<br>● En desacuerdo<br>● Totalmente en desacuerdo

● Totalmente de acuerdo<br>● De acuerdo<br>● Ni de acuerdo ni en desacuerdo<br>● Totalmente en desacuerdo

¿El diseño de la interfaz de usuario se adapta bien a diferentes tamaños de pantalla y dispositivos? -<br>14 resnuestas

![](_page_70_Figure_13.jpeg)

● Totalmente de acuerdo<br>● De acuerdo<br>● Ni de acuerdo ni en desacuerdo<br>● Totalmente en desacuerdo

**ANEXO 9: Manual de Usuario**

![](_page_71_Picture_1.jpeg)

# **Manual de**

# **Usuario**

![](_page_71_Picture_4.jpeg)

# **Aplicación web y móvil de familiograma**

Elaborado por: Mauricio Tanguila
# **INSTALACIÓN**

## **PC o Laptop**

- 1. Acceder al dominio del servidor <https://fichafamiliarchambo.site/>
- 2. Una vez en el sitio web aparecerá la siguiente opción **A** https://fichafamiliarchambo.site

田川

Aparecerá esta opción, el cual permitirá instalar en la PC o Laptop

### **IOS**

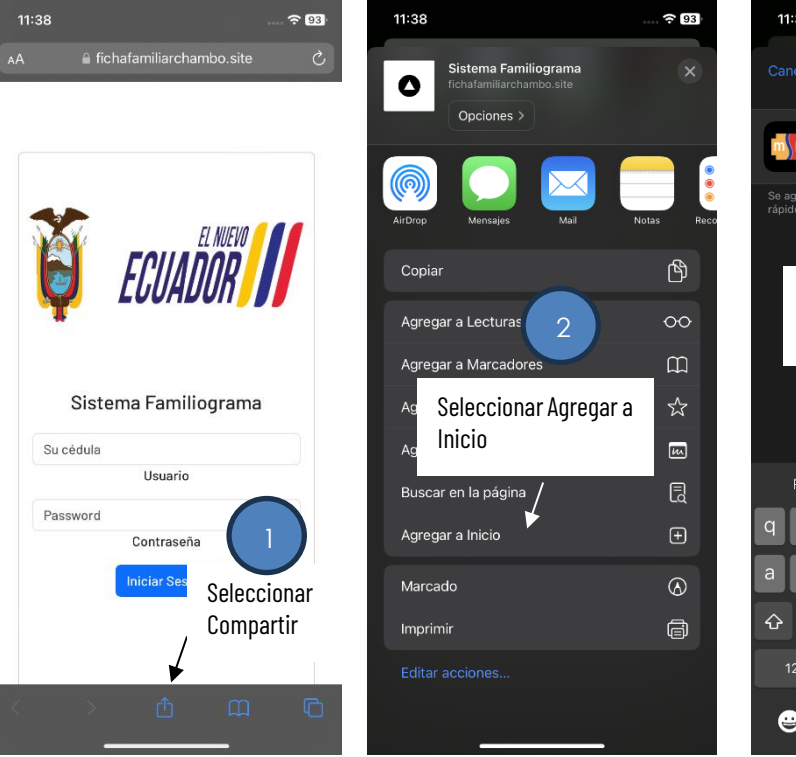

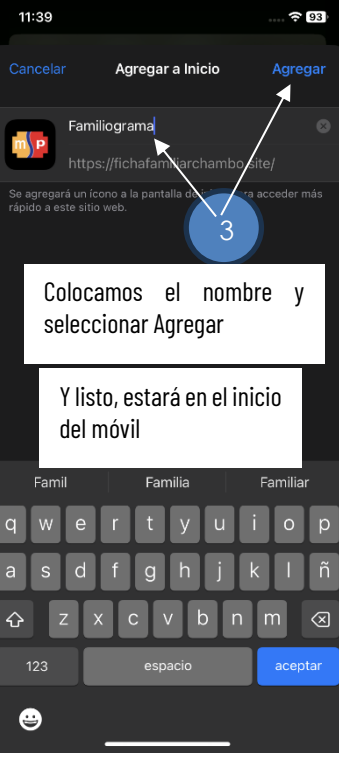

### **Android**

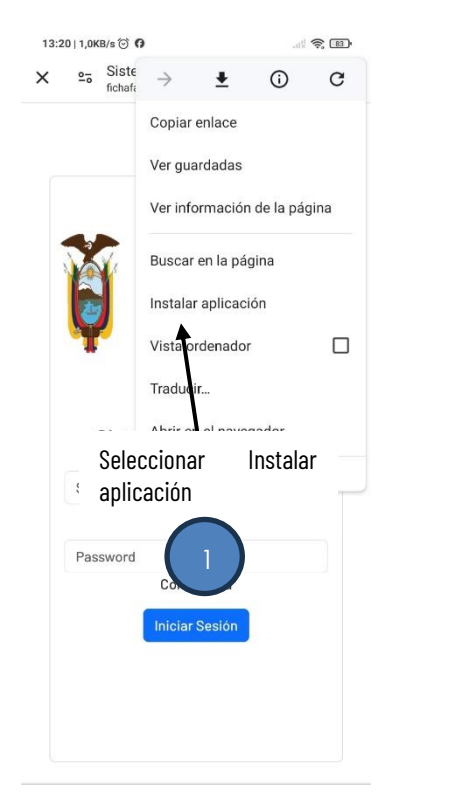

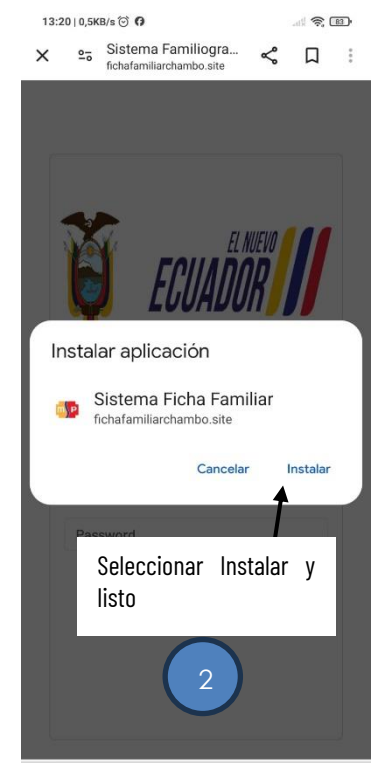

# **LOGIN**

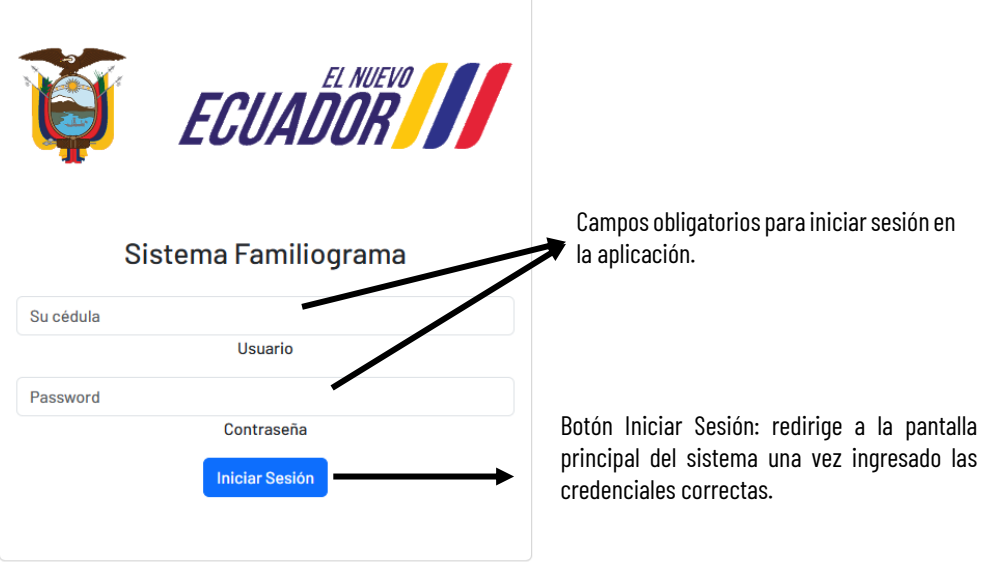

### **PANTALLA PRINCIPAL**

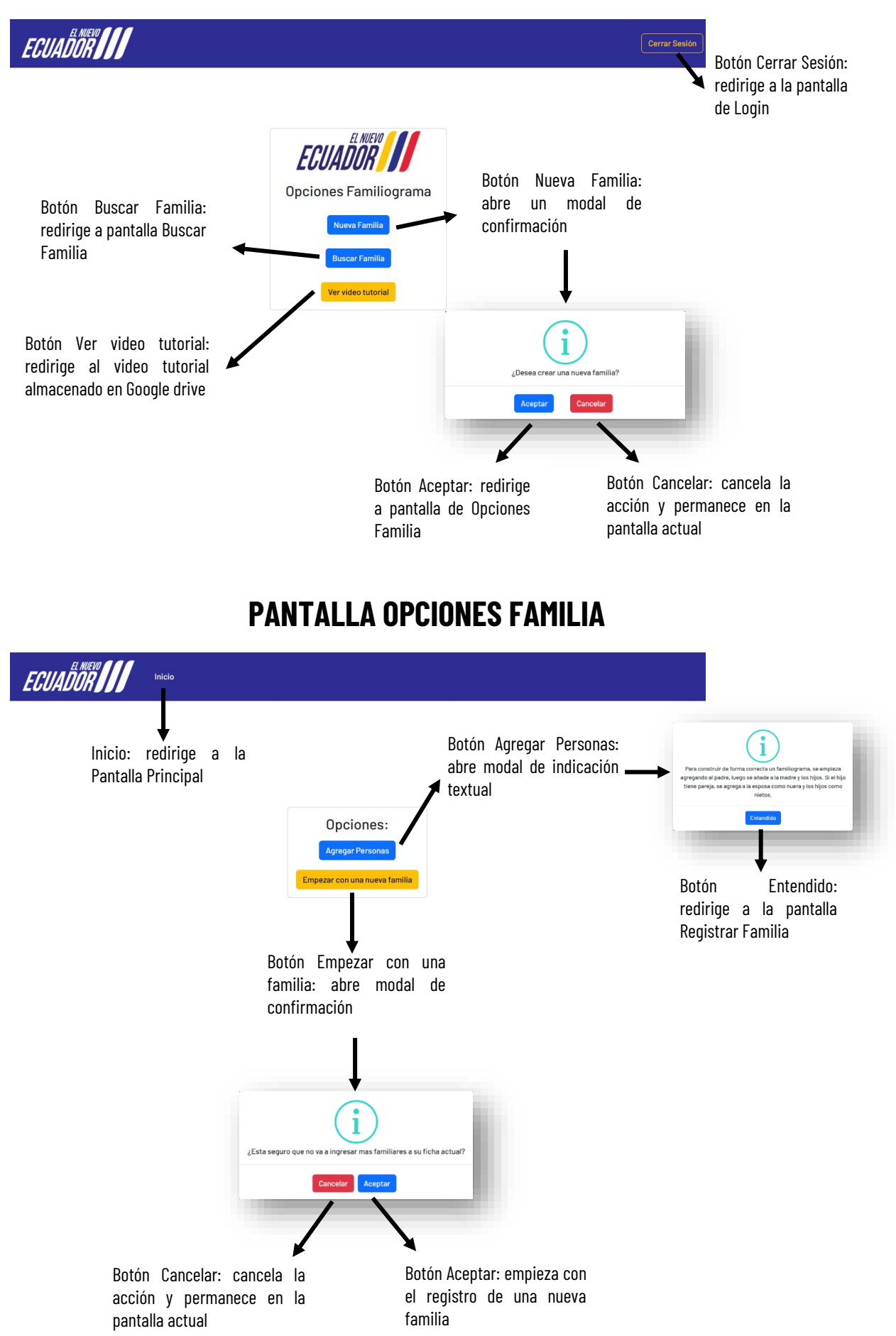

# **PANTALLA REGISTRAR FAMILIA**

#### **Pestaña Información personal**

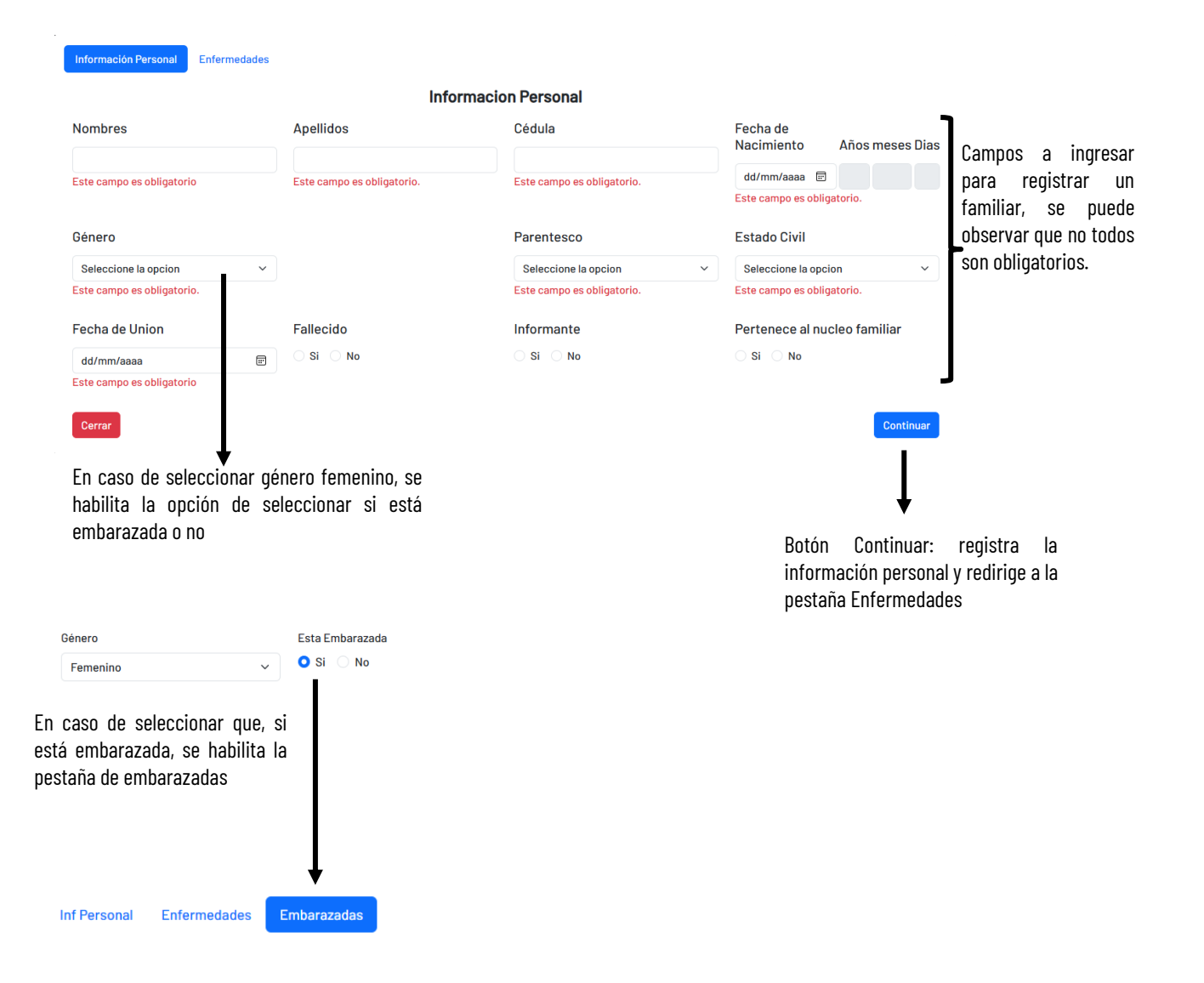

#### **Pestaña Enfermedades**

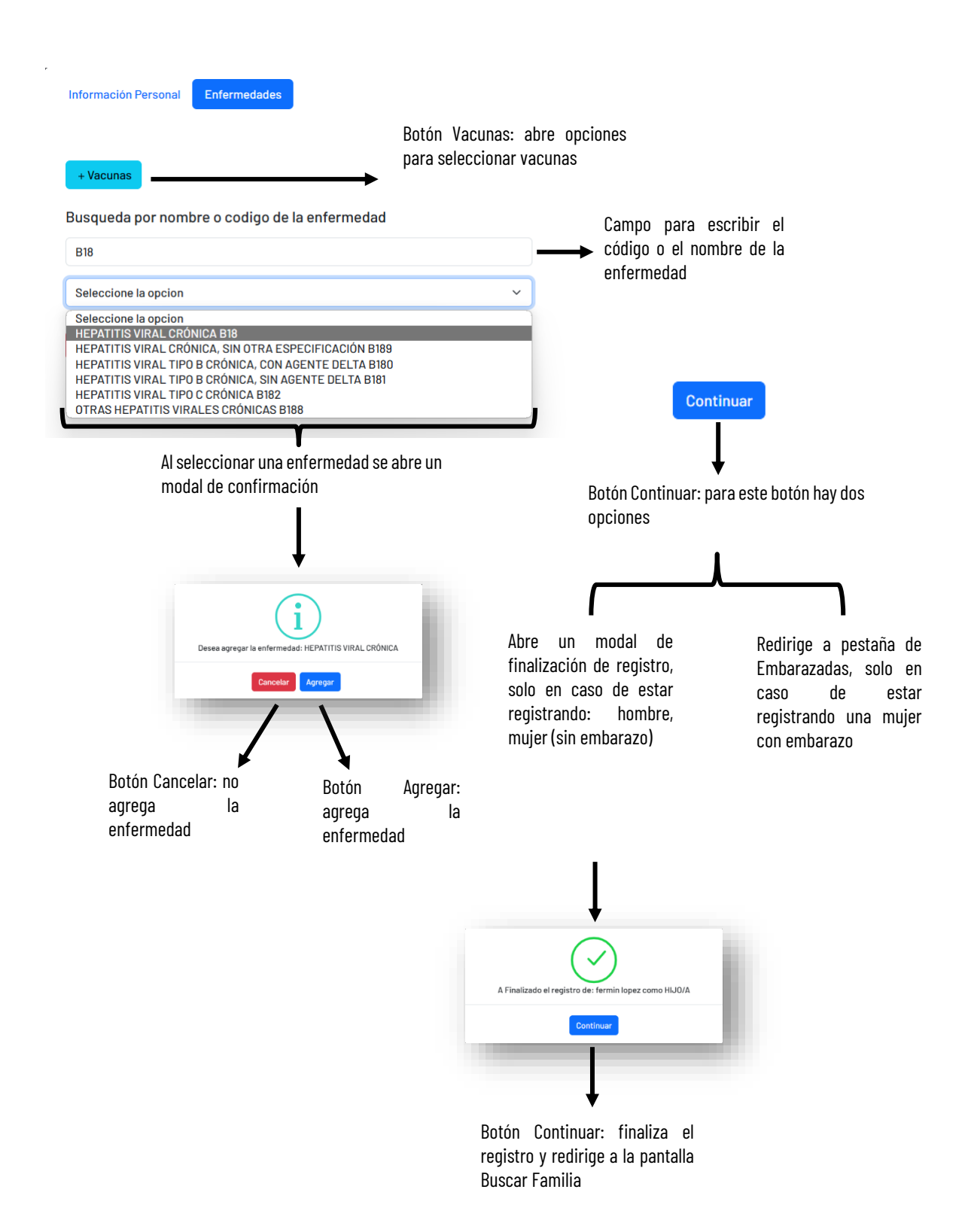

#### **Pestaña Embarazadas** Embarazadas Información Personal Vacunas N abortos Inducidos N abortos espontaneos .<br>Guardar y finalizar Campos para registra número de abortos de ser el caso Botón Guardar y finalizar: el registro de: Flor Lopez como MADRE abre el modal de finalización Botón Aceptar: registra la información y redirige a pantalla Buscar Familia

# **PANTALLA BUSCAR FAMILIA**

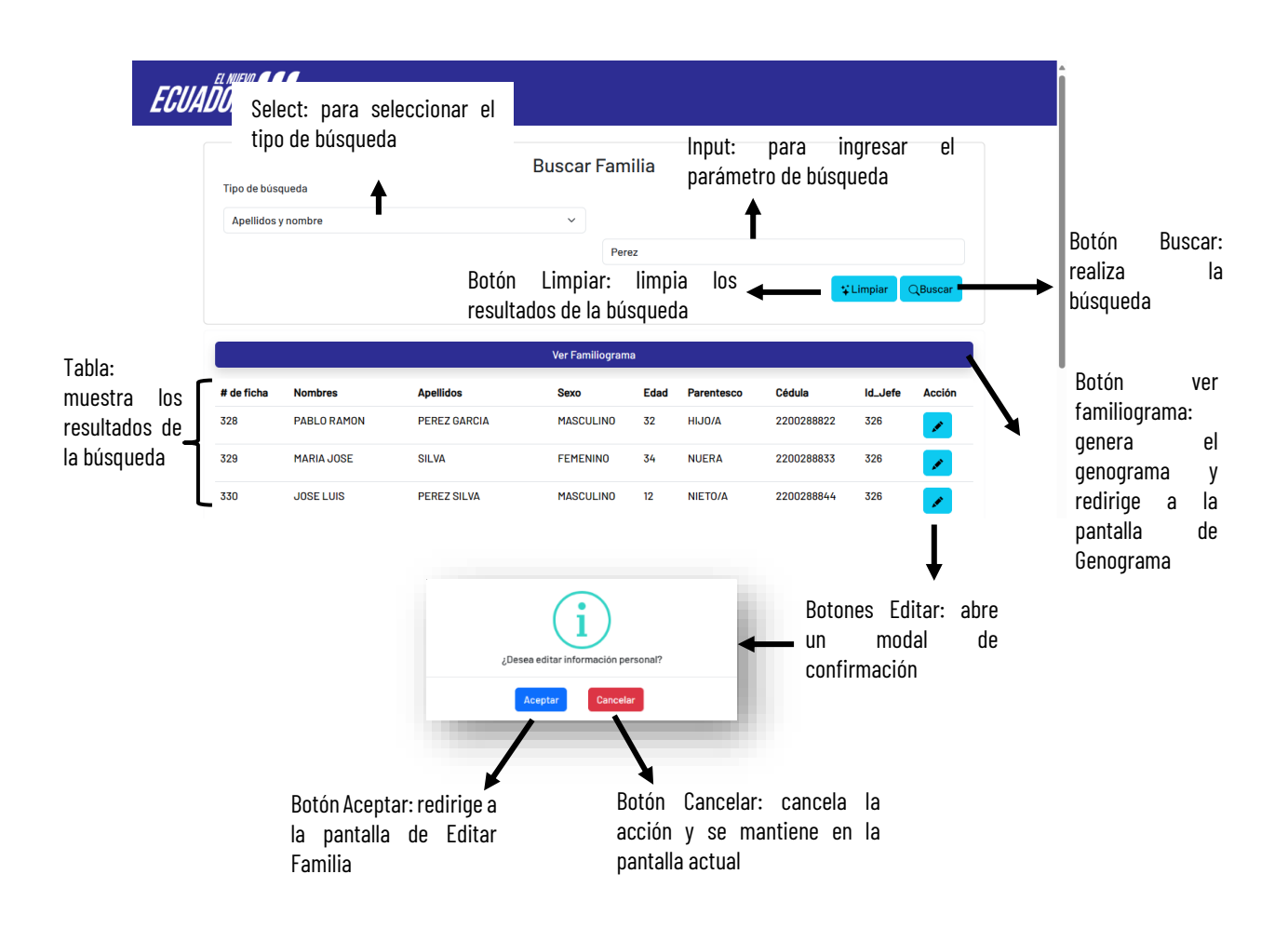

### **PANTALLA EDITAR FAMILIA**

#### **Pestaña información personal**

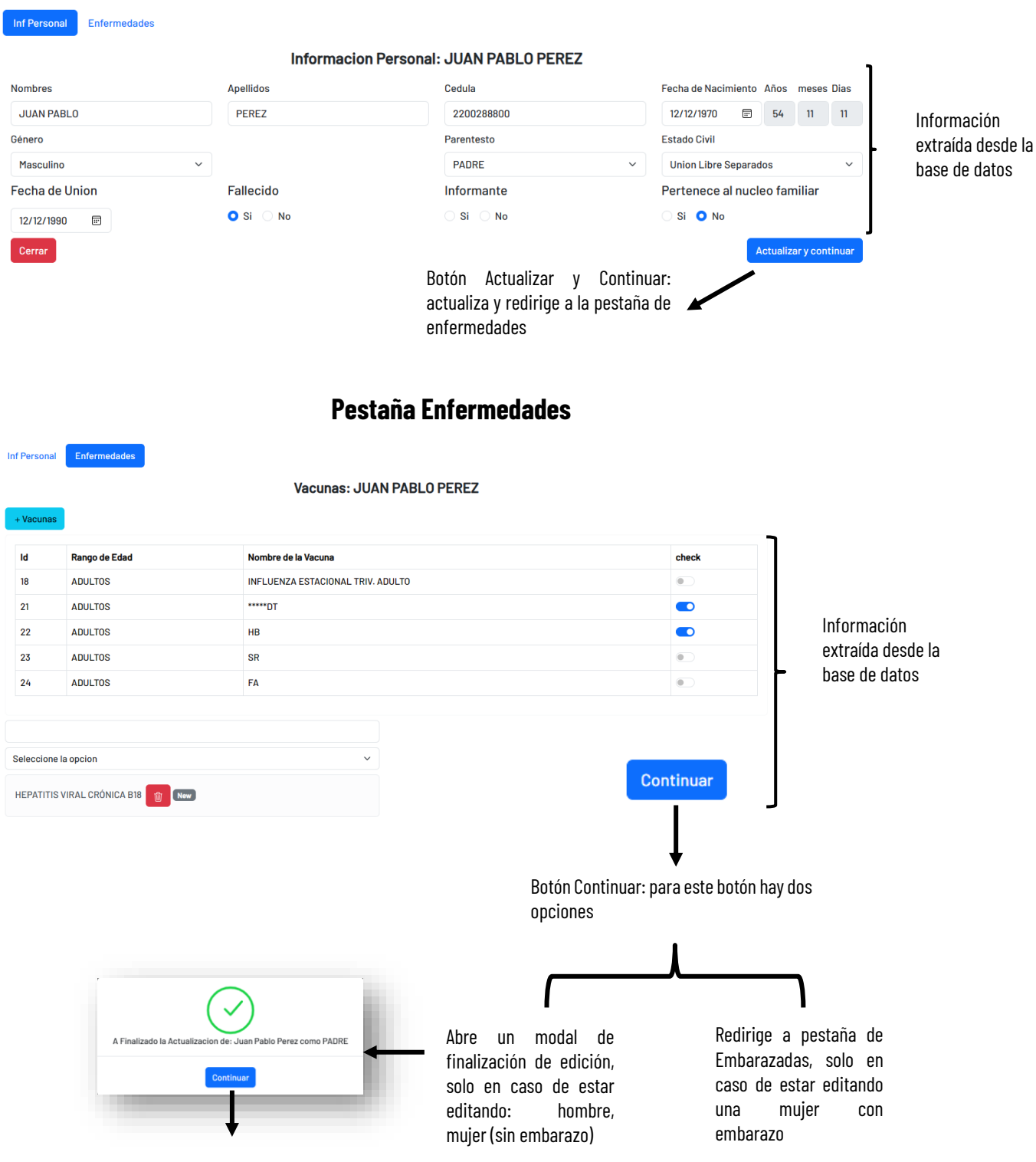

Botón Continuar: finaliza la edición y redirige a la pantalla Buscar Familia

#### **Pestaña Embarazadas**

Inf Personal

Enfermedades

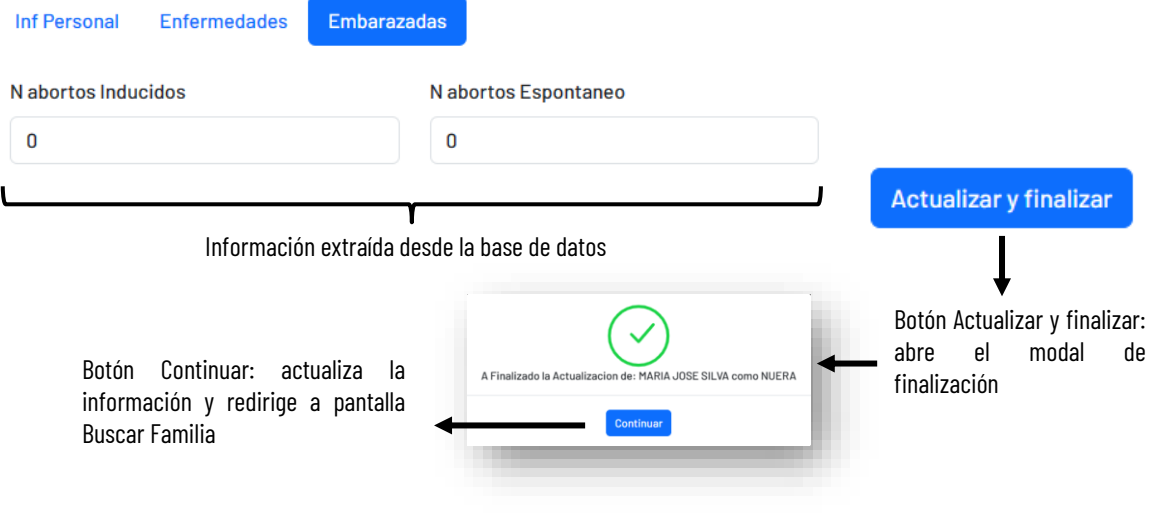

# **PANTALLA DE FAMILIOGRAMA**

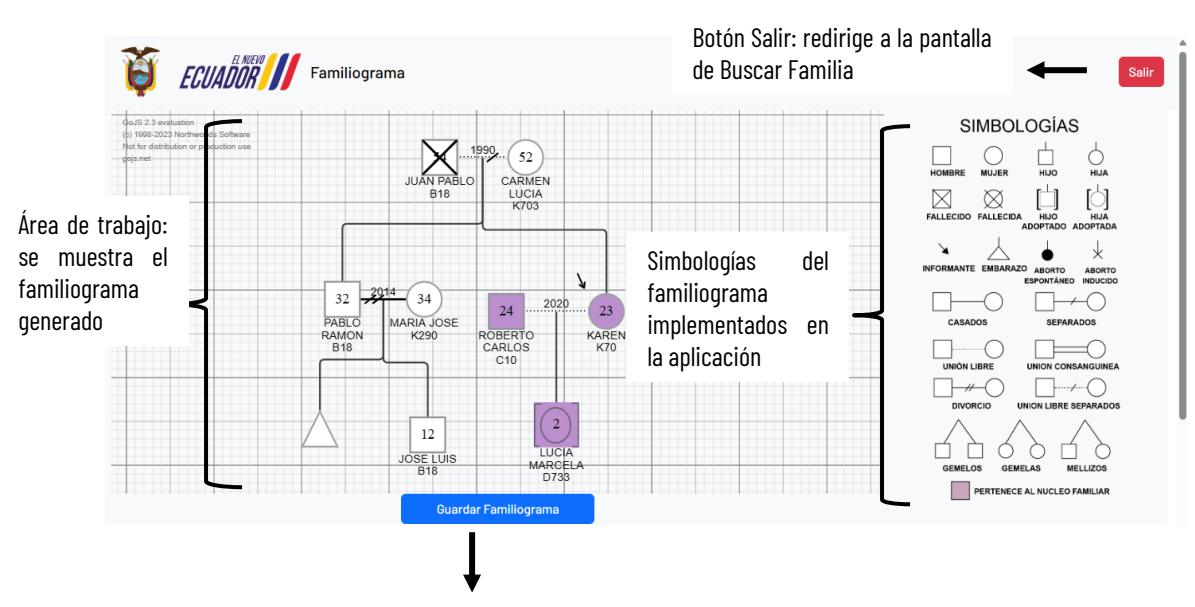

Botón Guardar Familiograma: registra el familiograma en la base de datos y almacena en formato SVG en la aplicación

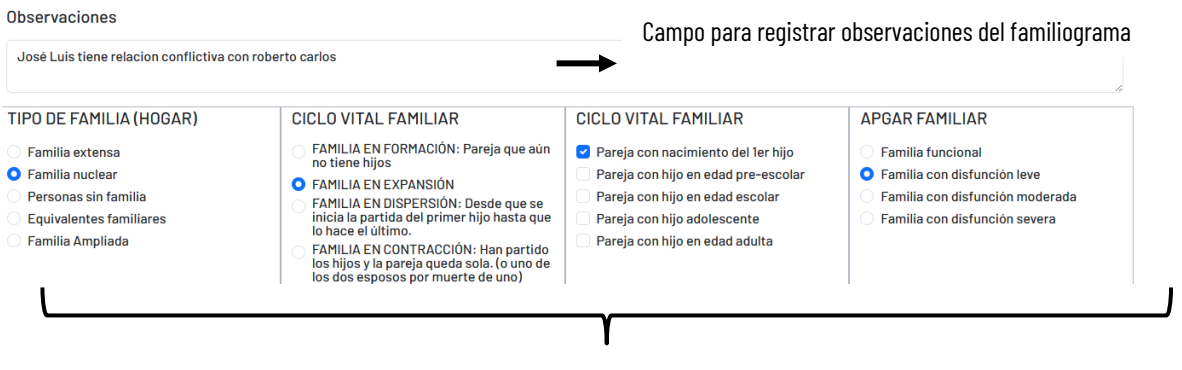

Preguntas de selección para el diagnóstico familiar, de acuerdo al familiograma generado

**Nota:** El funcionamiento tanto en la aplicación web y móvil es similar